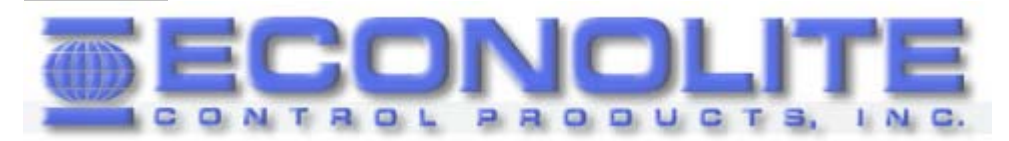

# *User Guide OASIS Controller*

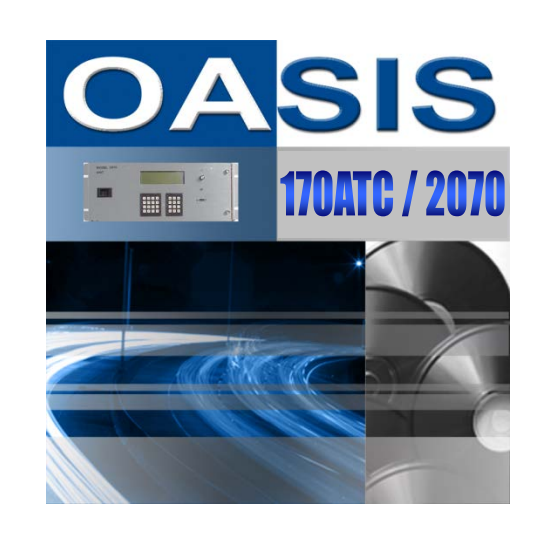

 *Version 3.03.34E, 4 March 2015*

**Econolite Control Products, Inc.**

2950 Professional Place Colorado Springs, CO 80904 Main Number + (719) 471-9866 Customer Support + (719) 785-2642 Fax + (719) 471-9063

*OPEXEC Software Version 3.03.34E OASIS Controller User Guide, Part Number 120-0903-001 Rev. 04*

## **TABLE OF CONTENTS**

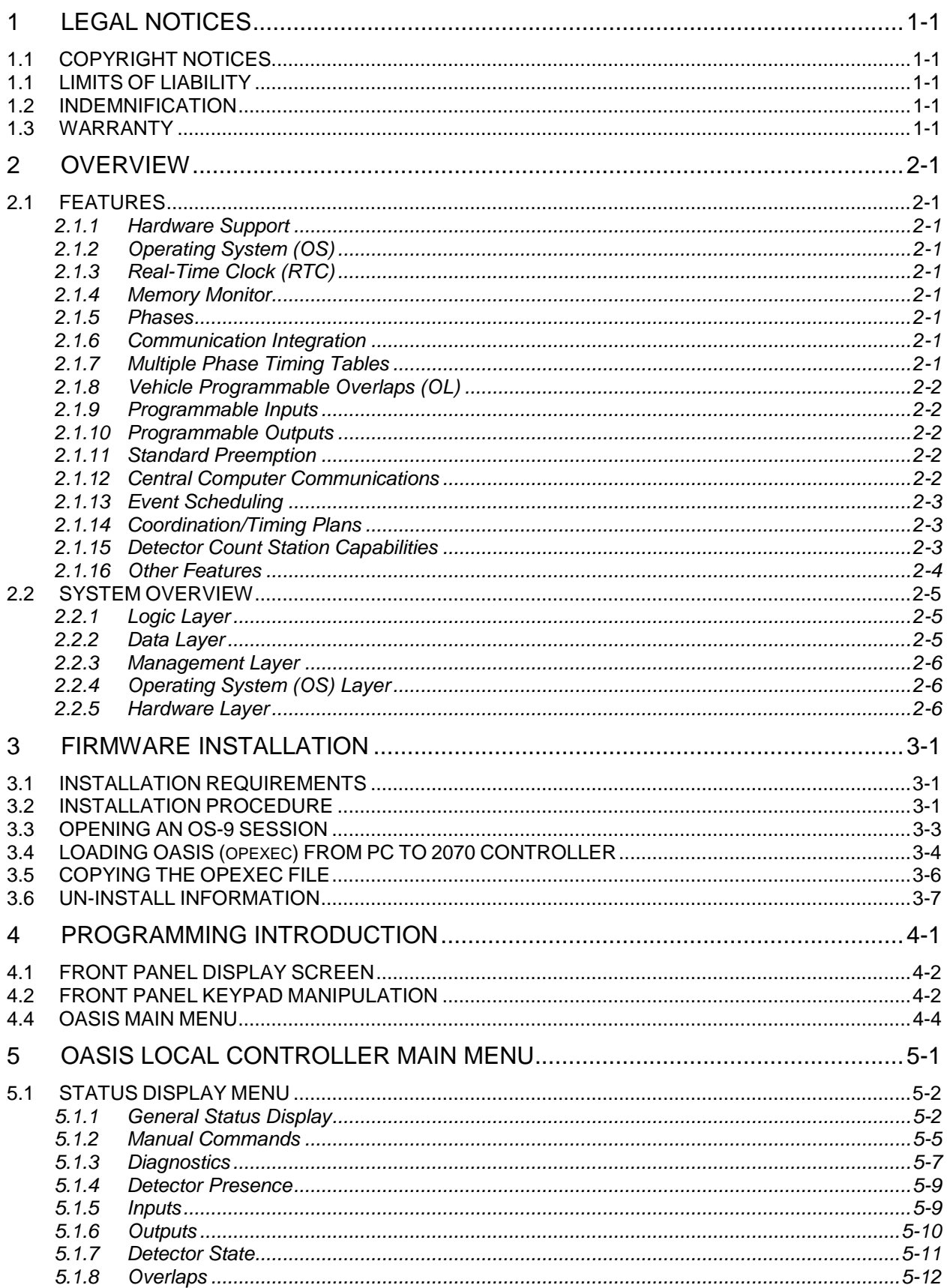

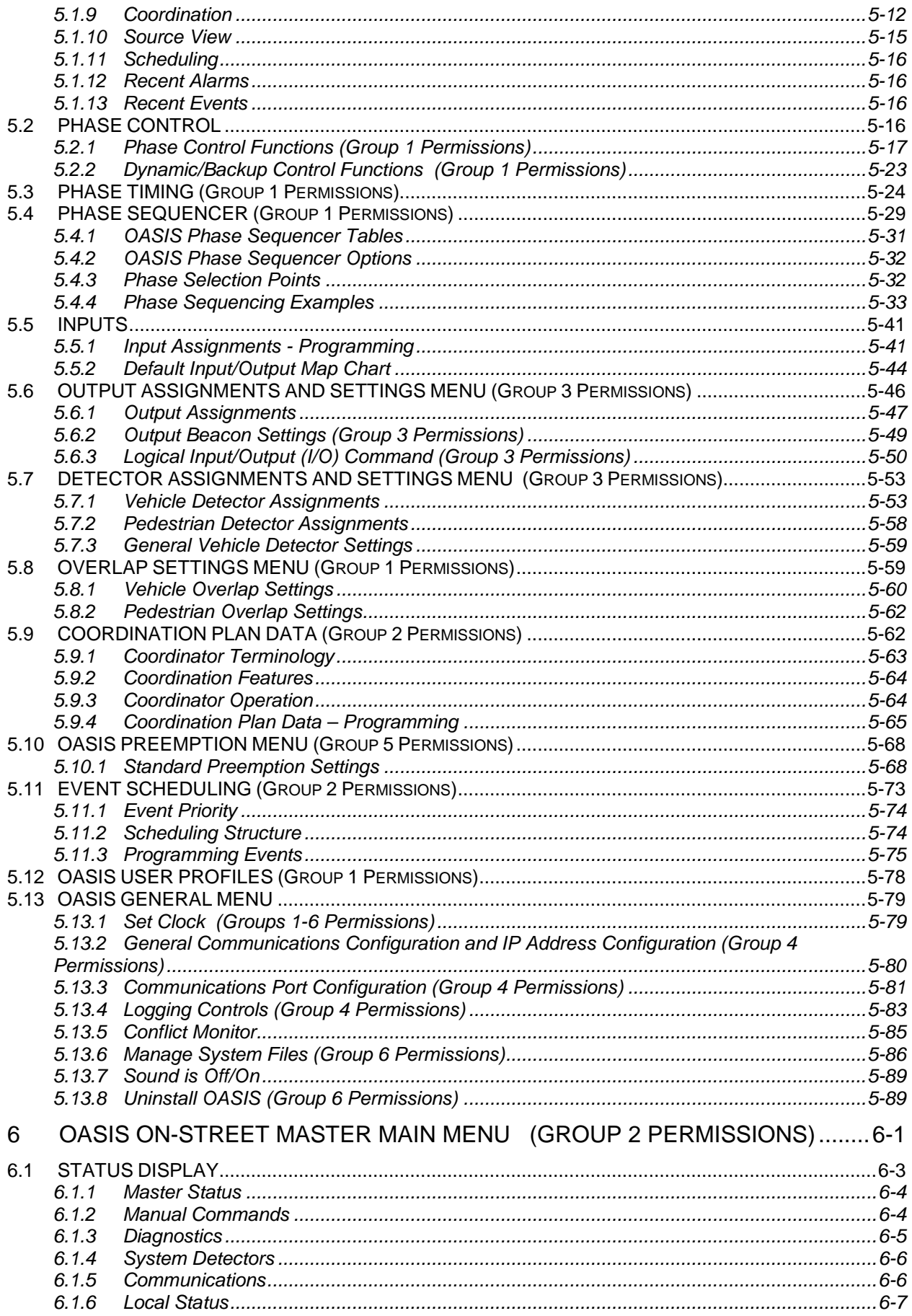

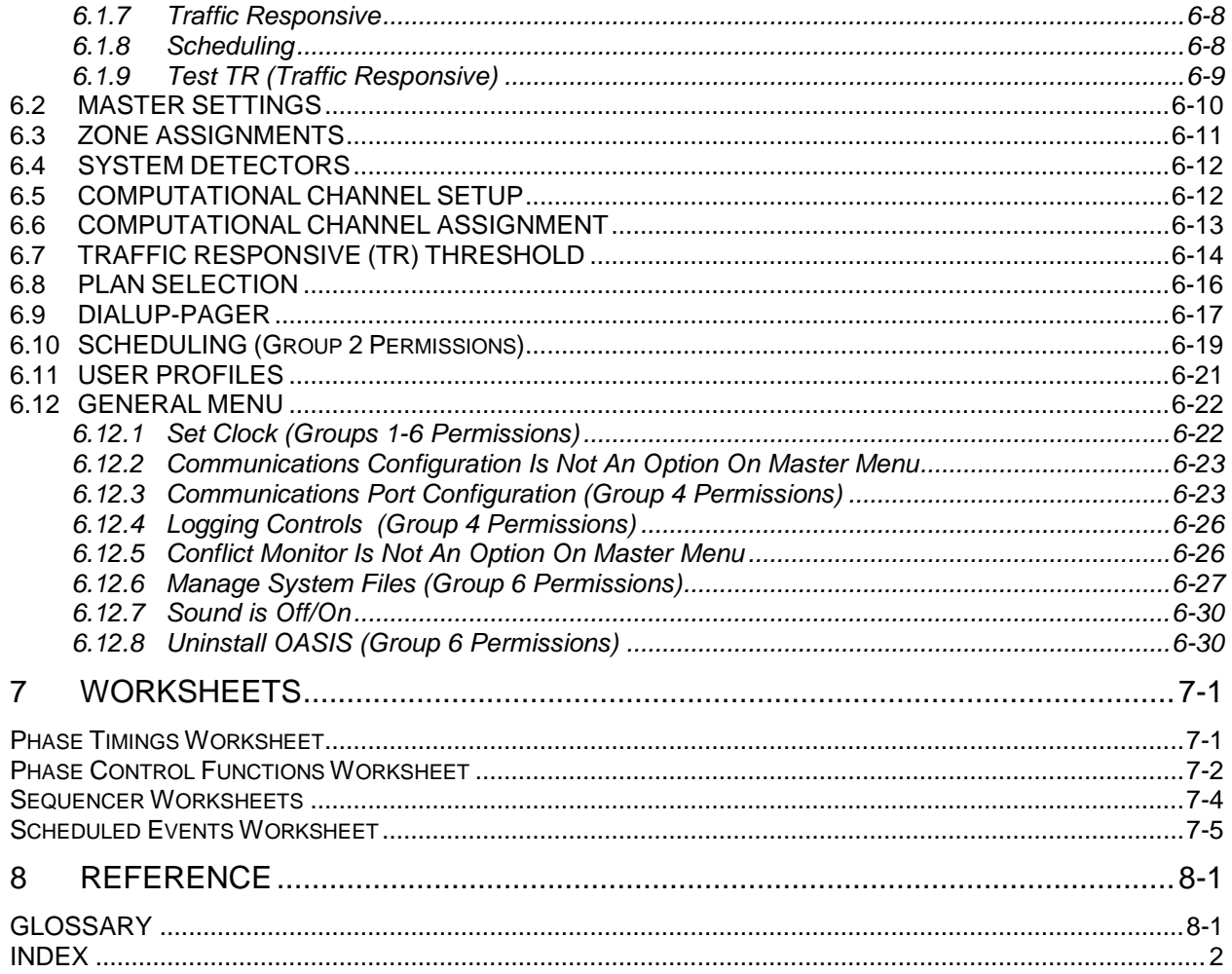

## <span id="page-5-0"></span>**1 LEGAL NOTICES**

## <span id="page-5-1"></span>**1.1 COPYRIGHT NOTICES**

Under the copyright laws of the United States of America, OASIS Program (the "Software") and this Firmware Specifications (the "Guide") may not be copied, photocopied, reproduced, translated, or reduced to any electronic medium or machine-readable form, in whole or part, without prior express written permission from Econolite Control Products, Inc. (hereinafter known as "Econolite"). Econolite is the owner and sole distributor of this Software and Documentation and owns all associated copyrights, trademarks, or other intellectual property rights covering subject matter in this document. The United States Code, Title 17, protects the Software and Documentation (The Copyright Act). Econolite has or may have patents, patent applications, trademarks, copyrights, or other intellectual property rights covering subject matter in this software guide. Except as expressly provided in a written license agreement from Econolite, the furnishing of this guide does not give any entity or individual (the user) any license to the patents, trademarks, copyrights, or other intellectual property. ANY SUCH ACTIVITY OR PRODUCT BECOMES THE ABSOLUTE PROPERTY OF THE COPYRIGHT HOLDER.

## <span id="page-5-2"></span>**1.1 LIMITS OF LIABILITY**

Econolite SHALL NOT BE LIABLE for loss of data, loss of profits, loss of savings, special incident, consequential, indirect, or other similar damage arising from breach of warranty, breach of contract, negligence, or other legal theory, even if Econolite or its agent(s) have been advised of the possibility of such damages, or for any claim by any party. Except as expressly set forth herein. The software is licensed as an "AS IS" basis, without warranty of any kind, either expressed or implied. This includes but is not limited to the implied warranties of merchantability and fitness for a particular purpose.

## <span id="page-5-3"></span>**1.2 INDEMNIFICATION**

This software is NOT intended to perform any Traffic Control Hardware verification testing. The customer agrees to use this program as it is intended and accepts all responsibility for review, application, and the use of the program output by NOT USING the software to perform any Traffic Control Hardware verification testing. The customer hereby indemnifies and shall hold harmless Econolite, its agents, officers, and/or employees (past or present) from and against any and all liability, damage, loss, cost, and expense which may be asserted against or sustained by Econolite, its agents, officers, or employees, on account or any claim, suit or action made or brought against any of them, related to the software past or present.

## <span id="page-5-4"></span>**1.3 WARRANTY**

With respect to the distribution vehicle (CD-ROM and/or Floppy Disks) and documentation supplied with the licensed software, Econolite warrants the same to be free from defects in material and workmanship under normal use for a period of ninety (90) days from date of purchase, NOT the date of the finished install, unless specified in contract form. In the event of notification within the warranty period of defects in material or workmanship, Econolite will exchange the defective distribution vehicle or documentation. In the event of a breach of warranty, limited replacement will be provided however will not encompass any other damages, including but not limited to special, incidental, consequential, or other similar claims.

### **TRADEMARKS**

OS-9® is a registered trademark of Radisys Corporation, Hillsboro, OR. Trimble Acutime™ is a trademark of Trimble Navigation Limited, Sunnyvale, CA. Datakey® is a registered trademark of Datakey Electronics, Inc., Savage, Minn

## <span id="page-6-0"></span>**2 OVERVIEW**

OASIS is traffic control firmware developed by Econolite for implementation in an Advanced Transportation Controller (ATC) Type 2070 Controller. OASIS was designed to facilitate and expedite the movement of pedestrian and vehicle traffic.

## <span id="page-6-1"></span>**2.1 FEATURES**

This section presents an overview of the features provided by OASIS. A detailed description of the programming features is presented later in the text.

## <span id="page-6-2"></span>**2.1.1 Hardware Support**

OASIS is fully compatible with equipment manufactured in accordance with the specifications for the type 2070 controller published by AASHTO, ITE, NEMA, and CALTRANS. OASIS is designed to fully utilize either the 4 x 40 or the 8 x 40 display provided on the 2070 controller.

## <span id="page-6-3"></span>**2.1.2 Operating System (OS)**

OASIS is fully capable of interfacing with the OS-9® operating system and its related Application Programming Interface (API). All firmware is written in the ANSI C programming language.

## <span id="page-6-4"></span>**2.1.3 Real-Time Clock (RTC)**

The OASIS real-time clock (RTC) keeps track of time from the year down to 1/120ths of a second. The RTC is used to provide a common "clock" or zero point for coordination. The RTC has the ability to automatically adjust for leap year and daylight savings (when daylight savings adjust is enabled). The RTC also has the ability to be corrected for drift by the central computer, continually corrected by an external Trimble Acutime<sup>™</sup> Global Positioning System (GPS), and/or synchronized by parallel inputs, and front panel entry.

## <span id="page-6-5"></span>**2.1.4 Memory Monitor**

OASIS stores all of its configuration data on the FLASH drive and non-volatile SRAM drive of the 2070. At startup, OASIS loads the latest configuration data from either the non-volatile SRAM drive or the FLASH drive. The memory monitor verifies the integrity of the loaded data at startup and continuously verifies the data integrity as long as the program is running.

Each configuration table is stored with a calculated 16-bit Cyclic Redundancy Check (CRC). The memory monitor, running as a background process, continuously calculates a CRC for each data table and compares it to the CRC stored within the data. When the stored and calculated CRCs are equivalent, the record of data is determined to be correct and usable; otherwise, a corrupted configuration data alarm is generated and the data is restricted from any calculations or decision-making processes.

## <span id="page-6-6"></span>**2.1.5 Phases**

OASIS is capable of supporting up to sixteen (16) vehicle phases and sixteen (16) pedestrian phases with the ability to sequence various combinations of leading, lagging, exclusive and sequential phases. Each phase has independent control and timing functions and/or features.

## <span id="page-6-7"></span>**2.1.6 Communication Integration**

OASIS is capable of being integrated with distributed processing and closed-loop signal system software. It supports the following communications protocols:

• Econolite OASIS/CIP (Communications Interface Protocol)

## <span id="page-6-8"></span>**2.1.7 Multiple Phase Timing Tables**

OASIS supports four (4) separate phase timing and control (phase, overlap, input and output) banks, and (12) phase sequencer banks. These banks are selectable by Central Control, Internal Scheduler or External Inputs.

## <span id="page-7-0"></span>**2.1.8 Vehicle Programmable Overlaps (OL)**

OASIS supports up to sixteen (16) programmable vehicle overlaps and sixteen (16) pedestrian overlaps. Each vehicle overlap has the following capabilities:

- Allows up to sixteen (16) parent phases
- Extends the Green, Yellow and Red time by utilizing Clearance Timing
- Not Vehicle, Not Pedestrian Conditional Service
- Selectable Overlap Omission under Preemption
- Overlap Output through Phase Load Switch

### <span id="page-7-1"></span>**2.1.9 Programmable Inputs**

By default, OASIS supports all of the 44 inputs that are defined in the standard cabinet wiring for the CALTRANS 332 cabinet. These inputs support vehicle detectors, pedestrian pushbuttons, emergency vehicle/railroad preemptions, and special functions. Any one or all of these inputs have the capability to be reassigned to any user defined C1 or C11 input pin. In the event that a 2070 N module is used OASIS will default to the standard NEMA MS-A, MS-B, MS-C and MS-D connectors. Up to 64 inputs can be assigned.

### <span id="page-7-2"></span>**2.1.10 Programmable Outputs**

By default, OASIS supports all of the 56 outputs that are defined in the standard cabinet wiring for the CALTRANS 332 cabinet. These outputs support vehicle indications, pedestrian indications, flashers, and other auxiliary output devices. Any one or all of these outputs have the capability to be reassigned to any user defined C1 or C11 output pin. In the event that a 2070 N module is used OASIS will default to the standard NEMA MS-A, MS-B, MS-C and MS-D connectors. Up to 64 outputs can be assigned.

### <span id="page-7-3"></span>**2.1.11 Standard Preemption**

OASIS supports up to ten (10) preemption plans from 10 different inputs. Each plan can be configured for railroad, emergency vehicle, or any other type of preemption. Each plan provides to 5 intervals which allow separate sets of clearance, dwell or exit phases. Each of the preemption sequences can be linked together to support a preemption sequence of up to 50 intervals.

## <span id="page-7-4"></span>**2.1.12 Central Computer Communications**

OASIS supports the following communications messages:

- Detailed Observe (e.g. status, phase feedback, etc.)
- Upload/Download of Configuration
- Upload Internal Logs (e.g. power fail, preemption, detector count, etc.)
- Upload/Download RTC (Real Time Clock)
- Run Plan (also includes free and flash operation)
- Implement General Function (e.g. change omits, recalls, or other control feature)

## <span id="page-8-0"></span>**2.1.13 Event Scheduling**

OASIS provides a real-time event scheduler that can execute 200 distinct events and can be scheduled by:

- Time of Day (TOD)
- Day of the Week (DOW)
- Specific Day or Days of the Year (DOY)

Scheduled events can be an implementation of a coordination plan, including "free" and "flash", with one of three (3) priority levels or an implementation of a control function.

## <span id="page-8-1"></span>**2.1.14 Coordination/Timing Plans**

OASIS supports sixty-six (66) timing/coordination plans (1-64 = coordination,  $65 =$  flash,  $66 =$  free). Each coordination plan provides the following functions:

- Cycle Length
- 4 Offsets
- 4 Phase Control Sets
- 4 Phase Timing Sets
- 12 Phase Sequences
- 3 Offset correction methods
- 4 Permissive methods
- 1 Set of Splits for each of the 16 phases

### <span id="page-8-2"></span>**2.1.15 Detector Count Station Capabilities**

OASIS provides the following detector count station capabilities:

- Occupancy
- Volume
- Speed
- Gap

Data can be collected using single loop detection points. Speed is estimated using a programmable vehicle length.

Monitoring features include the following:

- Failure Detection
- Volume and occupancy data collection for single loop detection points and speed trap detection points
- Average speed approximation for single loop detection points
- Programmable sampling period
- Logging of status, volumes, occupancy, speed and time
- Access by Central Computer of Log

### <span id="page-9-0"></span>**2.1.16 Other Features**

The following is a list of other features that are included in OASIS:

- 4 Ring Sequencing Operation
- 8 Barriers Phase Sequence Operation
- Pedestrian Clearance through Yellow and Red
- Manual permissives by phase for Pedestrian and Vehicle Phases
- Signal Dimming selectable by phase and signal
- Output Redirection by Time of Day, Internal Logic, or External Inputs
- Input Redirection by Time of Day, Internal Logic, or External Inputs
- Internal Custom Programmable Logic using a logical I/O processor
	- o Testable elements<br>
	o Inputs (active or ina
	- Inputs (active or inactive)
	- o Outputs (active or inactive)<br>
	o Phase States / Conditions
	- o Phase States / Conditions<br>
	o User Defined Flags (true o
	- User Defined Flags (true or false settable via scheduler or script)
	- o Delay Timers (reset, running or done)<br>
	o Logic Functions ('and,' 'or,' and 'xor,)
	- Logic Functions ('and,' 'or,' and 'xor,)
- Assignable Inputs for the following functions:
	- o System Detector
	- o Maximum Inhibit
	- o Force Off Ring
	- o Call to Non Actuated (CNA)
	- o National Electrical Manufacturer's Association (NEMA) Hold<br>o Maximum Recall
	- Maximum Recall
	- o Minimum Recall
	- o Time Based Coordination (TBC) Plan Selection
	- o Time of Day Reset/Sync
	- o Stop Time<br>o Cabinet Fla
	- Cabinet Flash
	- o Manual Control Enable and Advance<br>o External Alarms
	- o External Alarms<br>o Phase Timing Ba
	- **Phase Timing Bank Select**
	- o Flash/Free Select<br>o Exclusive Pedestri
	- **Exclusive Pedestrian Omit**
	- o 10 Preemption Sequences
- Assignable Output functions:
	- o Time of Day (TOD) Special Function Outputs<br> **Contract Contract Pedestrian Signals**
	- **Exclusive Pedestrian Signals**
	- o 4 Advance Warning Beacons
	- o Flasher Outputs<br>o TBC Plan Select
	- **TBC Plan Select/Status**
	- o 10 Preemption Sequences Select/Status<br>
	o Free/Flash Select/Status
	- Free/Flash Select/Status

## <span id="page-10-0"></span>**2.2 SYSTEM OVERVIEW**

A 2070 controller running OASIS firmware is separated by functionality into five (5) layers:

- Logic Layer
- Data Layer
- Management Layer
- Operating System Layer
- Hardware Layer

The logic, data, and management layers are provided by OASIS. The operating system layer is provided by OS-9® from the Microware Systems Corporation. The 2070 controller provides the hardware layer. Each of these layers are diagramed below:

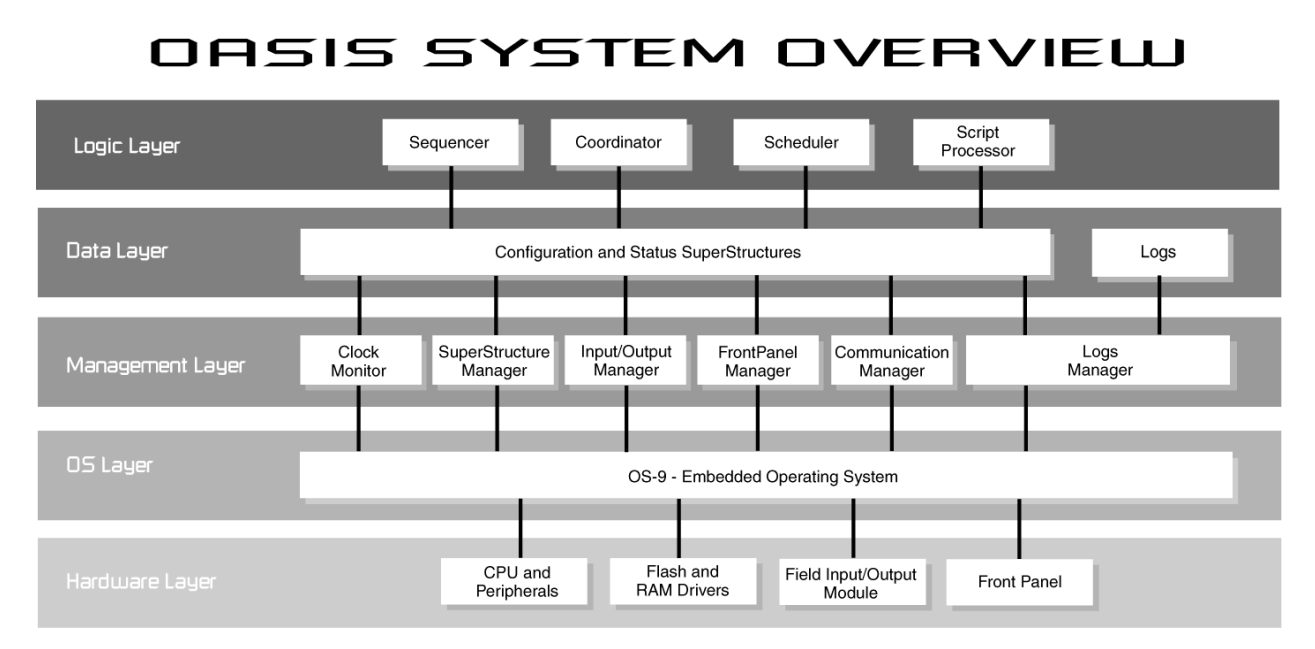

## <span id="page-10-1"></span>**2.2.1 Logic Layer**

The logic layer is the decision-making core of the OASIS system. This layer consists of a sequencer, coordinator, scheduler, and script processor. The sequencer controls the present state of the local 2070 controller. The sequencer executes all phase timers and phase control functions. The coordinator controls the phase splits, cycle lengths, holds and force offs, thereby coordinating the local controller with other controllers. The scheduler allows users to program coordination plans and sequencer functions by time of the day, day of the week, and day(s) of the year. The script processor allows the user to build custom-configured operation of the sequencer and coordinator.

## <span id="page-10-2"></span>**2.2.2 Data Layer**

The data layer consists of the configuration super structure, the status super structure, and the logs. The configuration super structure retains all configuration data for the system. The configuration super structure can be programmed by the user via the front panel or downloaded from a central computer. This data is stored on the FLASH drive and/or the non-volatile SRAM drive of the controller. The current state of the controller is stored in the status super structure. This data structure consists of the active configuration data as well as current system state data. This data is periodically stored in the non-volatile RAM memory and is updated upon power reset. The last component of the data layer is the logs. There are seven (7) logs that provide a history of system events. These events include, system alarms, special events, front panel data entry, coordination plans, implemented functions, split monitoring, and detector count station data. The logs are stored in the non-volatile RAM memory and can be cleared upon upload from a central computer.

## <span id="page-11-0"></span>**2.2.3 Management Layer**

The management layer performs several roles. This layer monitors changes in the hardware layer, updating these changes to the status super structure and logs. It also monitors the changes in the super structures, sending appropriate commands to the hardware and logs. In addition to these roles, the management layer provides utilities for the logic layer.

The management layer consists of 6 components:

- Clock Monitor manages the system clock features
- Super Structure Manager loads, stores, and validates super structures of the data layer
- Input/Output Manager manages the communication between the status super structure and the Field Input/Output (FIO) module
- Front Panel Manager provides the user interface
- Communications Manager manages the serial communications with a central computer or master controller. Additionally, Communications Manager manages Ethernet communications with a central computer.
- Logs Manager maintains the data logs and their associated features

## <span id="page-11-1"></span>**2.2.4 Operating System (OS) Layer**

The operating system layer is comprised of the OS-9® operating system. This operating system supports an application-programming interface (API) that allows the management layer to receive data from and send commands to the devices in the hardware layer.

### <span id="page-11-2"></span>**2.2.5 Hardware Layer**

The hardware layer consists of 4 basic hardware categories:

- CPU and peripheral logic devices
- Flash and RAM memory storage devices
- Field Input/Output devices
- A front panel providing the user interface

OS-9® and its API manage all of these hardware categories. Specification for and functionality of each of these categories is detailed in the specification for the ATC Type 2070 Controller published by AASHTO, ITE and NEMA. Hardware specification is also provided by CALTRANS.

## <span id="page-12-0"></span>**3 FIRMWARE INSTALLATION**

## <span id="page-12-1"></span>**3.1 INSTALLATION REQUIREMENTS**

Installation requires the following:

- ATC Type 2070 Controller
- Econolite OASIS firmware CD-ROM
- PC with an available serial port. The PC must also have HyperTerminal or an equivalent serial communications program.
- DB9 serial cable with the following wiring. **NOTE:** earlier versions of 2070 controllers from some manufacturers require pins 2 and 3 to be wired straight through.

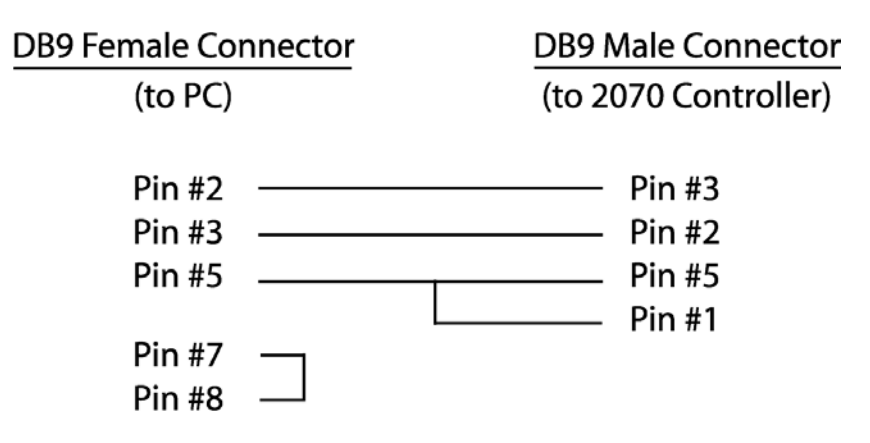

## <span id="page-12-2"></span>**3.2 INSTALLATION PROCEDURE**

Firmware installation requires the following procedures. This installation will load OASIS at 9600-baud, using Microsoft® HyperTerminal<sup>©</sup>. Alternate methods are available to increase the transmission baud rate. Additionally, Econolite highly recommends using Procomm<sup>®</sup> Plus, and provides script files which can be used with Procomm® Plus, which will greatly reduce installation times, and automate the processes described in sections 3.2 – 3.5.

Firmware installation requires the following installation procedure:

- Connect the DB9 null modem cable from the PC to the 2070 controller.
- Female end of the DB9 null modem cable to the available serial port on the PC.
- Male end of the DB9 null modem cable to the C50S female connector on the front of the 2070 controller.

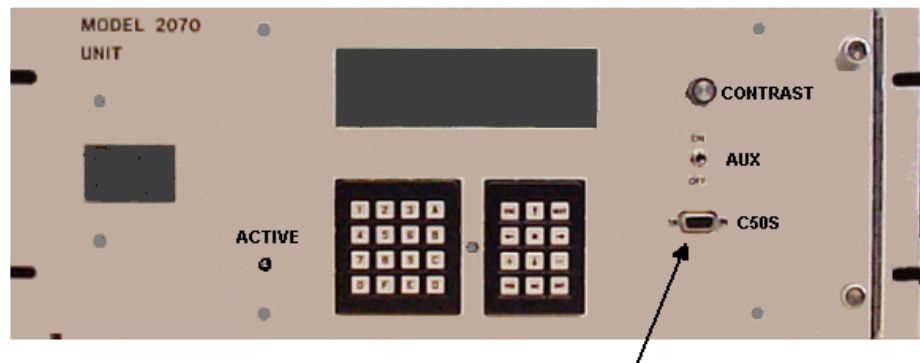

C50S Female Connector

- Begin a HyperTerminal session:
	- o Start Menu
	- o Programs<br>o Accessorie
	- Accessories
	- o Communications<br>o HyperTerminal
	- HyperTerminal

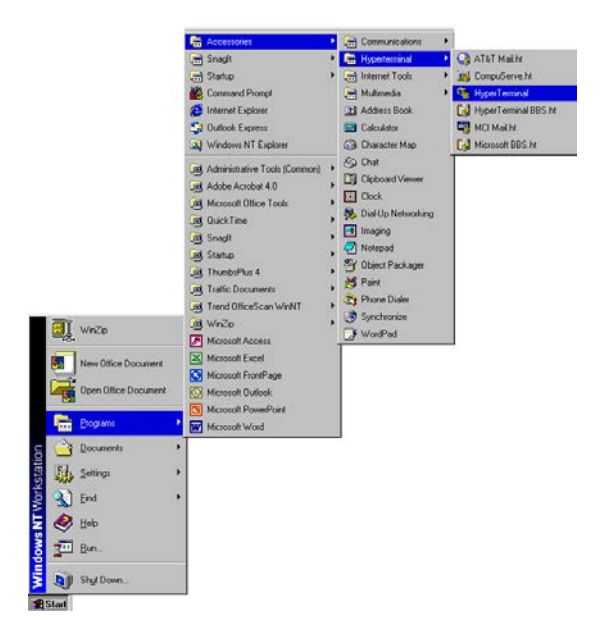

When HyperTerminal is started the Connection Description Dialog box is immediately opened.

- Enter the Name 2070
- OK For connection

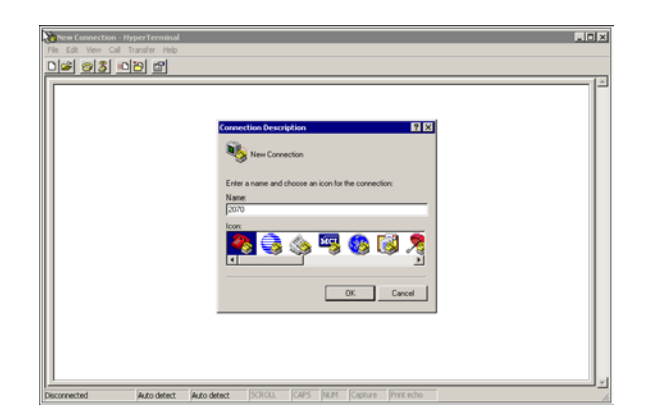

The "Connect To" dialog box is opened.

- From the "Connect using" drop down menu:<br>
o Select the COM Port that the DB9 null m Select the COM Port that the DB9 null modem cable is connected to on the PC
- OK

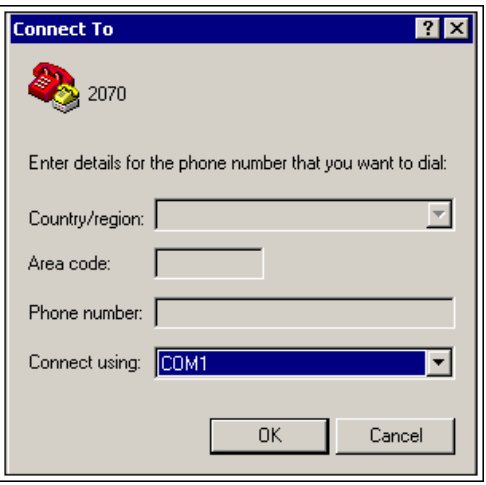

The "COM Properties" dialog box is opened.

- Configure the Port Setting:
	- o Bits per second: 9600
	- o Data bits: 8
	- o Parity: None
	- o Stop bits: 1
	- o Flow control: None
- OK Verifying the configuration items

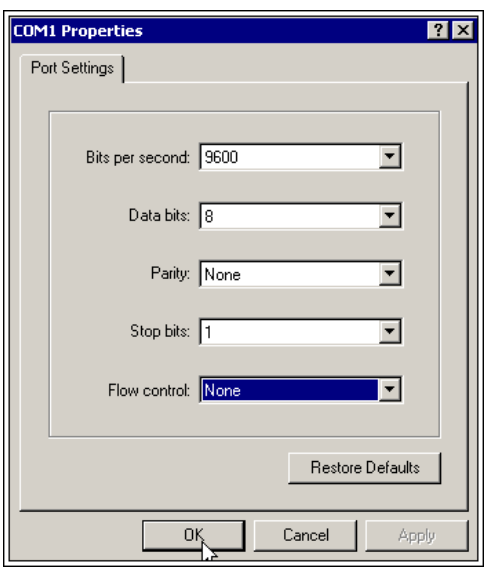

## <span id="page-14-0"></span>**3.3 OPENING AN OS-9 SESSION**

Turn off the power to the 2070 controller prior to opening an OS-9 session.

• With HyperTerminal loaded, press and hold the <Backspace> Key on the PC keyboard, while turning on the 2070 controller.

The HyperTerminal window will display some boot information from the controller.

A '\$' prompt will appear in the HyperTerminal session. The OS-9 shell is executed '\$' prompt. (**NOTE:** The <Backspace> Key must be pressed until the '\$' prompt is displayed.)

If the '\$' prompt does not appear:

- Try the preceding steps again several times.
- Make sure the <Backspace> is being held down until the '\$' appears.

If HyperTerminal is showing no responses at all:

- Check the cable and the connections
- Cable must be a null modem cable
- Verify the Com Port number is correct

If HyperTerminal is showing responses but the data being displayed is illegible:

• Verify that the baud rate setting in HyperTerminal is set to 9600-baud

If after several attempts the '\$' doesn't appear then the 2070 Controller most likely will have a validation software visible on the front panel of the controller. Scan through the validation software and select the OS-9 shell. (**NOTE:** Each validation suite may have a different menu structure; see the controller manual for directions specific to the controller type. Some validation suites execute a shell with the Ctrl-E command from the PC.)

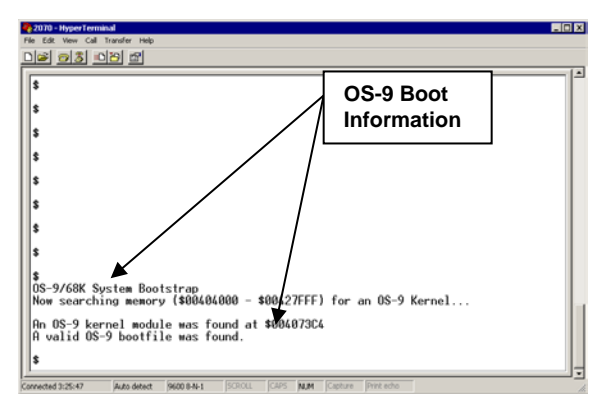

## <span id="page-15-0"></span>**3.4 LOADING OASIS (opexec) FROM PC TO 2070 CONTROLLER**

• Load OASIS from the CD-ROM to the controller using the Kermit protocol

**NOTE:** Experienced OS-9 users may wish to decrease the download time by utilizing the following command:

 *tmode baud=38400*

**NOTE:** if this command is sent to the controller HyperTerminal must be restarted as described above, except set the baud rate to 38400. *DO NOT RESTART THE CONTROLLER*.

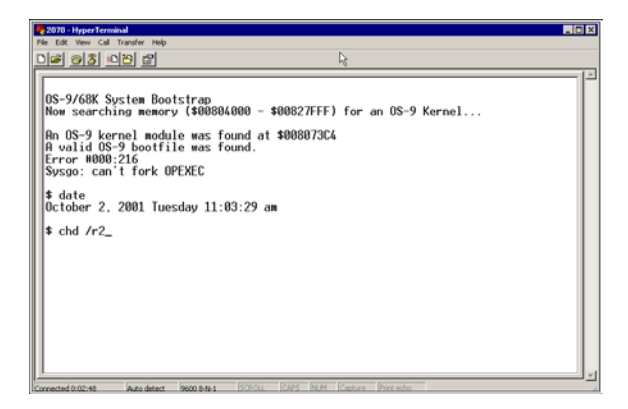

• From the '\$' prompt type the following command and press enter:

\$ chd /r2 "chd(space)/r2" <enter>

Begin a kermit (communications protocol) session to receive an 8-bit binary file.

• From the '\$' prompt type the following commands and press enter:

\$ kermit –r8i "kermit(space)-r8i"<enter>

- # N3 will be displayed
- Select:
- Transfer from the HyperTerminal Menu Bar
- Send File

The Send File dialog box will appear.

- Browse CD-ROM drive
- Select (in order):
	- o Filename "OPEXEC"<br>o Protocol Kermit
	- Protocol Kermit
	- o Send

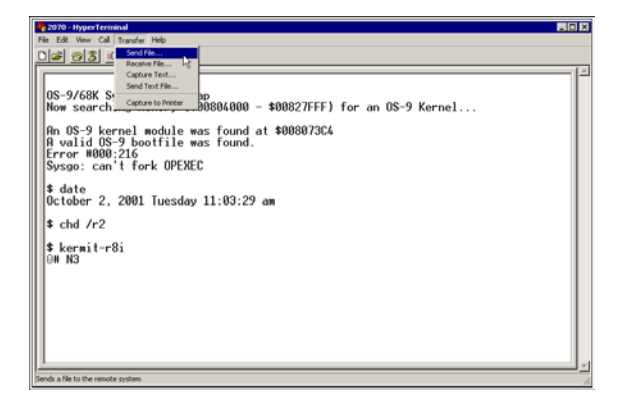

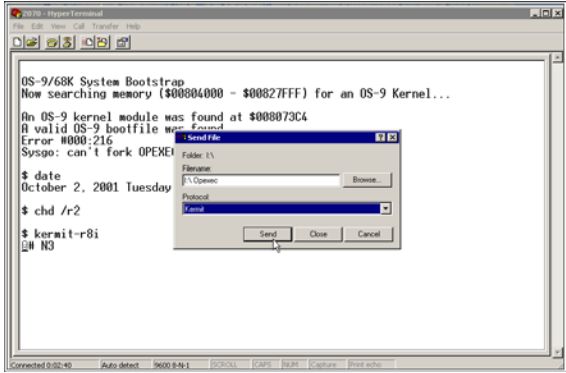

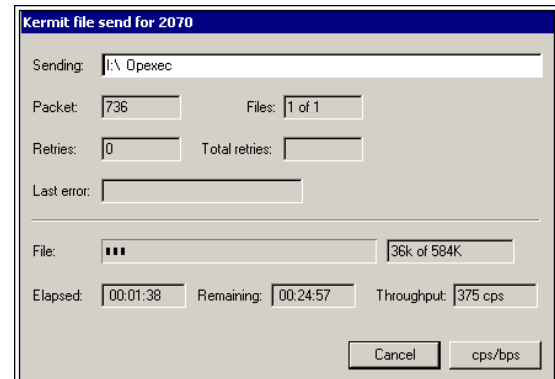

This is an example of the send status. The download will take approximately 20-30 minutes at 9600-baud (8-12 minutes at 38400-baud).

A '\$' prompt will appear upon completion of file transfer.

- Verify that the "opexec" file transferred successfully
- From the '\$' prompt type:

\$ dir

• If the returned filename has a period at the end of the filename, it must be renamed. To rename the file use the following command:

\$ rename opexec. opexec "rename(space)opexec.(space)opexec"<enter>

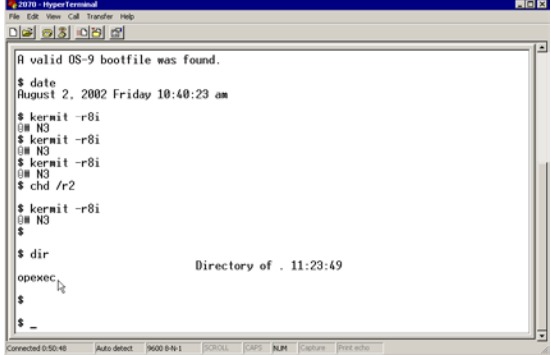

Check the CRC validity of the file transfer.

• From the '\$' prompt type:

\$ ident opexec "ident(space)opexec"<enter>

- Verify that the returned information lists a good CRC check.
- If the file returns a bad CRC:
	- o Repeat the loading process from the CD-ROM

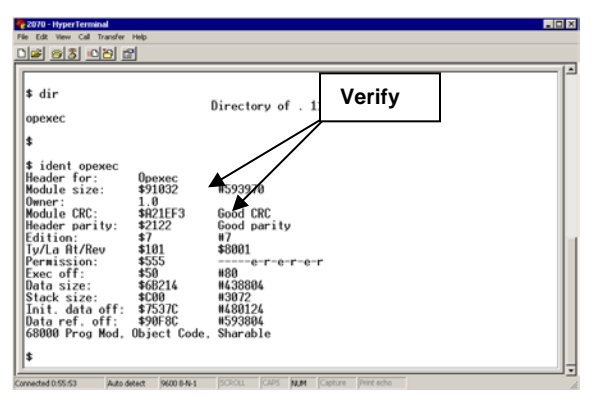

## <span id="page-17-0"></span>**3.5 COPYING THE OPEXEC FILE**

Copying the opexec file to the flash drive.

• From the "\$" prompt type:

\$ copy opexec –w=/f0 "copy(space)opexec(space)-w=(forward slash)f0" <enter>

If the OPEXEC file already exists:

- Press "Y" to overwrite the existing file.
- Press "N" to cancel the copy procedure.

To keep the old opexec on the controller for future use, but run the new opexec:

\$ chd /f0 "chd(space)(forward slash)f(zero)"<enter>

\$ rename opexec oldopexec "rename(space)opexec(space)oldopexec"<enter>

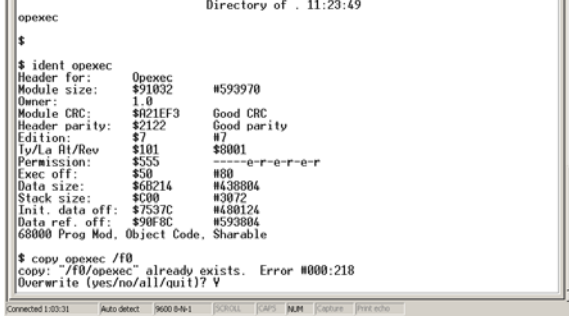

0200 0200

Then repeat the copy procedure in the preceding step.

**NOTE:** Copying opexec from /r0 to /f0 will take approximately 30 seconds. Wait for the '\$' prompt to return.

Verify the file copy to the flash drive.

• From the '\$' prompt type:

 \$ chd /f0 "chd(space)/f(zero)"<enter>

\$ dir <enter>

The file opexec will be displayed in the directory.

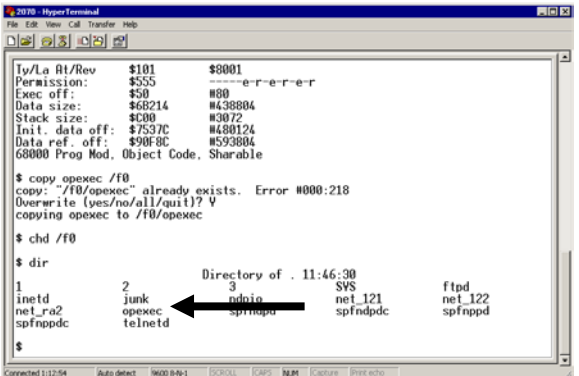

After Copy opexec from /r2 to /f0 drive, it is good practice to verify the CRC again to ensure that the copy did not corrupt the opexec file.

- Check the CRC validity of the file transfer.
- From the '\$' prompt type:

\$ ident opexec "ident(space)opexec"<enter>

• Verify that the returned information lists a good CRC check.

If the file returns a bad CRC, repeat the loading process from the CD-ROM

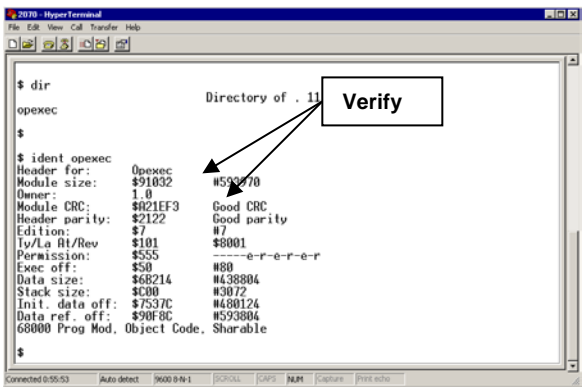

- Set executable attribute for the opexec file.
- From the '\$' prompt type:

\$ attr –e opexec "attr(space)-e(space)opexec"<enter>

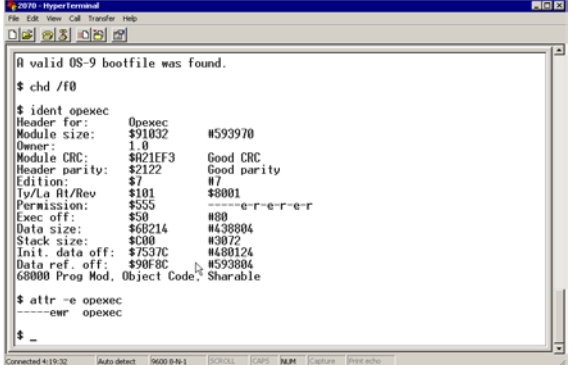

This completes a successful installation of OASIS. Cycling power on the controller will automatically launch the OASIS firmware.

## <span id="page-18-0"></span>**3.6 UN-INSTALL INFORMATION**

• The OASIS program can be uninstalled from the 2070 front panel. Select the General Menu from the Main Menu. Then select Uninstall Oasis and press the 'ENT' button to confirm the Un-installation. Cycle Power on the controller.

## <span id="page-19-0"></span>**4 PROGRAMMING INTRODUCTION**

The following features provide flexibility to OASIS, allowing the controller to be configured to meet a very wide range of operational requirements. The cost of this flexibility is the user's responsibility to fully understand and program a large set of configuration settings. OASIS provides the following features to simplify the configuration process:

- All configuration data is entered and modified through the OASIS user interface. The OASIS user interface is a menu-based interface that provides both a user-friendly and highly efficient means of entering configuration data.
- Configuration data is stored as a separate configuration file on the FLASH drive and/or the non-volatile RAM drive of the controller. This file format allows configuration files to be easily uploaded to and downloaded from a central computer, thereby eliminating the need to program redundant data sets. Multiple data sets can be stored in the central computer or at a single controller to allow efficient reconfiguration.
- Configuration data can be entered through the Centracs®, PYRAMIDS, and TransLink 32 PC interfaces and downloaded to the controller. This feature allows a user to completely configure any controller in the network from a single workstation. Details of this PC interface are presented in the Centracs®, PYRAMIDS, and TransLink 32 user guides.

The configuration data provides a set of guidelines for the controller's operation. As described in the system overview, the logical operation of OASIS requires not only the configuration data, but the current status data as well. The OASIS user interface provides 6 dynamic displays of the following status data:

- **General Status**
- **Active Events**
- Coordination
- Inputs
- Outputs
- Detectors

These dynamic displays, along with the configuration data menus, allow traffic engineers and technicians to fully monitor all aspects of the controller's operation.

This section provides instructions for programming OASIS via the user interface. There are two components provided in these instructions. The first of these components is a description of the functionality for each of these features. This description is followed by instructions for viewing and enabling the features through the front panel user interface of the 2070 controller.

The user interface is organized upon a hierarchy of menus. The features presented in this section follow this user interface menu hierarchy.

## <span id="page-20-0"></span>**4.1 FRONT PANEL DISPLAY SCREEN**

The 2070 controllers are manufactured with either an 8-line x 40-character or a 4-line x 40-character LCD display. OASIS is designed to fully maximize the viewing area for both display sizes of the 2070 controllers. The user commands and menus are identical for either display type. The menus depicted in this quide reflect the viewing area for the 8-line display. A horizontal line is placed beneath the  $8<sup>th</sup>$  line of text to illustrate the screen display of the controller. Scroll down using the cursor to view information beneath this line. Controllers with a 4-line screen will be displayed and information accessed in the same manner.

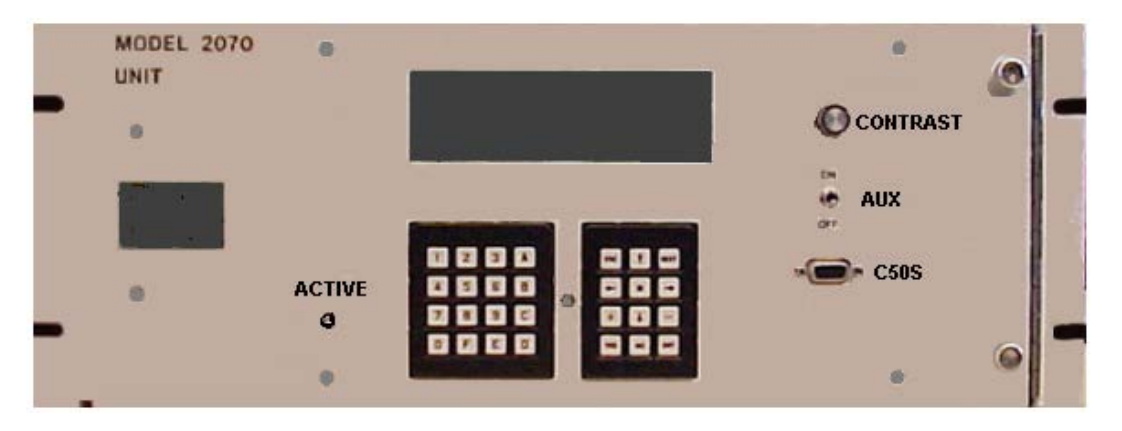

## <span id="page-20-1"></span>**4.2 FRONT PANEL KEYPAD MANIPULATION**

The front panel of the 2070 controller has a 4x4 hexadecimal keypad with the numbers 0-9 and letters A-F. There is also a 3x4 keypad with cursor arrows and special function keys. These keys have the following general functionality.

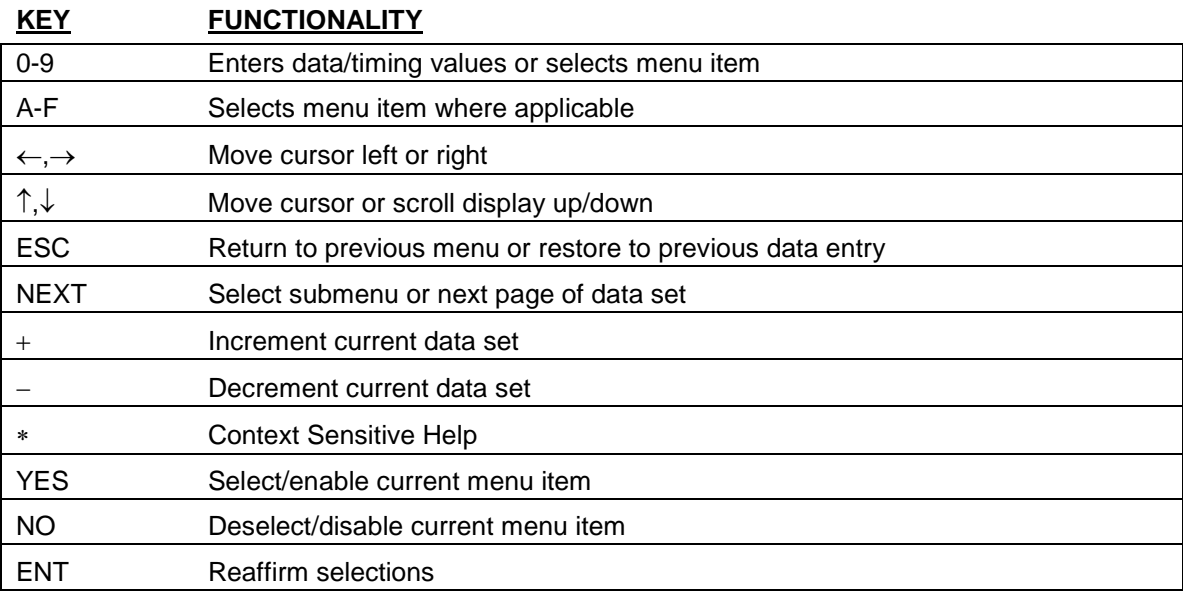

Movement of a flashing cursor, 'ζ**'** or \_' manipulates all data entry screens. Cursor movement is achieved through the cursor arrows,  $(\downarrow, \uparrow, \leftarrow, \rightarrow)$  on the 3x4 keypad. The topmost line(s) remains static in view, and the remaining menu selections scroll vertically into view. Menus are selected by depressing the appropriate key (0-9, A-F) one time.

## **4.3 USER LOGON SCREEN**

The user begins a session by entering their 4 digit Personal Identification Number (PIN) on the 2070 controller. The first keystroke illuminates the user logon screen. The main menu is displayed once a valid PIN is entered. If OASIS does not have any user accounts programmed, any 4 digit PIN will allow full access to the OASIS controller.

#### **OASIS 2070 CONTROLLER (VERSION) USER LOGON** ENTER USER PIN #:

#### • **Invalid Logon Screens**

If the user enters an invalid PIN, one of two invalid message screens will be displayed. The 'ESC' key returns the user to the logon screen. The following message is displayed if an invalid PIN number is entered for an authorized user.

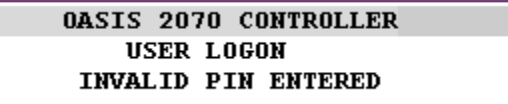

The following message is displayed if the user enters a PIN that corresponds to an account that has been disabled.

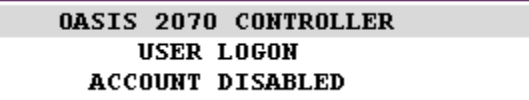

### • **Automatic Logout Screen**

The user session is automatically logged out if there are no keystrokes for 20 minutes. Upon automatic logout, a dynamic display of the controller's current state is displayed.

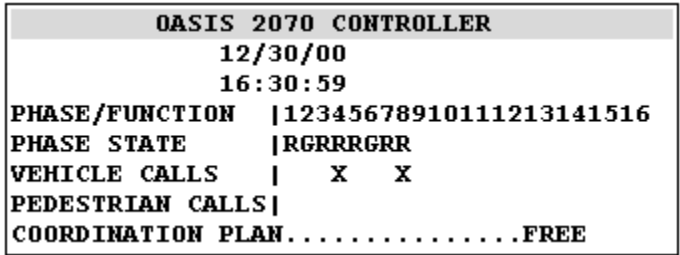

Pressing any key will return the user to the logon screen.

• **Exit**

Users may also logout by selecting Exit from the main menu. Exit will return the user to the login screen.

## <span id="page-22-0"></span>**4.4 OASIS MAIN MENU**

The OASIS Main Menu will appear when logged into the controller with a valid PIN. Dynamic displays, controller configuration data, and other options are available from the selections of the main menu. Depressing the ESC key from any subsequent menu in the user interface will return the user up one level until this main menu is displayed. Each of these menu items is covered in subsequent sections of this manual.

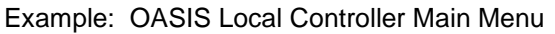

Example: OASIS On-Street Master Main

Menu<sup>1</sup>

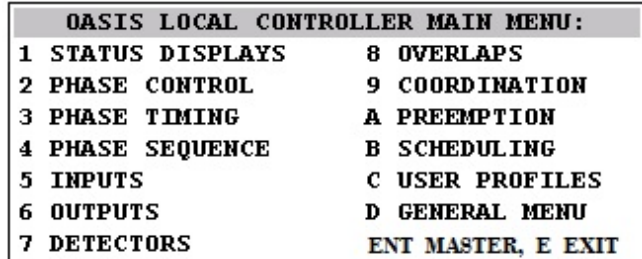

Pressing ENT on the local Main Menu will bring up the Master Main Menu.

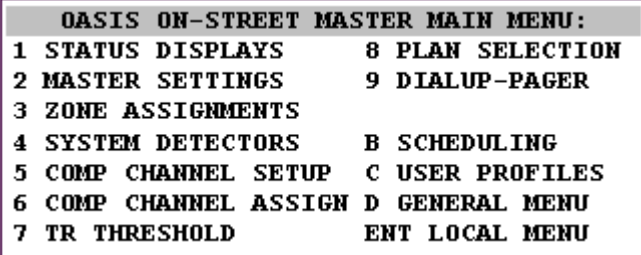

Pressing ENT on the master Main Menu will bring up the Local Main Menu.

Example of the keystrokes display: Required keystrokes for the menu are displayed directly above each menu example in this user guide.

**D-8**

## <span id="page-23-0"></span>**5 OASIS LOCAL CONTROLLER MAIN MENU**

The OASIS Local Controller Main Menu displays the categories of configuration and status data available in the OASIS Local Controller. The data is organized into thirteen (13) top-level menus.

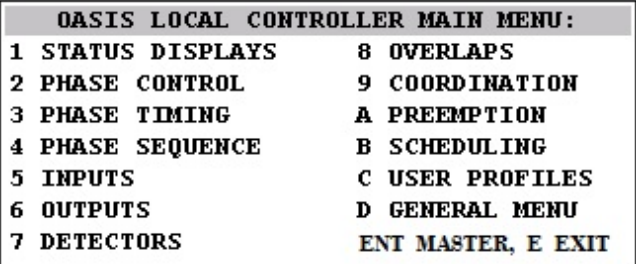

- **Status Displays Detectors**
	-
	-
	-
	- o Detector Presence **Overlaps**
	-
	-
	-
	-
	- o Coordination o Standard Preemptions
	-
	-
- **Phase Control User Profiles** o Phase Control Functions • **General Menu** o Dynamic/Backup Control Functions o Set Clock
- 
- 
- 
- - o Output Beacon Settings on Sound is On/Off o Logic I/O Processor **o Contact Contact Contact Contact Contact Contact Contact Contact Contact Contact Contact Contact Contact Contact Contact Contact Contact Contact Contact Contact Contact Contact Contact Contact Conta**

o General Status o Vehicle Detector Assignments o Manual Commands o Pedestrian Detector Assignments o Diagnostics o General Vehicle Detector Settings

- o Inputs o Vehicle Overlap Settings o Outputs o Pedestrian Overlap Settings
- o Detector State **Coordination**
- o Overlaps **Preemption**

o Source View o Soft Preemptions (Not Available)

- o Scheduling **Scheduling**
	-
- **Phase Timing being the Configuration** of General Communications Configuration • **Phase Sequence** o Communications Port Configuration • **Inputs** o Logging Controls • **Outputs** o Conflict Monitor o Output Assignments o Manage System Files • **ENT MASTER, E Exit**

## <span id="page-24-0"></span>**5.1 STATUS DISPLAY MENU**

Status displays provide status data of the controller's current state. This data enables traffic engineers and technicians to analyze the operation of the controllers. The dynamic data is organized into ten (10) menus. Each submenu will display read-only data for the current state of the controller.

| STATUS DISPLAY MENU: |                         |    |                        |
|----------------------|-------------------------|----|------------------------|
|                      | <b>1 GENERAL STATUS</b> |    | 8 OVERLAPS             |
|                      | 2 MANUAL COMMANDS       | 9. | <b>COORDINATION</b>    |
|                      | <b>3 DIAGNOSTICS</b>    |    | A SOURCE VIEW          |
|                      | <b>4 DET PRESENCE</b>   |    | <b>B SCHEDULING</b>    |
| 5 INPUTS             |                         |    | <b>C RECENT ALARMS</b> |
|                      | <b>OUTPUTS</b>          |    | <b>RECENT EVENTS</b>   |
|                      | DETECTOR STATE          |    |                        |

 **NOTE:** The status display Refresh Rate is 1Hz. Displayed data is accurate to within 1 second.

### <span id="page-24-1"></span>**5.1.1 General Status Display**

**1-1**

The General Status Dynamic Display shows a general overview of the current state of the controller.

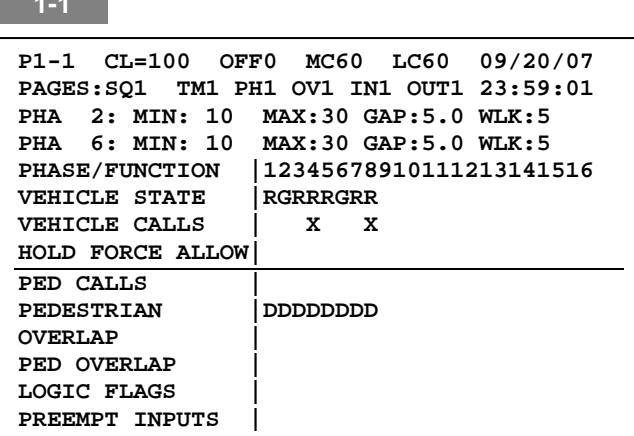

**NOTE:** Newer versions of Oasis show the 1/10th second resolution of the Gap Timer.

Each line has the ability to display several conditions described as follows:

#### • **LINE 1 –Errors / Preemptions / Coordination Data**

Line 1 displays any error or status conditions. The user can select the next key to remove the error message from this line and display subsequent information. The possible conditions are listed in descending priority. **NOTE:** 'Controller Date' is also part of line 1.

- o Manual Override Active
- o Hardware Failure (plus error code) For a list of errors see section 5.1.3 Diagnostics
- o Clock Failure
- o Configuration Failure
- o Conflict Monitor VAC Failure
- o Conflict Monitor Failure
- o Cabinet Flash
- o Stop Time
- o Manual Advance
- o Manual Advance Enabled
- o Coordination Error: Bad Split on Phase #
- o Coordination Error: Excessive Splits
- o Coordination Error: Invalid Plan Specified
- o Coordination Error: No Coordinated Phases Specified
- o Coordination Error: Incompatible Phases
- o Coordination Error: No Coordinated Splits
- o Communication Failure with Conflict Monitor
- o Communication Failure with GPS

If there is an Active Preemption – Line 1 displays the following preemption data:

- o Preemption Type Standard Preempts 1-10.
- o Interval Status Delaying, Advancing, Clearances, Dwell Service, Hold Over, Yielding, Flashing, Red Rest
- o Interval Timer Countdown timer in seconds

If there are no Preemptions or Error Conditions – Line 1 displays Coordination Plan data:

- o Coordination Plan Number 1-64, Flash, Free.
- $\circ$  Cycle Length (< or > used during transition cycles)
- o Offset (in seconds) for Plans 1-64 only
- o Master Clock timer (MC)
- o Local Clock timer (LC)
- $\circ$  Transition to coordination if a coordination command has been received but the coordinator is not yet in coordinated operation.
- o Controller Date

#### • **LINE 2 – Active Pages**

Line 2 displays active pages.

- o SQ Phase Sequence Page 1-12<br>o TM Phase Timing Page 1-4
- TM Phase Timing Page 1-4
- o PH Phase Control Page 1-4
- o OV Overlap Control Page 1-4
- o IN Inputs Page 1-4
- o OUT Outputs Page 1-4
- o Controller Timer

#### • **LINES 3/4/5/6 – Ring Timers**

Lines  $3 - 6$  display data for the active timers of Rings  $1 - 4$  respectively. If the sequencer has no phases programmed in a ring, in the active barrier, the line will be removed from the display, temporarily. The information for the active rings will be displayed as follows:

- o CONTROLLER RESTART YELLOW/RED CLEARANCE TIMERS If the controller is restarting, the startup yellow and red clearance timers will be displayed.
- $\circ$  INACTIVE RING  $#$  Displayed when there is no phase currently active for the corresponding ring. During Flash all rings will be displayed as inactive.
- o PHA 1-16 Active phase on the ring.
- o MIN MIN Green Timer (in seconds) for the Green Interval of the phase listed in PHA.
- o MAX MAX Green Timer (in seconds) for the Green Interval of the phase listed in PHA.
- o GAP Gap or Passage Timer (in seconds) for the Green Interval of the phase listed in PHA.
- o YELLOW CLEAR Yellow Clearance Timer (in seconds) for the Yellow Interval of the phase listed in PHA. During the yellow clearance interval, the controller will also display the reason for phase termination: RED REST, FORCED OFF, GAPPED OUT or MAXED OUT.
- o RED CLEAR Red Clearance Timer (in seconds) for the Red Interval of the phase listed in PHA. During this interval, if the next phase in this ring is the same as the current phase, the controller will display RED REVERT during the timing of the red revert interval. The value of the red revert timer will also be displayed.
- o ADVWLK Advanced Walk Timer (in seconds) for the ring's active Pedestrian Interval.
- o DLYWLK Delayed Walk Timer (in seconds) for the ring's active Pedestrian Interval.
- o WALK Walk Timer (in seconds) for the ring's active pedestrian interval. If the ring is resting in walk, WALK:REST will be displayed instead of the timer value.

o FDWALK – Flashing Don't Walk Timer (in seconds) for the ring's active Pedestrian Interval.

If no phase is currently timing, the following information will be displayed under the specified conditions:

- $\circ$  GRN SELECT If there is a conflicting call but the ring is waiting on another ring to finish timing before crossing the barrier.
- $\circ$  GREEN REST If there is neither a conflicting call nor a guaranteed passage time for this phase.
- o GUAR PASS If there is no conflicting call but the phase is timing guaranteed passage.

#### • **Phase/Function #s**

Permitted Phase/Function Numbers 1-16 are displayed on Line 6. The remaining lines beneath Phase/Function display the current state of the controller by phase, overlap, or function number.

To manually set or clear vehicle calls, pedestrian calls, logic flags or preemption calls – Place the cursor on the desired line and selecting a numeric entry:

- o Numerical input 1-9 Toggles Phase/Functions Number 1-9
- o Numerical input 0 Toggles Phase /Function Number 10
- o Alpha input  $\overline{A-F}$  Toggles Phase/Functions Number 11-16<br>  $\blacksquare$  A 11 C 13 E 15
	- $A 11$  C -13
	- $\blacksquare$  B 12 D 14 F 16

#### • **Vehicle State**

Displays the current color of the vehicle indication by phase:

- o R Red
- o Y Yellow
- o G Green
- o N Phase Next
- $\circ$  (Space) An empty cell indicates a dark head (outputs off) for that phase. Phases that are not permitted will also not be displayed.

#### • **Vehicle Calls/Recalls**

Displays Vehicle Calls and Recalls by phase. This line can be manually overridden. The characters listed in descending priority:

- o R A Maximum Timing Recall has been placed on the phase. (MAX1, MAX2, CNA1, CNA2)
- $o$   $r -$  (Lower case r) A Minimum Recall has been placed on the phase.
- o C Coordinated Phase.
- $\circ$  X A Call to Service has been placed on the phase.
- o S A Soft Recall has been placed on the phase.
- $\circ$  D There is a dynamic call (backup prevent) placed on the phase.

#### • **Hold/Force-Off/Allowed**

Displays any constraints placed on the phase by the coordinator, preemptor, or external input. The following characters may be displayed:

- o H The Coordinator has placed a Hold on the phase.
- o h An External Input has placed a Hold on the phase.
- $\circ$  F The Coordinator is forcing off the phase.
- $\circ$  f An External Input is forcing off the phase.
- o A The phase is currently allowed or permitted by the coordinator or preemptor.
- $\circ$  O A dynamic Omit has been placed on the phase.

#### • **Pedestrian Calls**

Displays Pedestrian Calls and Recalls by phase. This line can be manually overridden. The characters listed in descending priority:

- $\circ$  X A Call to Service has been placed on the phase.
- $\circ$  R A PED Recall has been placed on the phase.
- o S A PED Soft Recall has been placed on the phase.
- $\circ$  O Inhibit Ped is applied to the phase.

#### • **Pedestrian State**

Displays the current state of the pedestrian indication. The following characters may be displayed:

- o W The Pedestrian Phase is displaying Walk.
- o D The Pedestrian Phase is displaying a solid Don't Walk.
- $\circ$  (Dash) An empty cell indicates that the pedestrian head is dark (outputs off).
- o F The Pedestrian Phase is displaying a flashing don't walk (Pedestrian Clearance).

#### • **Overlap**

Contains the current color of the Vehicle Overlap indication. Overlap A is aligned with the number 1, Overlap B with # 2, etc. The following colors may be displayed:

- $\circ$  R Red
- o Y Yellow
- o G Green
- $\circ$  (Dash) An empty cell indicates a dark head (outputs off) for that phase.

#### • **Pedestrian Overlap**

Displays the current state of the Pedestrian Overlap indication. Pedestrian Overlap A is aligned with Phase 1, Pedestrian Overlap B with Phase 2, etc. The following characters may be displayed:

- o W The Pedestrian Phase is displaying Walk.
- o D The Pedestrian Phase is displaying a solid Don't Walk.
- $\circ$  (Dash) An empty cell indicates that the pedestrian head is dark (outputs off).
- o F The Pedestrian Phase is displaying a Flashing Don't Walk (Pedestrian Clearance).

#### • **Logic Flags**

Displays all active (set) Logic flags. This line can be manually overridden.

- $\circ$  X Active
- o Blank Inactive

#### • **Preempt Inputs**

Displays all active (set) Preemption Inputs. This line can be manually overridden.

- o X Active
- o Blank Inactive

### <span id="page-27-0"></span>**5.1.2 Manual Commands**

Manual overrides from the front panel can be set/cleared from this menu directly by moving the cursor to the desired field and entering the manual override or selecting YES/NO to change function. Note that commands from central (Centracs®, Translink32 or Pyramids) will be applied to the controller at the same priority as commands entered through the front panel. Any command issued from a master (Oasis/OSM) will have a lower priority than manual commands issued at a local controller.

- Numerical input  $0 = No$  override active
- Numerical input  $#$  = Active Manual Override
- YES Sets the current phase control function on for the selected phase
- NO Sets the current phase control function off for the selected phase
- ENT Clears all manual overrides.
	- o Exit display and return to display.
	- o Before hitting any other key, press ENT. This will clear all manual commands.

**1-2**

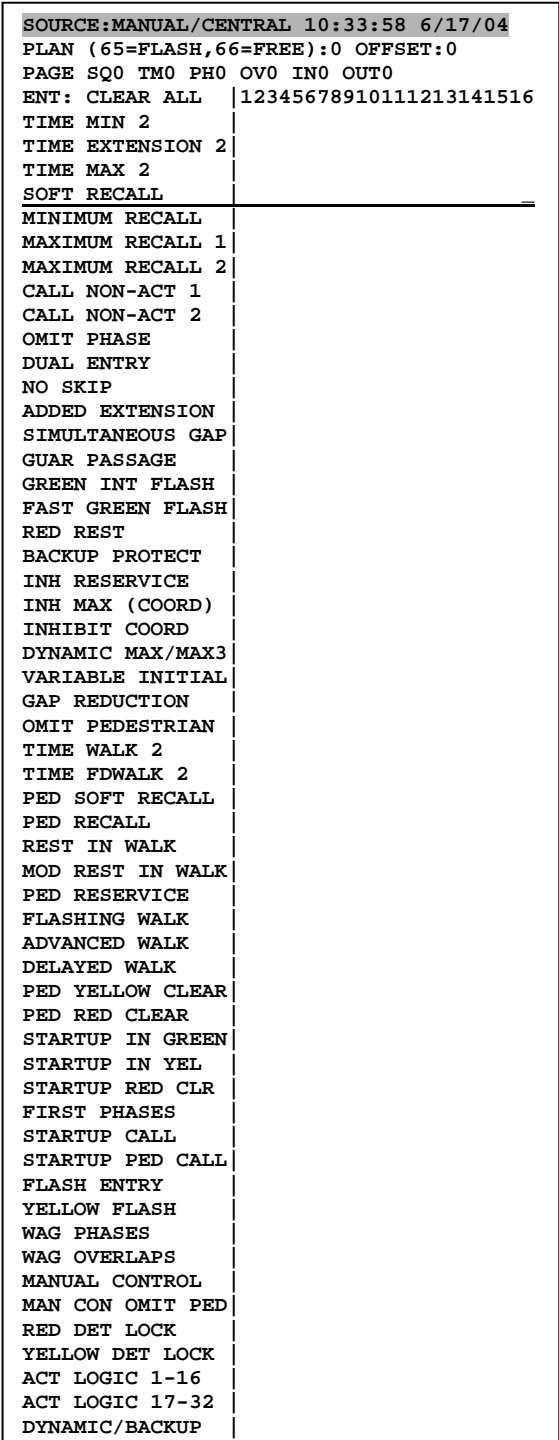

For function definitions, see section 5.2.1 (Phase Control Functions). 

### <span id="page-29-0"></span>**5.1.3 Diagnostics**

The Diagnostics Menu displays any status or error conditions for the controller.

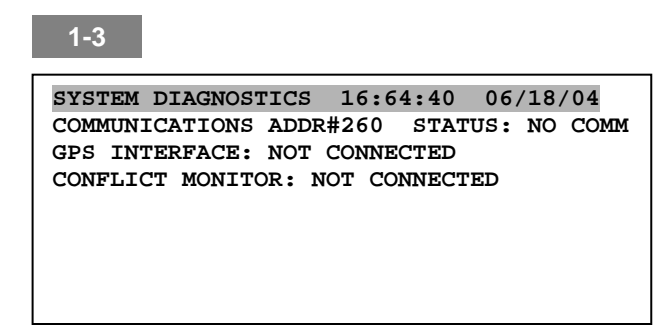

LINE 2 – The following status is displayed.

- Asset # 0-15999
- Communications Status:
	- $\circ$  COMM OK The controller has received communication from the central system / master within the last minute
	- $\circ$  UP/DNLD The controller is currently uploading or downloading a configuration table
	- o NO COMM The controller has not been communicated with from the central system / master within the last minute.
	- o INTERNL The controller is configured as a combination on-street master as well as a local. The local in this case is considered to be an "internal" local because it has no external communication with the OSM.

LINE 3 – Displays the status of the GPS interface.

- NOT CONNECTED No serial port is configured to receive time updates from a GPS device.
- COMM FAILURE The GPS is not communicating with the controller.
- INITIALIZING COMM At startup the controller is opening the serial port and waiting to receive messages from the GPS.
- ACQUIRING GPS SATELLITES The GPS unit has not acquired enough information from the satellites to make an accurate time estimate.
- GETTING GPS TIME The GPS has acquired enough satellites and the controller is now waiting for a time update message from the GPS unit.
- GPS TIME VALID  $-$  A time update message has been received from the GPS device and the controller time is in sync with it.

LINE 4 – Displays the status of the conflict monitor interface.

- NOT CONNECTED No serial port is configured to communicate with the conflict monitor.
- COMM FAILURE An error has occurred attempting to communicate with the conflict monitor.
- INITIALIZING COMM The controller is configuring the serial port to communicate with a conflict monitor.
- COMM OK Successful communications with the conflict monitor has been established.

LINE 5 and greater – Displays the status if any of these conditions exist

- Manual Override Active
- Hardware Failure (plus error description)
- Clock Failure
- Configuration Failure
- Conflict Monitor VAC Failure
- Conflict Monitor Failure
- Cabinet Flash
- Stop Time
- Manual Advance
- Manual Advance Enabled
- Coordination Error: Bad Split on Phase #
- Coordination Error: Excessive Splits
- Coordination Error: Invalid plan number
- Coordination Error: Incompatible Phases
- Coordination Error: No Coordinated Splits
- Communication Failure with Conflict Monitor
- Communication Failure with GPS Unit
- System: Normal Operation

The complete list of hardware errors is listed in the table below:

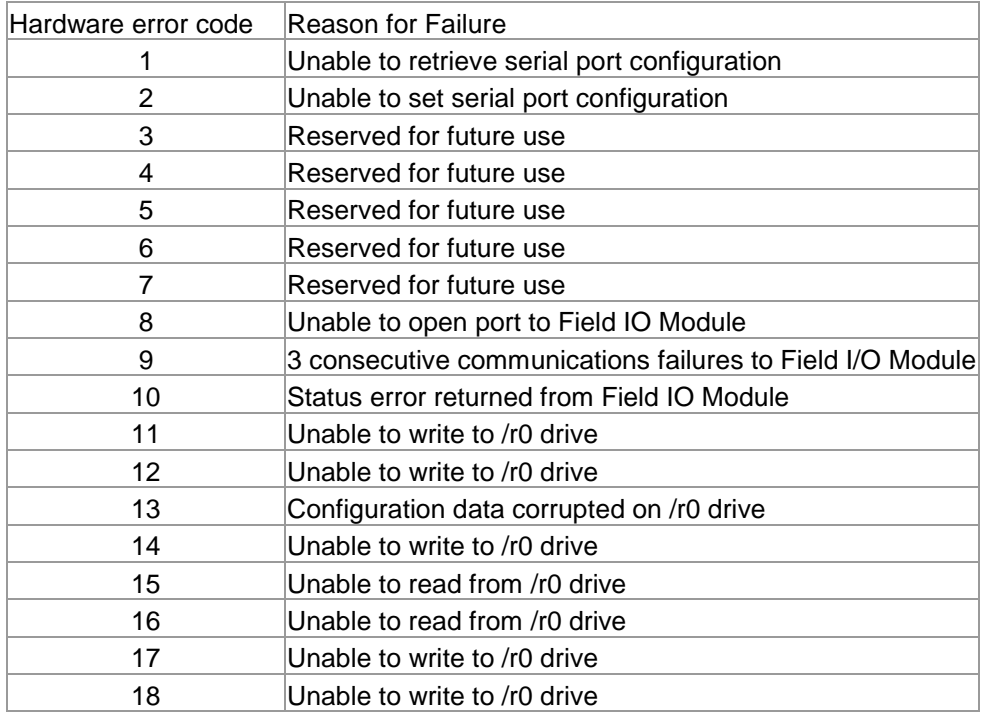

### <span id="page-31-0"></span>**5.1.4 Detector Presence**

The Detector reflects the status data used by the Input/Output Manager for each Vehicle Detectors.

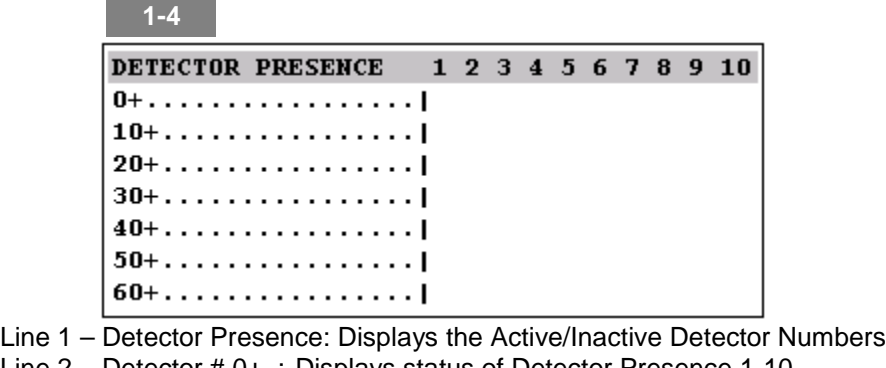

Line 2 – Detector # 0+ : Displays status of Detector Presence 1-10 Line 3 – Detector # 10+: Displays status of Detector Presence 11-20 Line 4 – Detector # 20+: Displays status of Detector Presence 21-30 Line 5 – Detector # 30+: Displays status of Detector Presence 31-40 Line 6 – Detector # 40+: Displays status of Detector Presence 41-50 Line 7 – Detector # 50+: Displays status of Detector Presence 51-60 Line 8 – Detector # 60+: Displays status of Detector Presence 61-64

- Active Detector Presence Cell containing an 'X'
- Inactive Detector Presence Cell is blank

### <span id="page-31-1"></span>**5.1.5 Inputs**

The Active Input dynamic display reflects the current state of the sixty-four (64) possible Input Assignments.

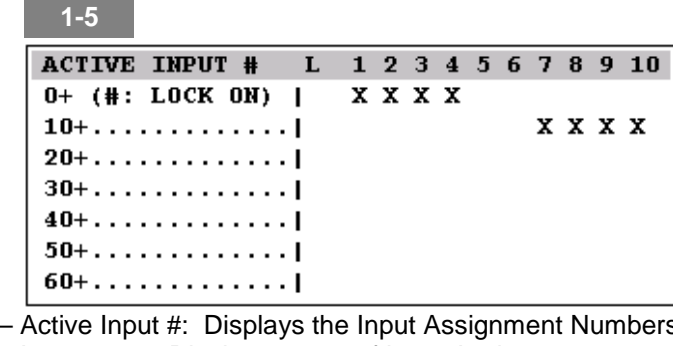

Line 1 – Active Input #: Displays the Input Assignment Numbers Line 2 – Input # 0+ : Displays status of Input Assignments 1-10 Line 3 – Input # 10+: Displays status of Input Assignments 11-20 Line 4 – Input # 20+: Displays status of Input Assignments 21-30 Line 5 – Input # 30+: Displays status of Input Assignments 31-40 Line 6 – Input # 40+: Displays status of Input Assignments 41-50 Line 7 – Input # 50+: Displays status of Input Assignments 51-60 Line 8 – Input # 60+: Displays status of Input Assignments 61-64

- Active Input Assignment Cell containing an 'X'.
- Inactive Input Assignment Cell is blank.

To manually lock an Input "on" – Place the cursor on the desired line and select a numeric entry:

- Numerical input 1-9 Locks Input "on" in current line under column heading 1-9 respectively.
- Numerical input 0 Locks Input "on" in current line under column heading 10.

Inputs cannot be locked "off" by this method. To prevent inputs from coming into controller, the device providing the input must be removed from the cabinet, or turned off.

## <span id="page-32-0"></span>**5.1.6 Outputs**

The Active Outputs dynamic display reflects the current state of the sixty-four (64) possible Input Assignments.

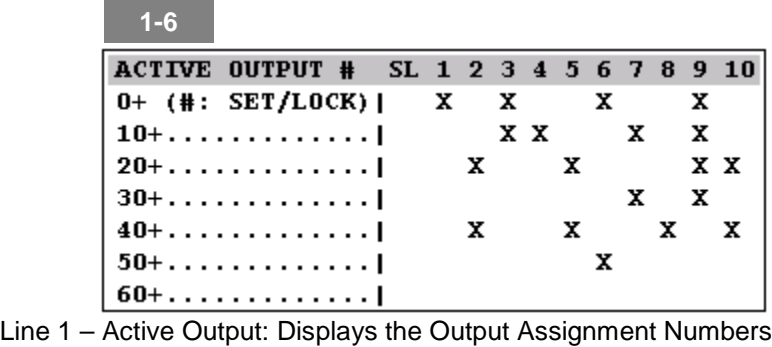

Line 2 – Output # 0+ : Displays status of Output Assignments 1-10 Line 3 – Output # 10+: Displays status of Output Assignments 11-20 Line 4 – Output # 20+: Displays status of Output Assignments 21-30 Line 5 – Output # 30+: Displays status of Output Assignments 31-40 Line 6 – Output # 40+: Displays status of Output Assignments 41-50 Line 7 – Output # 50+: Displays status of Output Assignments 51-60 Line 8 – Output # 60+: Displays status of Output Assignments 61-64

- Active Output Assignment Cell containing an 'X'
- Inactive Output Assignment Cell is blank

The Output can be overridden to set "on" or locked in its current state. Place the cursor on the desired line and selecting a numeric entry:

- Numerical input 1-9 Toggles Output in current line under column heading 1-9 respectively.
- Numerical input 0 Toggles Output in current line under column heading 10.

When the cursor is aligned with the 'S' on row 2, the output will be toggled on / off. When the cursor is aligned with the 'L' on row 2 the current state of the output will be locked / unlocked.

### <span id="page-33-0"></span>**5.1.7 Detector State**

The Detector State reflects the status data used by the Input/Output Manager for each Vehicle Detectors.

**1-7**

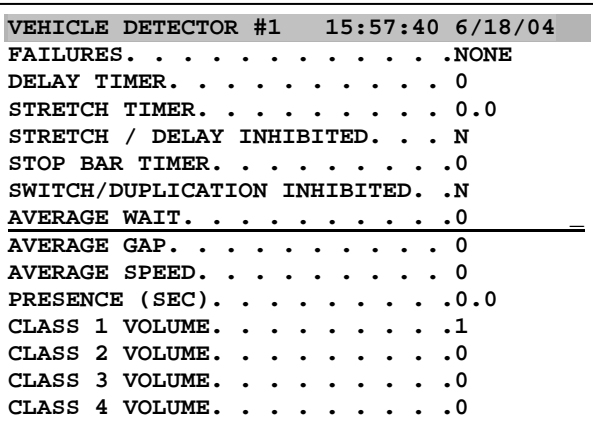

#### **Active Detector Beep Signal**

If the detector you select on this screen has an active presence on its input and the sound is On, there is a 3 beep-per-second tone during the time the detector is active.

To set the sound On/Off, see section 5.13.7 – Sound is Off/On.

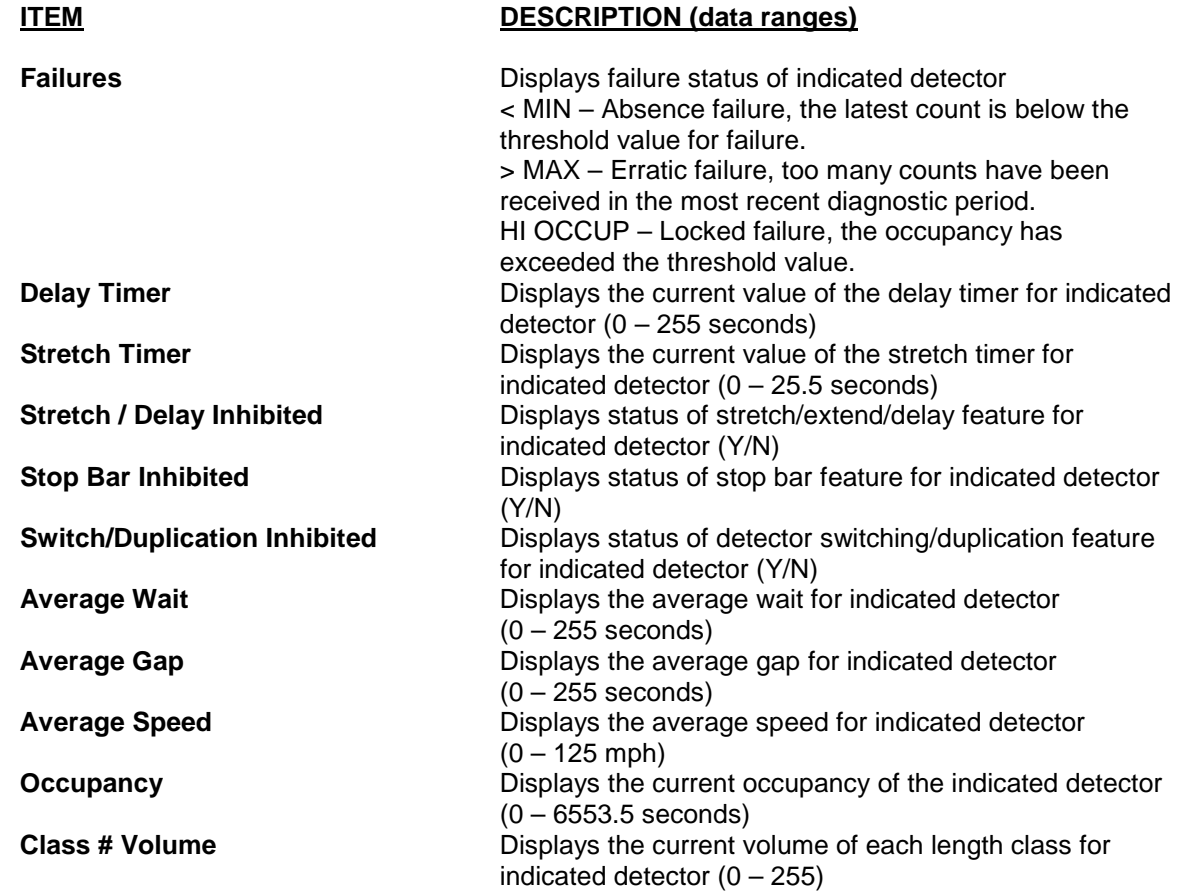

## <span id="page-34-0"></span>**5.1.8 Overlaps**

The Overlaps display reflects the status of any programmed overlaps (A-P). Information may be displayed for each of the overlaps with a programmed parent phase. Overlaps that do not have a programmed parent phase are not included in this display.

- Overlap (A-P) Green
- Overlap (A-P) Green Extension with Timer
- Overlap (A-P) Yellow Clearance with Timer
- Overlap (A-P) Red Clearance with Timer
- Overlap (A-P) No Active Parent (Overlap Red State)

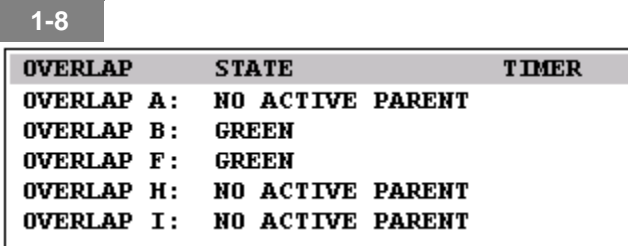

### <span id="page-34-1"></span>**5.1.9 Coordination**

The Coordination dynamic display contains the status data used by the coordinator. This display is updated once a second.

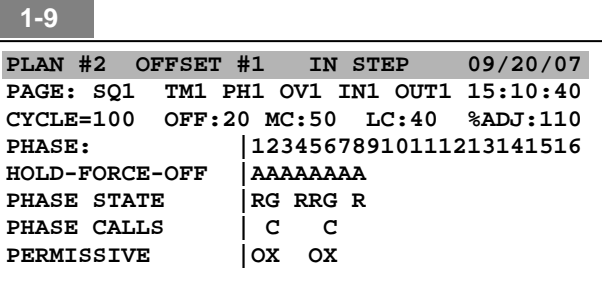

- **LINE 1 – Active Coordination Plan** 
	- $\circ$  PLAN Displays the active coordination plan 1 64, Flash, Free
	- $\circ$  OFFSET Displays the active offset number 1-4
	- o DELTA Displays the difference in seconds between the actual local clock and the ideal (in step) local clock. Display changes to read "IN STEP" when transition is completed. The display indicates WAITING on entry into coordination while waiting for both of the coordinated phases to be serviced simultaneously.
	- $\circ$  COORDINATION ERROR In the case of a coordination error, this message is displayed instead of the above. In addition, the nature of the error is displayed. These are listed in order of priority. If multiple errors exist, this is the order in which they will be displayed.
		- $\circ$  BAD SPLIT PHASE # The phase specified has a programmed split that is less than the minimum time to service the phase. . Note that this calculation will ignore ped. times for phases marked as HI PRIORITY PED.
		- $\circ$  EXCESSIVE SPLITS The sum of the splits for one or more rings is greater than the cycle length. Note that this calculation will ignore ped. times for phases marked as HI PRIORITY PED.
		- $\circ$  INVALID PLAN NUMBER A plan outside the range of 0-66 has been specified. Note that this situation should never occur because everything at central, in the master and in the controller is range-checked. However, this provides additional protection.
- $\circ$  INCOMPATIBLE PHASES This error occurs if the all of the coordinated phases are not mutually compatible. It also occurs if the coordinator remains in the "TRANSITION TO COORDINATION" state for more than two complete cycle lengths of time.
- o NO COORD SPLITS Non-zero splits have not been configured for the coordinated phases. The coordinator requires a coordinated phase to be specified in each plan.
- $\circ$  CYCLE LENGTH ERROR OASIS requires that the cycle length be non-zero and in addition, it must not equal both the minimum and maximum cycle lengths. This error will be displayed if both of these conditions are not met.
- o NO COORD PHASES This displayed if no coordinated phases have been programmed for the current coordination plan.
- o CONTROLLER DATE

### • **LINE 2 – Active Pages**

Line 2 displays active pages.

- o SQ Phase Sequence Page 1-12
- o TM Phase Timing Page 1-4
- o PH Phase Control Page 1-4
- o OV Overlap Control Page 1-4
- o IN Inputs Page 1-4
- o OUT Outputs Page 1-4
- o Controller Time

### • **LINE 4 – Phase**

Line 4 displays the phases.

### • **LINE 3 – Active Timers**

Line 3 displays active timers.

- $\circ$  CYCLE: Displays the current programmed cycle length in seconds (0-999) An  $=$  is displayed if the coordinator is in step. A ' $>$ ' is used if the coordinator is using a longer cycle length under transition. A '<' is used if the coordinator is using a shorter cycle length under transition.
- o OFF: Programmed Offset in seconds
- o MC: Master Clock in seconds (referenced to midnight, and based upon cycle length.
- o LC: Local Clock in seconds (based upon cycle length, and adjusts in length to transition to programmed offset from master clock).
- o %ADJ: Percent cycle adjustment in transition

### • **LINE 5 – Hold/Force-Off**

Displays any hold or force-off signals placed on the phase by the coordinator. The following characters may be displayed:

- o H The Coordinator has placed a Hold on the phase.
- $\circ$  F The Coordinator is forcing off the phase.

### • **LINE 6 – Phase State**

Displays the current color of the vehicle indication by phase:

- $O$   $R Red$
- o Y Yellow
- o G Green
- o N Phase Next
- $\circ$  (Blank) An empty cell indicates a dark head (outputs off) for that phase. Phases that are not permitted will also not be displayed.
## • **LINE 7 – Phase Calls**

Displays demand for service by phase. The characters listed in descending priority:

- o R A Maximum Timing Recall has been placed on the phase. (MAX1, MAX2, CNA1, CNA2)
- $o$   $r -$  (Lower case r) A Minimum Recall has been placed on the phase.
- o C Coordinated Phase.
- $\circ$  X A Call to Service has been placed on the phase.
- o S A Soft Recall has been placed on the phase.
- o D There is a dynamic call (backup prevent) placed on the phase.

#### • **LINE 8 – Permissive**

Displays Permissive Windows by phase. The characters listed in descending priority:

- o X Both Vehicle and Pedestrian service is permissive
- o V Only Vehicle service is permissive
- o P Only Pedestrian service is permissive
- o O A dynamic Omit has been placed on the phase.
- o (Blank) Phase is not permissive

# **5.1.10 Source View**

On top of the standard programmed configuration, OASIS Provides 4 sources of phase control override.

- Manual overrides from the front panel and centrally commanded overrides
- Scheduled overrides
- Input override
- Master overrides.

The source view menu allows the user to verify the current overrides from any of these sources. Selecting the 'NEXT' key will toggle through all 4 sources of overrides, as well as the combined set of implemented functions (from all sources + configuration), with which the controller is currently operating.

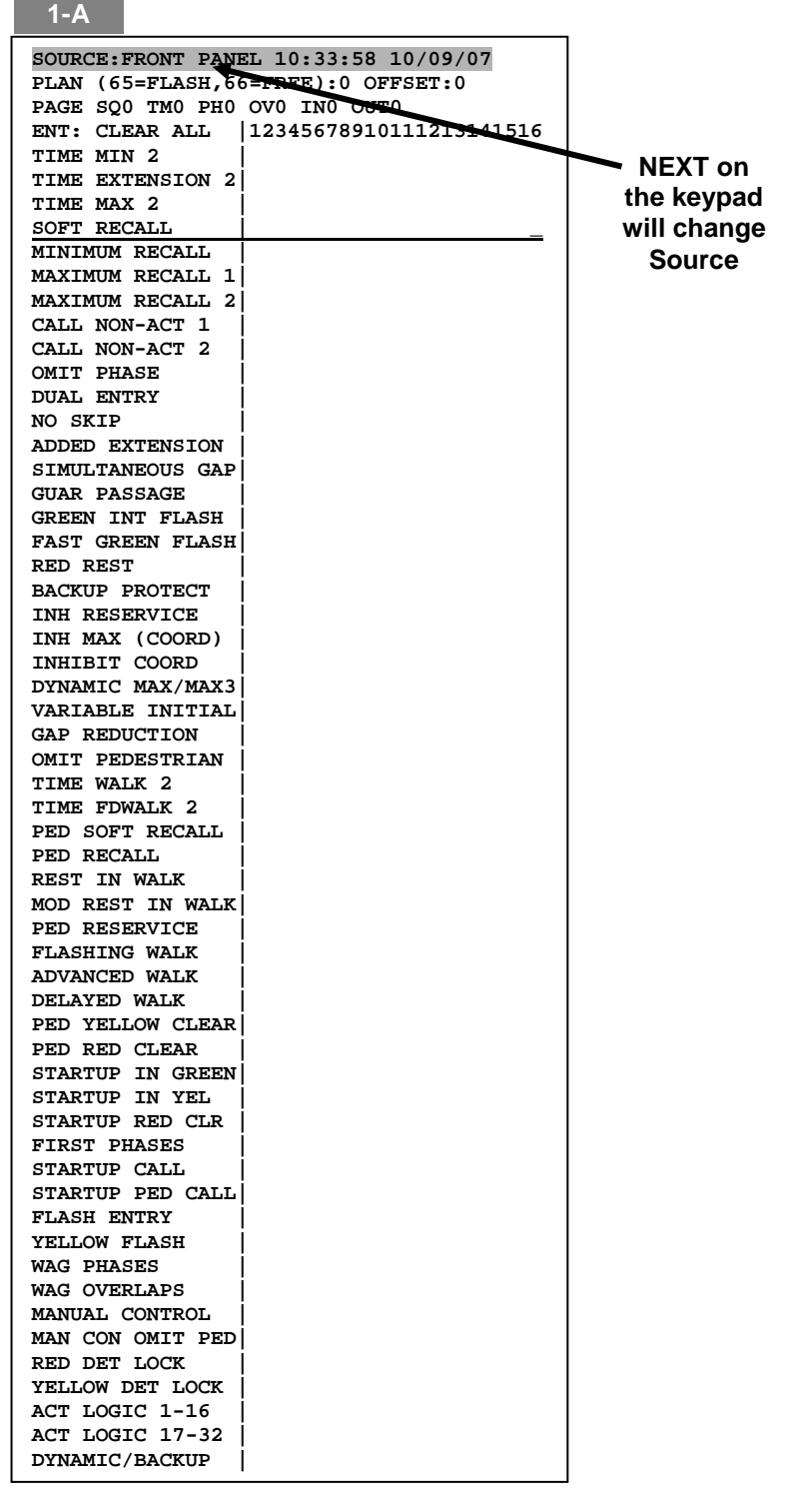

# **5.1.11 Scheduling**

The Scheduling Display shows the current active coordination plans with their associated offsets. Plans are listed in descending order of priority. Active scheduled functions are displayed beneath all queued coordination plans.

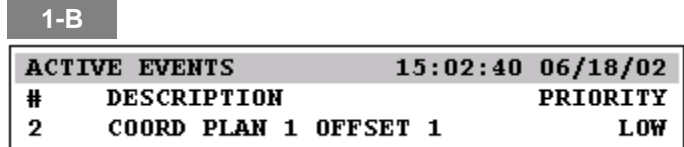

Four levels listed in order of priority:

- MAN Highest Priority Plan implemented directly from the front panel or as an override from central.
- HIGH High Priority Plan implemented from the scheduler
- MED Medium Priority Plan implemented from the scheduler
- LOW Low Priority Plan implemented from the scheduler

When several active plans have the same priority level:

- The most recently implemented is considered to have the highest priority and will be listed first.
- All other plans will follow in the list.

All active scheduled functions are listed by event # (1-200)

# **5.1.12 Recent Alarms**

The Recent Alarms display shows a series of accumulated Oasis alarms sorted most recent at the top at the top of the list.

# **5.1.13 Recent Events**

The Recent Events display shows a series of accumulated Oasis events sorted most recent at the top of the list.

# **5.2 PHASE CONTROL**

The Phase Control Functions menu allows the user to configure the phase-dependent control features provided by OASIS. There are four (4) separate pages of Phase Control Function data. Page selection can be accomplished through the scheduler, front panel, central computer, or external input.

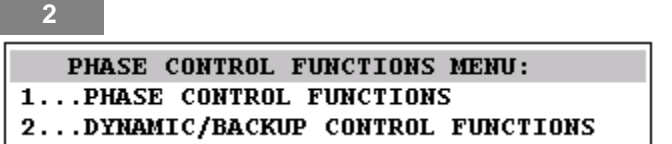

# **5.2.1 Phase Control Functions (Group 1 Permissions)**

The Phase Control Functions are used to assign operational controls to each phase independently. The header displays the current Phase Control Functions page. The 'NEXT' button displays subsequent Phase Control pages (1-4). Values are changed by moving the cursor to the desired line, then pressing the desired numeric (or alpha) key. Values can also be changed by moving the cursor to the desired line and phase (or function), then pressing the YES/NO key. Function changes can be made to non-permitted phases, since the permitted phases may change by time of day (sequence page change).

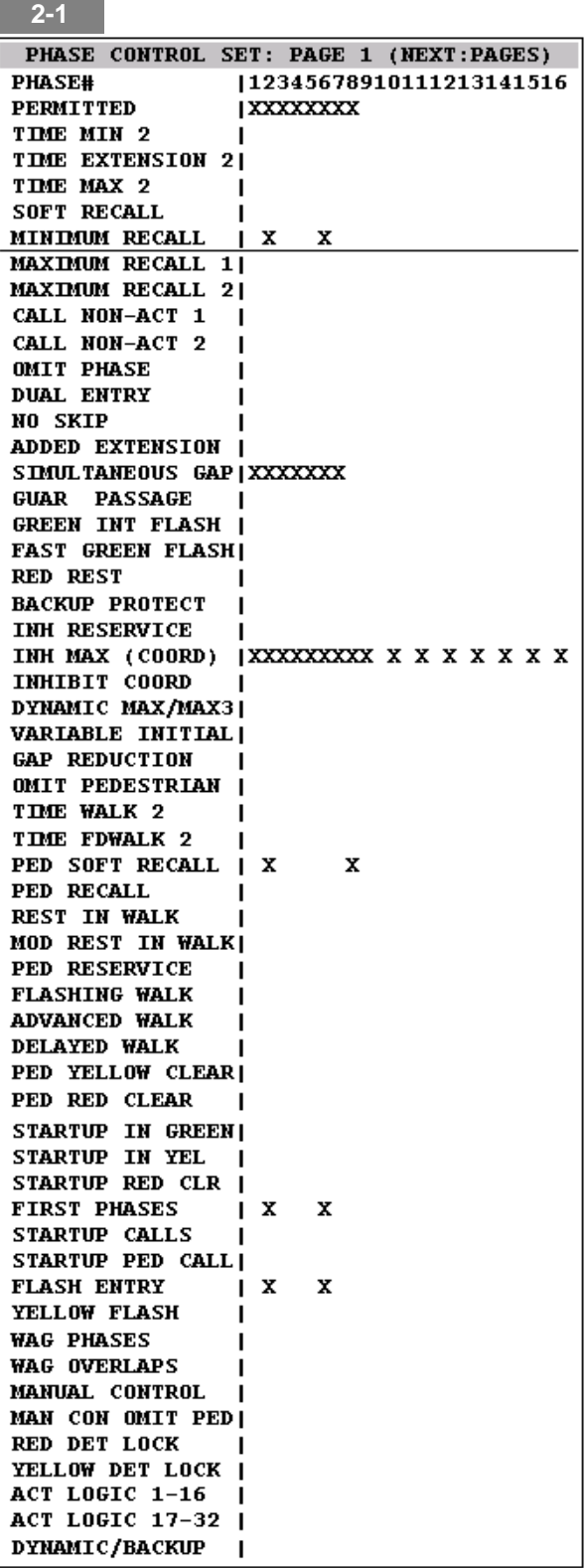

Changes are made permanent upon entry and will take effect at the end of the current cycle.

## **Permitted Phases – (PERMITTED)** - View Only

Permitted Phases designate which phases can be serviced when there is a call or demand placed on that phase. The remaining control functions have no effect on phases that are not set as permitted phases.

The permitted phases are derived from the active sequence page. Any phase in the active sequence is a permitted phase.

### **Time Minimum 2 (TIME MIN 2)**

The Time Minimum setting 2 causes the controller to utilize the Minimum Green 2 timing interval. If not selected, the controller will use the Minimum 1 timing interval.

## **Time Extension 2 (TIME EXTENSION 2)**

The Time Extension 2 setting causes the controller to utilize the Extension 2 timing interval. If not selected, the controller will use the Extension 1 timing interval.

#### **Time Maximum 2 (TIME MAX 2)**

The Time Maximum 2 setting causes the controller to utilize the Maximum Green 2 timing interval. If not selected, the controller will use the Maximum 1 timing interval.

#### **Vehicle Soft Recall (SOFT RECALL)**

Vehicle Soft Recall places a demand for Vehicle service on those designated phases that do not have demand for service or other recall conditions placed on them. Once serviced, the phase then rests in the Green interval until demand is placed on other conflicting Permitted phases.

#### **Vehicle Minimum Recall (MINIMUM RECALL)**

Vehicle Minimum Recall (MIN Recall) places a recurring demand for vehicle service on a phase when that phase is not in its Green interval. This feature allows the phase to be serviced every cycle\* for the Minimum Green interval even without vehicle presence.

\* The coordinator may inhibit service to phases that have Minimum Recall enabled. Refer to the Coordination Section.

### **Vehicle Maximum Recall 1 & 2 (MAXIMUM RECALL 1 / MAXIMUM RECALL 2)**

Vehicle Maximum Recall (MAX Recall) places a constant recurring demand for vehicle service on a phase. The phase will be serviced every cycle\*; as in the case of Minimum Recall. In addition to this, the timing of the Green interval for that phase will be extended to its Maximum Green time, as defined in the Phase Timing Table.

MAX Recall 1 extends the Green interval to the MAX 1 timing setting. Maximum Recall 2 extends the Green interval to the MAX 2 timing setting. The Vehicle Maximum Recall 1 or 2 setting can be enabled by the scheduler, central computer, or by an external input.

\* The coordinator may inhibit service to phases that have Maximum Recall 1 or 2 enabled. Refer to the Coordination Section.

# **Call to Non-Actuated 1 & 2 (CALL NON-ACT 1 / CALL NON-ACT 2)**

Call to Non-Actuated (CNA) enables a non-actuated operation for the selected phases. All CNA phases time the corresponding MAX Recall period (MAX 1 or MAX 2) and a Pedestrian (PED) Recall is placed on all corresponding pedestrian phases.

CNA is programmed for all Coordinated Hold phases.

# **Omit Phase (OMIT PHASE)**

Omit Phase omits the selected phase from service.

## **Dual Entry (DUAL ENTRY)**

Dual Entry is a mode of operation in which one phase in each ring will be serviced, whenever possible, subject to compatibility. If a service request does not exist in a ring when a commitment is made to service a phase compatible to the ring, a Dual Entry phase can be selected to be active in that ring.

#### **No Skip (NO SKIP)**

No Skip places a demand for service on the selected phase if a call comes in on a phase normally serviced after the selected phase.

For example, if the controller has lead Phases of 1 & 5 and compatible Phases of 2 & 6, No Skip enabled on Phase 1 assures service on Phase 1 prior to service on Phase 2. No Skip phases will be serviced for the Minimum Green time if no additional calls extend the Green interval.

#### **Added Extension (ADDED EXTENSION)**

Added Extension delays the actuation of the Passage Timer until the Minimum Green interval is completed. Upon expiration of the Minimum Green timer, the Green interval will be extended at least one subsequent Passage Interval.

#### **Simultaneous Gap-Out (SIMULTANEOUS GAP)**

Simultaneous Gap Out forces compatible phases to simultaneously "Gap Out" prior to servicing crossbarrier calls. Simultaneous Gap Out ensures that all phases, which will terminate, need to simultaneously reach a decision point to terminate before Green interval timing termination will begin (e.g. Gap-Out, MAX-Out or Force-Off). When all phases have not reached such a point, any gapped-out phase will revert to the extendable portion of the Passage time intervals based on Vehicle calls.

Under the conditions as defined above (Simultaneous Gap Out), if disabled, allows a phase to reach a point of being committed to terminate independently of any other phase and will not revert back to the extendable portion from a gapped-out condition.

#### **Guaranteed Passage (GUAR PASSAGE)**

When Guaranteed Passage is enabled, the controller will extend the Green interval for one extension if the phase reaches MAX Green termination and the phase has not gapped out.

#### **Green Interval Flash (GREEN INT FLASH)**

Green Interval Flash causes the Green indication for each phase to flash when the Green interval is active. When enabled, the Green interval flashes at a rate of 0.5 Hz and 50% duty cycle.

#### **Fast Green Flash (FAST GREEN FLASH)**

Fast Green Flash causes the Green indication to flash at a rate specified by the Green Flash Frequency when the Green interval is active. The Green interval flashes with a 50% duty cycle.

Output frequencies and duty cycles can also be adjusted through the output assignment configuration.

#### **Red Rest (RED REST)**

Red Rest causes any active phase to terminate even in the absence of a conflicting call. This setting supersedes a Soft Recall placed on the same phase. A phase that has both Soft Recall and Red Rest enabled will terminate and rest in Red until a conflicting call is present.

#### **Backup Protect (BACKUP PROTECT)**

Backup Protect causes all phases in the controller to revert to red when the next phase to be serviced is a previous phase in the same barrier. For example, with Backup Protect selected on phases 2 and 6 in a standard dual-quad sequence, the controller will force both phases 2 and 6 to clear when transitioning from 2 & 6 to 2 & 5. Phase 2 will utilize the red revert timing interval for this transition.

#### **Inhibit Reservice (INH RESERVICE)**

Inhibit Reservice causes a re-service phase in the sequence to be omitted from the cycle.

## **Inhibit Maximum Termination (INH MAX (COORD))**

Inhibit Maximum Termination should be enabled for all phases for proper coordinator operation. Inhibit Maximum Termination prevents any phase from terminating its Green interval if a Hold has been placed on the phase by the coordinator. When Inhibit Maximum Termination is not enabled, the phase will MAX out, even when a hold is placed on that phase.

Inhibit Maximum Termination is ignored during Free Operation. Preemption sequences have a separate timing sequence and will inhibit MAX termination on all phases regardless of their Inhibit Maximum Termination setting.

# **Inhibit Coordination (INHIBIT COORD)**

**Inhibit Maximum Termination should be enabled for all phases for proper coordinator operation.** Inhibit Coordination causes the coordinator to ignore specific phases in the sequence. Split times do not have to be programmed for these phases to be active. MIN and MAX timers are used instead. The feature allows these phases to come up at any time while any other phase in the same barrier is being served, that are not inhibited in the coordinator. This feature is frequently utilized for busway preemption or other advanced implementations, because it may cause the coordinator to become out of step easily.

#### **Dynamic Maximum/MAX 3 (DYNAMIC MAX/MAX3)**

Dynamic Maximum causes the maximum timing interval to be adjusted based upon demand. For every 2 successive maximum terminations, the maximum timing will be increased by the Dynamic Max Adjust timing parameter. For every 2 successive gap out terminations, the maximum timing will be decreased by the Dynamic Max Adjust timing parameter. The dynamic maximum begins and is lower bounded by the MAX 1 time and is upward bounded by the Dynamic Max time. If the Dynamic Max Adjust timing parameter is set to 0, the controller will always utilize the full Dynamic Max time. (MAX 3)

#### **Variable Initial (VARIABLE INITIAL)**

Variable Initial provides adjustment to the initial Green interval. When enabled, the Initial Green interval is calculated by multiplying the number of vehicle actuations during the Yellow and Red intervals by the seconds per actuation timing value. In the case that this value does not exceed the Minimum Green timing value set for the phase, the Minimum Green will be timed. The Variable Initial time is not to exceed the Maximum Variable Initial setting for the phase.

#### **Gap Reduction (GAP REDUCTION)**

Gap Reduction provides adjustment of the Gap (Passage) Timer. The Gap Timer's reset value will be reduced from the Initial Extension setting to the Minimum Gap setting. The reduction begins after the Green interval has timed the Time Before Reduction (TBR) interval. The Gap Timer's reset value will then be linearly reduced over the Time To Reduce (TTR) interval.

#### **Omit Pedestrian (OMIT PEDESTRIAN)**

Omit pedestrian causes the pedestrian component of a phase to be omitted.

#### **Time Walk 2 (TIME WALK 2)**

The Time Walk 2 setting causes the controller to utilize the Walk 2 timing interval. If not selected, the controller will use the Walk 1 timing interval.

#### **Time Flashing Don't Walk 2 (TIME FDWALK 2)**

The Time Flashing Don't Walk 2 setting causes the controller to utilize the Flashing Don't Walk 2 timing interval. If not selected, the controller will use the Flashing Don't Walk 1 timing interval.

#### **Pedestrian Soft Recall (PED SOFT RECALL)**

Pedestrian Soft Recall will service the selected PED phase every time that the parent vehicle phases are serviced. If the Vehicle Phase is serviced than the Pedestrian Phase will also be serviced.

#### **Pedestrian Recall (PED RECALL)**

Pedestrian Recall places a recurring pedestrian demand on the designated pedestrian phases. This condition functions in the same manner as an external Pedestrian demand except that it will not recycle the pedestrian service until a conflicting phase has been serviced.

## **Rest in Walk (REST IN WALK)**

Rest in Walk causes the active pedestrian phase to rest in the walk state at the end of its walk interval until a conflicting call is present. In coordination mode, even if rest in walk is enabled, the walk will terminate at the end of the coordinated phase split time, in anticipation of vehicle demand on conflicting phases. Rest in Walk should be enabled if Pedestrian Re-Service is also enabled during coordination.

### **Modified Rest in Walk (MOD REST IN WALK)**

Modified Rest in Walk causes the active pedestrian phase to rest in the walk state at the end of its walk interval until a conflicting call is present. If the conflicting call terminates prior to the Yellow clearance of the serviced phase, the Walk is re-timed. This is only active if outside of coordination mode.

## **Pedestrian Re-Service (PED RESERVICE)**

Pedestrian Re-Service allows a pedestrian movement to be re-serviced during the same cycle, if a Hold is applied to the parent phase of a pedestrian movement and a pedestrian call is present. Only takes effect when a hold is applied to the Vehicle Phase.

## **Flashing Walk (FLASHING WALK)**

Flashing Walk selects which pedestrian phase(s) will flash the walk indication when the walk interval is active. The walk indication flashes at a rate of 1.0 Hz and 50% duty cycle when enabled.

## **Advanced Walk Phases (ADVANCED WALK)**

Advanced Walk advances service of the associated pedestrian phase before the start of the associated vehicle phases. Upon entry into a phase that has the Advanced Walk ACTIVE and a pedestrian call is present, the Walk is serviced while the parent phase waits in Red. Once the Advanced Walk interval has timed out, the vehicle phase will be allowed to advance to the Green interval. Once the Advanced Walk timer expires, the normal pedestrian and vehicle timer begins.

## **Delayed Walk Phases (DELAYED WALK)**

Delayed Walk delays the service of the associated pedestrian phase beyond the start of the associated vehicle phases. The pedestrian service will be delayed for the Walk Delay Time interval. The standard pedestrian interval timing is utilized once the pedestrian phase is serviced. The Walk delay time is set in the Phase Timing Walk Delay Time.

# **Pedestrian Yellow Clearance (PED YELLOW CLEAR)**

Pedestrian Yellow Clearance allows the pedestrian clearance interval to remain active through the Yellow Clearance interval of the parent vehicle phase. When Pedestrian Yellow Clearance is not enabled, vehicle phases will not be permitted to terminate Green until the associated pedestrian phases have completed service.

#### **Pedestrian Red Clearance (PED RED CLEAR)**

Pedestrian Red Clearance allows the pedestrian clearance interval to remain active through the Red clearance interval of the parent vehicle phase. Pedestrian Yellow Clearance needs to be enabled for each corresponding Pedestrian Red Clearance phase for this function to operate correctly.

# **Startup in Green Phases (STARTUP IN GREEN)**

Startup in Green phases are the phases that begin in a Green interval from a long power failure (greater than 2 seconds). The Green startup period will be timed in accordance with the values set for the Minimum Green 1 for that corresponding phase, as defined in Phase Timings. When Startup in Green phases are selected, there will not be Yellow or all Red startup intervals. If multiple phases are selected as Startup in Green phases, they need to be compatible phases within the same barrier.

#### **Startup in Yellow Phases (STARTUP IN YELLOW)**

Startup in Yellow phases are the phases that begin in the Yellow clearance interval from a long power failure (greater than 2 seconds). The Yellow startup period will be timed in accordance with the values set for the Yellow Clearance for that corresponding phase, as defined in Phase Timings. If multiple Startup in Yellow phases are selected, all selected phases need to be compatible with one another according to the phase sequencer. If no Startup in Yellow phases are selected and no Startup in Green phases are selected, an All-Red startup interval will be timed before any calls are serviced.

## **Startup Red Clearance (STARTUP RED CLEAR)**

Startup in Red phases are the phases that begin in the Red clearance interval from a long power failure (greater than 2 seconds). The Red startup period will be timed in accordance with the values set for the Red Clearance for that corresponding phase, as defined in Phase Timings. If multiple Startup Red phases are selected, all selected phases need to be compatible with one another according to the phase sequencer. If no Startup Red Clearance phases, Startup Yellow phases, or Startup Green phases are selected, an All-Red startup interval will be timed before any calls are serviced.

### **First Phases (FIRST PHASES)**

First Phases will select the phase(s) that are to be serviced after the Yellow and All-Red startup initial phase intervals. If no Yellow start phases are selected, the controller will startup in All-Red, time the Red startup time, and execute the First Phases immediately thereafter. If multiple First Phases are selected, all selected phases need to be compatible with one another according to the phase sequencer. If no First Phases are selected, the sequencer will begin service with the first column in the sequencer table.

#### **Startup Vehicle Calls (STARTUP CALLS)**

Startup Vehicle Calls allow selection of the vehicle phases to receive calls at startup. If no phases are selected, all permitted phases will receive a call to service at startup.

## **Startup Pedestrian Calls (STARTUP PED CALL)**

Startup Pedestrian calls allow selection of the pedestrian phases to receive calls at startup. Unlike Startup Vehicle Call, if no phases are selected, no pedestrian phases will receive a call to service at startup.

## **Flash Entry Phases (FLASH ENTRY)**

Flash Entry Phases designate the last phases to be serviced prior to the controller entering controller (software) flash. When a command to enter flash is received, the controller will place calls on all permitted phases and cycle normally until the flash entry phases have serviced their MIN Green intervals. Upon MIN Green service of the flash entry phases, the controller will proceed into the normal clearance intervals, followed by controller flash. If no flash entry phases are designated, the controller will place calls on all permitted phases and proceed into flash upon the next barrier crossing.

#### **Yellow Flash (YELLOW FLASH)**

Yellow Flash selects which phase(s) flash Yellow when the Controller Flash or the Time of Day (TOD) Flash is initiated. Phases not selected as Yellow Flash phases will flash Red when the controller flash or TOD flash is initiated.

#### **Wag Phases (WAG PHASES)**

Phases selected, as Wag Phases, will flash out of sync of phases not selected (Wig phases), when controller flash is enabled.

#### **Wag Overlaps (WAG OVERLAPS)**

Overlaps selected as Wag Overlaps will flash in sync with Wag phases programmed in Wag Phases, when controller flash is enabled.

#### **Manual Control Phase Calls (MANUAL CONTROL)**

Manual Control Phase Calls will designate which phases the Manual Advance Input can manually advance. If a phase does not have Manual Control Phase Calls enabled, then the controller will time the Minimum Green time for that phase (ignoring the Manual Advance Input) and then advance to the next phase.

#### **Manual Control Omit Pedestrian (MAN CON OMIT PED)**

Manual Control Omit Pedestrian will designate a phase that does not allow pedestrian service when the Manual Control Enable input is active.

#### **Red Detector Lock (RED DET LOCK)**

Red Detector Lock locks a detector call on a phase that is in its Red interval. The lock ensures service on this phase even if the detector input terminates prior to phase service. The call on the phase will be cleared once the phase begins its Green interval.

Phase detectors continue counting vehicle calls on a locked detector when the Variable Initial setting is enabled.

The Red Detector Lock setting supercedes the Yellow Detector Lock setting.

#### **Yellow Detector Lock (YELLOW DET LOCK)**

Yellow Detector Lock locks a detector call on a phase whenever that phase is not in its Green interval. The lock ensures service on this phase even if the detector input terminates prior to phase service.

The Yellow Detector Lock setting is subordinate to the Red Detector Lock Setting. If the Red Detector Lock and the Yellow Detector Lock are simultaneously enabled, calls placed during the Yellow interval will not be locked.

#### **Active Logic 1-32 (ACT LOCIC 1-16 / ACT LOGIC 17-32)**

This setting allows the user to enable any of the 32 logic processor statements. Logic commands 1-16 are listed on the first of two lines; logic commands 17-32 are listed on the second line.

#### **Dynamic / Backup (DYNAMIC/BACKUP)**

This setting allows the user to select which of the 16 Dynamic/Backup Control functions are to be active.

# **5.2.2 Dynamic/Backup Control Functions (Group 1 Permissions)**

Dynamic/Backup Control Functions allow certain phases to be omitted from or recalled to service dynamically. Phase omission / recall can occur conditionally upon service of other phases or overlaps, or occur independent of these conditions. There are 16 Dynamic/Backup Control functions which can be enabled through a phase control function table, coordination plan or enabled independently from the scheduler, external input, or central computer.

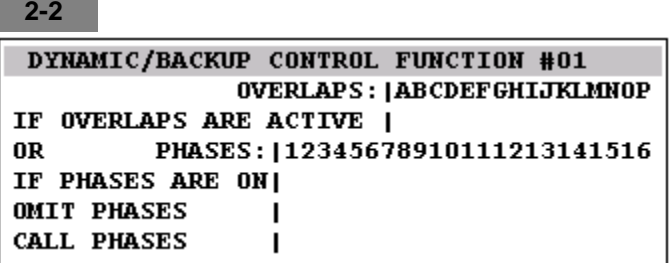

The header displays the current Dynamic/Backup Control Function viewed. The 'NEXT' button displays subsequent Dynamic/Backup Control functions (1-16). Values are changed by moving the cursor to the desired line, then pressing the desired numeric (or alpha) key. Values can also be changed by moving the cursor to the desired line and phase (or overlap), then pressing the YES/NO key.

- IF OVERLAPS ARE ACTIVE Conditional restrictions on the omitted phases.
- OR/IF PHASES ARE ON Conditional restrictions on the omitted phases.
- OMIT PHASES Phases to be omitted.
- CALL PHASES Calls to be placed.

There are 4 scenarios for a conditional omit:

- If a phase is selected from the IF OVERLAPS ARE ACTIVE line, the phases selected as an Omit Phase will only be omitted when at least one of the IF OVERLAPS ARE ACTIVE overlaps is currently being serviced.
- If a phase is selected from the OR PHASES ARE ON line, the phases selected as an Omit Phase will only be omitted when at least one of the OR PHASES ARE ON phases is currently being serviced or has been selected as a next phase to be serviced.
- If phases are selected from both the IF OVERLAPS ARE ACTIVE and OR PHASES ARE ON lines, the phases selected as an Omit Phase will only be omitted when at least one of the IF OVERLAPS ARE ACTIVE overlaps or one of the OR PHASES ARE ON phases are currently being serviced.
- If there are no phases selected from either the OMIT IF OVERLAP IS ON lines or from the OR PHASES ARE ON, the phases selected as an Omit Phase will be omitted unconditionally.

There are 2 scenarios for a conditional recall:

- If no omit phases are selected, the phases selected on the CALL PHASES line will be recalled with the same conditional logic as the conditional omit above.
- If omit phases are selected, the CALL PHASES will only be called when an omit phase has demand and is omitted from service.

These changes are made permanent upon entry, and will take effect at the end of the current cycle.

# **5.3 PHASE TIMING (Group 1 Permissions)**

Phase Timing data defines the actual timing values for each phase. The Phase Timing Data consists of four (4) separate timing pages. Each of these timing pages contains the timing parameters required to configure the controller. The active timing page can be included in a coordination plan or selected directly by the scheduler, central computer, external input, or manual selection.

The Phase Timing parameters are entered as a range of values from 0 to 255 seconds or 0.0 to 25.5 seconds for each phase. The header displays the current Phase Timing page. The 'NEXT' button displays subsequent Phase Timing pages (1-4). Times are entered by aligning the cursor under the phase and to the right of the value to be changed, then using the numeric keypad, press in the correct value. Pressing ENT or scrolling to a new location saves the value.

The rows contain the timing functions and the columns correspond to a specific phase. Cursor movement beyond the rightmost visible column or beneath the lowest visible row will scroll in the remaining data.

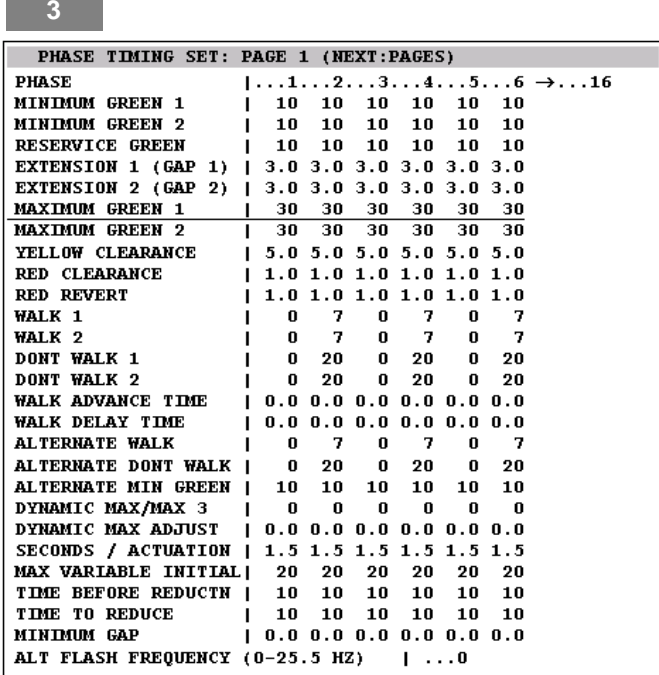

Changes are made permanent upon entry and will take effect at the end of the current sequence.

#### **Vehicle Interval Timing**

The Vehicle Green Timing interval is active for two timing intervals. The first of these intervals is the MIN Green interval. Upon completion of the MIN Green interval, an extension interval will extend the Green interval. This extension is dependent upon vehicle actuations. The Green interval is limited by the MAX Green time and will terminate upon timing the MAX Green Time (MAX Out). Upon green termination, the vehicle phase will service the yellow clearance interval followed by a red clearance interval.

### **MIN Green 1**

MIN Green 1 is the first portion of the Green interval, it is a guaranteed minimum Green time for the phase. This timing parameter is required on all vehicle phases.

o Numerical input  $0 - 255$  seconds

#### **MIN Green 2**

MIN Green 2 is a secondary MIN Green interval timing that can be selected by either Time of Day control or External Input. This timing parameter is an optional setting for vehicle phases, and if activated, replaces MIN Green 1.

o Numerical input  $0 - 255$  seconds

#### **Reservice Green**

Reservice Green is the MIN Green interval to be used for Reservice phases. If a time is not specified, the default MIN Green timing will be used for the phase.

 $\circ$  Numerical input  $0 - 255$  seconds

#### **Extension 1 (Gap 1)**

Extension 1 controls the extendable portion of a phase's Green interval. The controller will remain in a phase's Green interval until one of the following situations occur:

- An absence of detector actuation that exceeds the Extension 1 value
- A Force-Off is applied (during coordination)
- The Max Green timer has expired (during Free Run)

The Extension interval times concurrently with the MIN Green unless the Added Extension Phase Function is enabled. When timing this portion of the Green interval, the Extension timer will be Reset with each subsequent vehicle actuation and will not commence timing until the vehicle actuation has been removed. When the extension timer reaches zero, the Green interval will be terminated. This timing parameter is required on all vehicle phases.

o Numerical input 0.0 – 25.5 seconds

#### **Extension 2 (Gap 2)**

Extension 2 is a secondary Extension interval timing that can be selected by either Time of Day control or External Input. This timing parameter is an optional setting for vehicle phases, and if activated, replaces Extension 1 timings.

o Numerical input  $0.0 - 25.5$  seconds

#### **MAX Green 1**

The MAX Green 1 time defines the maximum time that a phase will remain in the Green interval. When MAX Recall is ACTIVE, the phase will always time to the MAX Green time, regardless of demand on that phase. This is required on all vehicle phases.

o Numerical input  $0 - 255$  seconds

#### **MAX Green 2**

MAX Green 2 is a secondary MAX Green time that can be selected by either Time of Day control or external input. This timing parameter is an optional setting for vehicle phases, and if activated, replaces MAX Green 1 timings.

o Numerical input 0 – 255 seconds

#### **Yellow Clearance**

This setting defines the Yellow Clearance interval that is required on all vehicle phases.

 $o$  Numerical input  $3 - 25.5$  seconds

#### **Red Clearance**

This setting defines the Red Clearance interval and is required on all vehicle phases.

o Numerical input  $0 - 25.5$  seconds

#### **Red Revert**

This setting defines the Red Revert Clearance interval. This is the red clearance timing used any time the next phase is the same as the terminating phase, or in Backup Protection operation.

 $o$  Numerical input  $0 - 25.5$  seconds

#### **Pedestrian Interval Timing**

#### **Walk 1**

The Walk time allows pedestrians adequate opportunity to leave the curb before the Pedestrian Clearance begins. The Walk indication will be active for the enabled Walk timing interval. Walk 1 is the default Walk interval timing. This timing parameter is required on all pedestrian phases. o Numerical input 0 – 255 seconds

#### **Walk 2**

Walk 2 is a secondary Walk interval timing that can be selected by either Time of Day control or External Input. This timing parameter is an optional setting for pedestrian phases, and if activated, replaces Walk 1 timings.

o Numerical input  $0 - 255$  seconds.

#### **Dont Walk 1**

The Don't Walk or Pedestrian Clearance interval allows pedestrians an opportunity to cross the street before the Vehicle clearance interval for the parent phase begins. If the PED Yellow Clearance or PED Red Clearance is enabled for the phase, the pedestrian clearance interval may respectively extend into the vehicle Yellow or Red clearances of the vehicle phase. This timing parameter is an optional setting for pedestrian phases.

o Numerical input  $0 - 255$  seconds

### **Dont Walk 2**

Don't Walk 2 is a secondary pedestrian clearance interval timing that can be selected by either Time of Day control or external input. This timing parameter is an optional setting for pedestrian phases, and if activated, replaces Dont Walk 1 timings.

o Numerical input 0 – 255 seconds

#### **Walk Advance Time**

The Walk Advance Time designates the amount of time that the controller will advance a Walk movement before servicing the vehicle phase. This timing parameter is required on all vehicle phases that have the Advance Walk control function enabled.

o Numerical input  $0 - 255$  seconds

#### **Walk Delay Time**

The Walk Delay Time designates the amount of time that the controller will time the parent phase of a Walk movement before starting the Walk timer and displaying the Walk indication. This timing parameter is required on all vehicle phases that have the Delayed Walk control function enabled.

 $o$  Numerical input  $0 - 255$  seconds

#### **Alternate Walk**

Alternate Walk is an alternate walk interval timing that can be enabled by an external input. This setting is commonly used for timing a handicapped walk interval and is an optional setting for pedestrian phases. When a handicapped pedestrian input is serviced, the Alternate Walk, Alternate Don't Walk, and Alternate MIN Green timing will all be utilized if programmed.

o Numerical input 0 – 255 seconds

#### **Alternate Don't Walk**

Alternate Don't Walk is an alternate pedestrian clearance interval timing that can be enabled by an external input. This setting is commonly used for timing a handicapped pedestrian clearance interval and is an optional setting for pedestrian phases. When a handicapped pedestrian input is serviced, the Alternate Walk, Alternate Don't Walk, and Alternate MIN Green timing will all be utilized if programmed.

o Numerical input 0 – 255 seconds

#### **Alternate MIN Green**

Alternate MIN Green is an additional MIN Green interval timing that can be enabled by an external input and is an optional setting for vehicle phases. When a handicapped pedestrian input is serviced, the Alternate Walk, Alternate Don't Walk, and Alternate MIN Green timing will be utilized, instead of MIN Green 1 or MIN Green 2, if programmed.

 $\circ$  Numerical input  $0 - 255$  seconds

#### **Volume Density Operation**

#### **Dynamic Maximum Function**

Dynamic Maximum causes the maximum timing interval to be adjusted based upon demand. For every 2 successive maximum terminations, the maximum timing will be increased by the Dynamic Max Adjust timing parameter. For every 2 successive gap out terminations, the maximum timing will be decreased by the Dynamic Max Adjust timing parameter. The dynamic maximum begins and is lower bounded by the MAX 1 time and is upward bounded by the Dynamic Maximum time. If the Dynamic Maximum Adjust timing parameter is set to 0, the controller will always utilize the full Dynamic Maximum time (MAX 3).

#### **Dynamic Maximum/MAX 3**

o Numerical input 0 – 255 seconds

#### **Dynamic Maximum Adjust**

o Numerical input  $0 - 25.5$  seconds

#### **Variable Initial Function**

Variable initial operation increases the MIN Green interval in a manner dependent upon the number of vehicle actuations placed on the phase while it is in the Yellow or Red interval. The variable initial interval is calculated as a function of the vehicle actuations and the MIN Green, Seconds Per Actuation, and MAX Variable Initial settings. The following relation calculates the variable initial interval:

#### **Initial Interval = ( # of Vehicle Actuations ) x ( Seconds Per Actuation Setting )**

If the calculated initial interval is less than the MIN Green setting, the MIN Green time will be used as the initial interval. If the calculated initial interval is greater than the MAX Variable initial setting, the MAX Variable initial will be used as the initial interval.

#### **Seconds Per Actuation**

Seconds Per Actuation determines the time by which the Variable Initial time is increased for each vehicle actuation received during the associated phases Yellow and Red intervals. This timing parameter is required on all vehicle phases that have the variable initial phase control function enabled.

o Numerical input  $0 - 25.5$  seconds

#### **MAX Variable Initial**

The MAX Variable Initial is the Maximum Initial interval that will be computed under variable initial operation. The MAX Variable Initial is subordinate to the MIN Green interval. This timing parameter is required on all vehicle phases that have the variable initial phase control function enabled.

o Numerical input 0 – 255 seconds

#### **Gap Reduction Function**

Gap Reduction reduces the allowable gap between successive vehicle actuations by dynamically decreasing the extension time. The rate of reduction is based on the setting of the Extension, Minimum Gap, and Time to Reduce settings. Using this method, the gap will be reduced by the following relation:

#### **Reduction = Extension – Minimum Gap x (Current Green Interval Time – TBR) TTR**

This reduction begins when the Green interval has timed the Time Before Reduction (TBR) setting. Reduction of the allowable gap will continue until the gap reaches a value equal to or less than the Minimum Gap. In the presence of continual vehicle actuations, the phase will not gap out, even if the gap has been reduced to zero.

If at any time the serviceable conflicting call is withdrawn, the gap will revert to the Extension time setting, and the Time Before Reduction timer will be RESET and remain RESET until the next conflicting serviceable call is received.

## **Time Before Reduction (TBR)**

The Time Before Reduction begins when the phase is in its Green interval and there is a serviceable conflicting call. If the serviceable conflicting call is removed during this time period, the timer will be RESET and will remain RESET until the next serviceable conflicting call is received. Upon completion of the Time Before Reduction period, the reduction of the allowable gap will begin. This timing parameter is required on all vehicle phases that have the Gap Reduction control function enabled.

o Numerical input  $0 - 255$  seconds

## **Time to Reduce (TTR)**

Time to Reduce specifies the time frame in which the controller will reduce the phase gap from the Extension settings to the Minimum Gap setting. This timing parameter is required on all vehicle phases that have the Gap Reduction control function enabled.

 $o$  Numerical input  $0 - 255$  seconds

#### **Minimum Gap**

The Minimum Gap specifies the minimum extension value that can be achieved under gap reduction. This timing parameter is required on all vehicle phases that have the Gap Reduction control function enabled.

 $\circ$  Numerical input  $0 - 255$  seconds

#### **Phase-Independent Timing Elements**

#### **Alternate Flash Frequency**

The Alternate Flash Frequency setting defines the flash frequency for the Green interval when the fast Green flash is enabled on a phase. This timing parameter is required on all vehicle phases with fast Green flash enabled.

o Numerical input  $0 - 25.5$  Hz

**NOTE:** The flashing operation is limited to a 100ms timer resolution, specific frequencies that can not be uniquely applied with a 100ms sampling rate, may show some deviation from the set frequency.

# **5.4 PHASE SEQUENCER (Group 1 Permissions)**

The Phase Sequencer determines the phase sequencing within the cycle length. Detailed descriptions of the Phase Sequencer's functionality along with configuration examples are explained in-depth in this section. There are twelve separate Phase Sequencer tables that can be enabled independently by the scheduler or as a component of a coordination plan. Use 'NEXT' key to scroll from one page to the next, and the arrow keys to scroll between barriers within a page.

The function of the Phase Sequencing is accomplished using an internal algorithm called the "Phase Sequencer" or "Sequencer". The Phase Sequencer determines:

- Phases in use
- The order in which the phases are allowed to be serviced

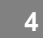

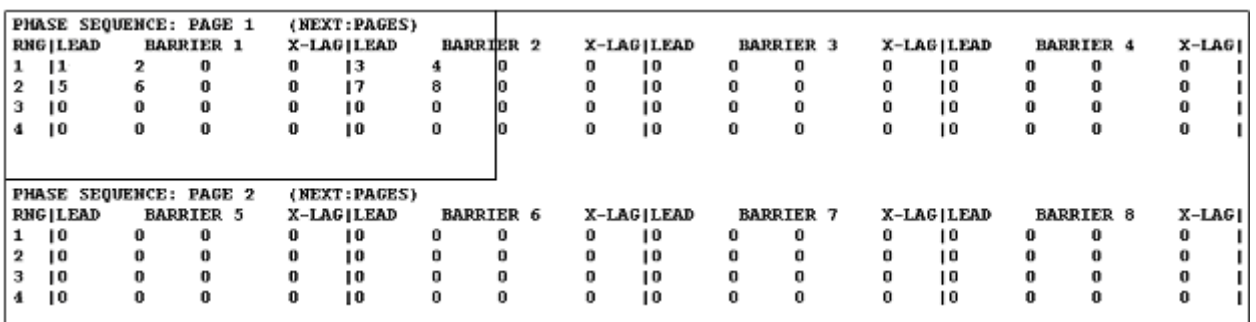

# **GENERAL INFORMATION**

The OASIS Phase Sequencer operates under the following definitions:

- **Exclusive Phase –** A phase that is serviced alone. No other phases can be serviced in any manner while an exclusive phase is being serviced.
- **Compatible Phase –** Phases that can be serviced concurrently with other phases. If two or more phases can be serviced concurrently, the phases are said to be compatible with one another. Two or more phases can both be compatible phases, but not compatible with one another. The guidelines for compatibility are based upon the barrier and ring properties of the compatible phases.
- **Barrier –** As stated above, all compatible phases are not necessarily compatible with one another. Compatible phases are categorized into "Barriers." Phases can belong to Barrier A or Barrier B. A standard rule of phase sequencing applies to these barriers:

#### **" Phases in one barrier cannot be serviced simultaneously with any phases in a different barrier."**

All phases serviced in Barrier A need to terminate before any phases in Barrier B can be serviced, hence the term 'Barrier.'

• **Ring –** Compatible phases within the same barrier are categorized into rings. A standard rule of phase sequencing applies to these rings:

#### **"Any two phases in the same ring cannot be serviced simultaneously."**

This ring rule and the rule for phase barriers together define which phases are compatible with one another.

- **Adjacent Ring** Rings have phases that are compatible with one another are said to be adjacent. In the OASIS Phase Sequencer table, Rings 1 – 4 are adjacent rings.
- **Lead Phase** The first phase(s) to be serviced in a barrier.
- **Lag Phase** The last phase(s) to be serviced in a barrier.
- **Mutually Exclusive Lead / Lag** A special circumstance due to intersection geometrics, where it is dangerous to have both left turn movements green at the same time. In this situation, the movements must be mutually exclusive regardless of other demand within the same barrier.
- **Re-Service Phase –** A phase that is permitted to be re-serviced just before the end of a barrier (after the lag phases) if time is available on a compatible phase with demand (or MAX recall).
- **Exclusive Pedestrian Phase –** A phase that only services the pedestrian component of the phase. Any vehicle component of the phase is not serviced.
- **Exclusive Vehicle Phase –** A phase that only services the vehicle component of the phase. Any pedestrian component of the phase is not serviced.

In a typical 8 phase, dual-ring configuration, there are two barriers (A, B) and two rings (1, 2). This illustrates how the phases are arranged for this configuration.

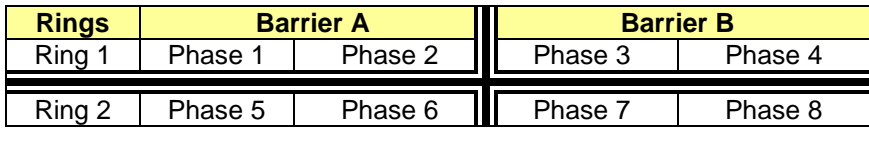

# **Eight-Phase Dual-Ring Configuration**

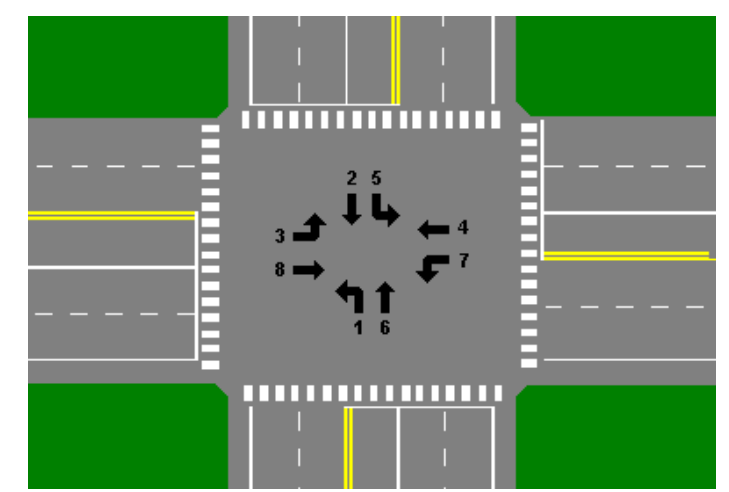

Utilizing the two basic rules for phase sequencing:

- Two phases in the same ring cannot be serviced simultaneously.
- Two phases in different barriers cannot be serviced simultaneously.

It becomes evident that the phase sequencing table in the figure above allows the following phases to be serviced concurrently:

# **(1 & 5) or (1 & 6) or (2 & 5) or (2 & 6) or (3 & 7) or (3 & 8) or (4 & 7) or (4 & 8)**

All of these phases are compatible phases, but only the phase groupings within these sets are compatible with one another. For example: Phase 1 is compatible with Phases 5 and 6, but compatible Phases 5 and 6 are not compatible with each other. The sample intersection in the figure above illustrates the

compatibility between these phases. Notice that any phase combinations not included in one of the sets create conflicting traffic flow. Also note that the 8 sets of compatible phases present no conflicting traffic flow.

# **5.4.1 OASIS Phase Sequencer Tables**

The OASIS Phase Sequencer uses a table format to assign phases in accordance with the previously described compatibility rules. OASIS provides 4 Rings of compatible service, allowing up to 4 phases to be serviced independently. OASIS also provides 8 barriers, allowing complex sequences of phases to be serviced. The Phase Sequencer Table defines the compatibility and order of service for all of the phases.

When the Phase Sequencer evaluates phase ordering, the following sequencing pattern is followed:

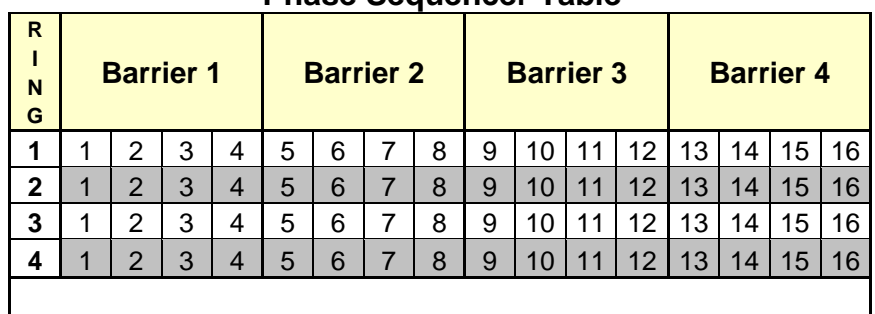

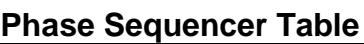

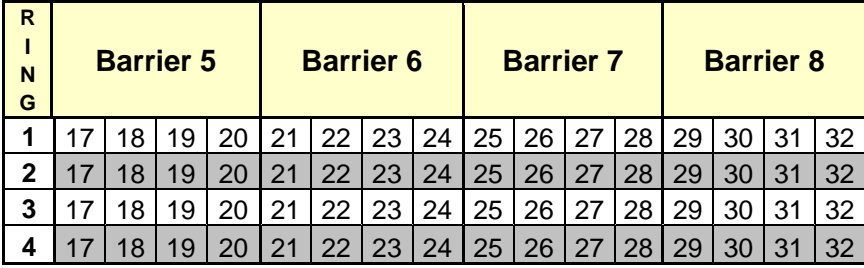

Phase Sequencer services the phases according to the cell order (1-32) enumerated, evaluating rings 1-4 simultaneously.

- 4 Rings
- 8 Barriers in each Ring
- 4 Cells per Ring in each Barrier

If there is no phase entered in a cell or if the phase entered in the cell does not have a demand for service, that cell will be skipped and the next cell will be evaluated. When the sequencer reaches Barrier 8, the next Barrier to be serviced is Barrier 1.

Each Barrier is composed of 16 cells, four cells per Ring. Phases within the same barrier and on different rings can be serviced concurrently as compatible phases. Phases within different barriers or on the same ring are considered to be conflicting and will not be serviced concurrently. All active phases in one barrier must terminate before any phases in the next barrier can be serviced.

Phases in the first column on each barrier (Cells 1, 5, 9, 13,…) are considered to be lead phases. Phases in the second column on each barrier (Cells 2, 6, 10, 14,…) are considered to be normal phases. Phases in the third column on each barrier (Cells 3, 7, 11, 15,...) are considered to be lag phases. Phases in the last column on each barrier (Cells 4, 8, 12, 16,…) are considered to be Exclusive Lag Phases (or X-Lag). Phases in this location will not be serviced while a lead phase in the same barrier is active (mutually exclusive lead/lag).

**NOTE:** when programming for coordination, make sure that the coordinated phases are in the same column, and that only the coordinated phases are in that column.

The sequencer follows these steps in evaluation of compatible phase service.

- Each Ring (1-4) is scanned for a serviceable phase:
	- $\circ$  The phase entered in the first cell of the barrier is checked for a demand.<br>  $\circ$  If there is a serviceable phase in the cell, it is serviced.
	- If there is a serviceable phase in the cell, it is serviced.
	- o If the cell cannot be serviced, the second cell in the same ring is checked for a serviceable phase.
	- o If there is a serviceable phase in the cell, it is serviced.
	- $\circ$  If the cell cannot be serviced, the next cell in the same ring is checked for a serviceable phase.
	- o This process is continued through all four cells in the barrier. The first serviceable phase encountered will be serviced. If no serviceable phases exist, the Ring is ready to terminate compatible service.
- Serviceable phases in each ring are serviced.
	- o If no serviceable phases were found in any rings, the next barrier will be selected as the active barrier and the steps listed above will be evaluated for the next barrier.
	- o Subsequent compatible phases are serviced. As each compatible phase terminates service, the remaining cells in that ring are checked for a serviceable phase. If the phase in a cell completes service, the subsequent cells will be checked for a serviceable call. The first serviceable phase encountered will be serviced. If no serviceable phases exist the ring is ready to terminate compatible service.
- The barrier is crossed.
	- o When all rings are ready to terminate compatible service the next barrier will be selected as the active barrier and the sequencer will begin scanning for a serviceable. Upon completion of Barrier 8, Barrier 1 is selected as the next barrier.

# **5.4.2 OASIS Phase Sequencer Options**

Phase Sequencer Options can be assigned to a Phase within each cell. Once a phase is assigned to a cell, an optional mode, for that phase, can be selected by pressing the YES key on the keypad and toggling through the options. The following options will be displayed for each key press:

- XP Exclusive Pedestrian Phases and will not service the vehicle indications for the phase. These phases can be serviced concurrently with other compatible phases.
- XV Exclusive Vehicle Phases and will not service the pedestrian indications for the phase. These phases can be serviced concurrently with other compatible phases.
- RES Re-Service phases. Will only be serviced if the time remaining to complete service on the other rings is longer than the time required servicing the Re-Service phase. Re-Service phases utilize an alternate "Reservice" Minimum Green Timing.
	- RXP Re-Service feature combined with Exclusive Pedestrian Phases.
- RXV Re-Service feature combined with Exclusive Vehicle Phases.

# **5.4.3 Phase Selection Points**

The phase to be serviced next is determined at the end of the Green interval of the terminating phase. If the next phase to be serviced is the same as the current phase, the phase will re-time its MIN Green interval and reset all passage timers for that phase. Under preemption, the next phase selected may be altered during the Yellow or Red clearance to provide immediate service to the preemption clearance phases.

# **5.4.4 Phase Sequencing Examples**

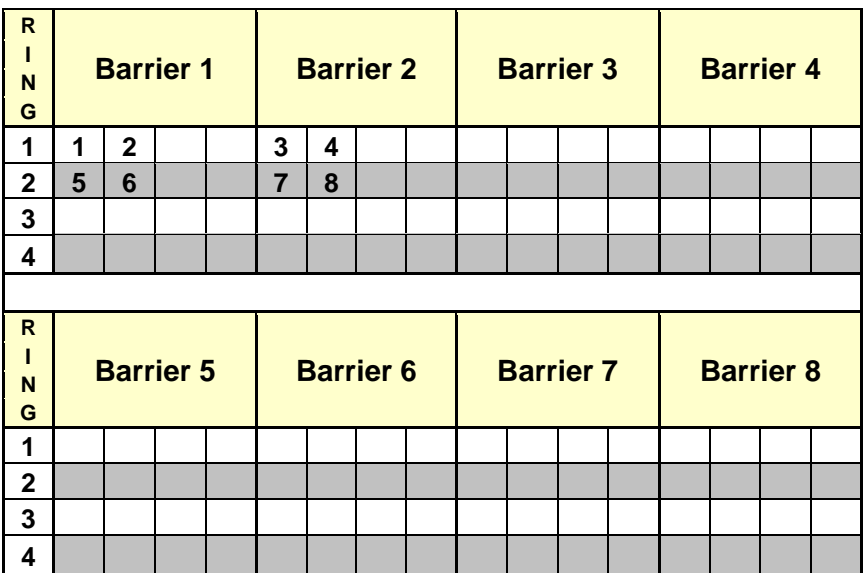

# **8 Phase Quad-Left Example #1**

Illustration of a typical 8 phase quad-left intersection

- Intersection will service phases 1 and 2 sequentially and concurrently with the sequential service of phases 5 and 6.
	- $\circ$  Phases 1 and 5 are lead phases for Barrier 1
- Upon termination of Phases 2 and 6
	- $\circ$  Intersection will service phases 3 and 4 sequentially and concurrently with the sequential service of phases 7 and 8
		- **Phases 3 and 7 are lead phases for Barrier 2**

# **8 Phase Quad-Left, Lead-Lag Lefts Example #2**

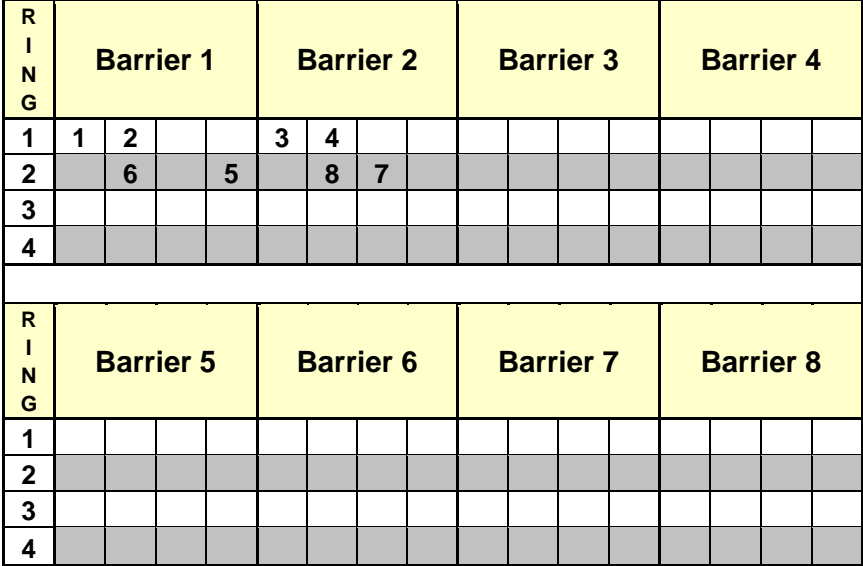

Illustrates a typical 8-phase quad-left intersection:

- Intersection will service Phases 1 and 2 sequentially and concurrently with the sequential service of Phases 6 and 5
	- o Phase 1 is in the first column of Barrier 1, setting it as a lead phase for Barrier 1
	- o Phase 5 is in the last column of Barrier 1, setting it as a X-lag phase for Barrier 1
	- o Since X-lag phases will not be serviced when lead phases are active, Phases 1 and 5 will not be serviced concurrently (Mutually Exclusive lead/lag).

**NOTE:** If phases 1 and 5 are set up for lead/lag due to coordination requirements only, but could be served concurrently, given no demand on phase 2 and 6, then placing phase 5 in column 3 would allow these two phases to be served concurrently, at times.

- Upon termination of the phases in Barrier 1, the Intersection will service Phases 3 and 4 sequentially and concurrently With the sequential service of Phases 8 and 7
	- o Phase 3 is in the first column of Barrier 2, setting it as a lead phase for Barrier 2.
	- o Phase 7 is in the third column of Barrier 2, setting it as a lag phase for Barrier 2. Since Phase 7 is not in the fourth column (X-lag) of Barrier 2, Phases 3 & 7 can be served concurrently if there is no demand on Phase 8.

# **8 Phase Sequential Example #3**

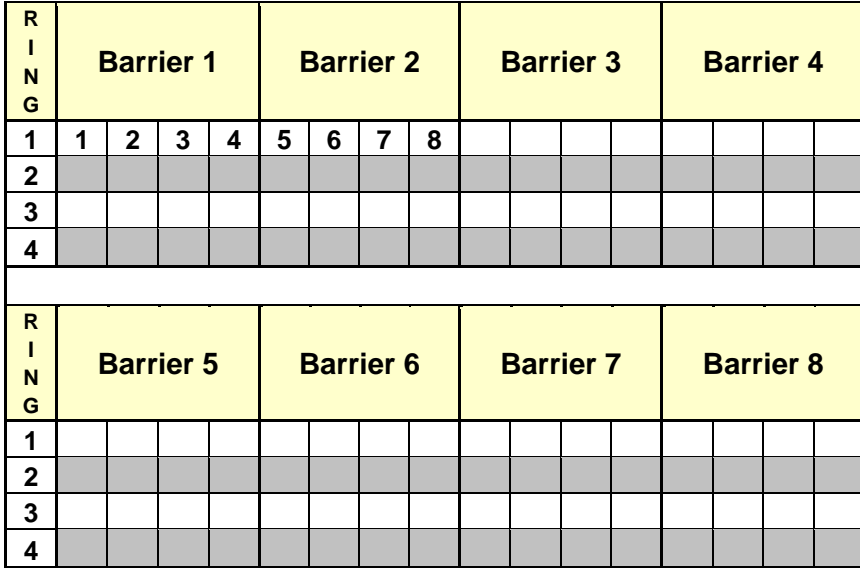

Illustrates a standard 8 phase sequential operation.

• Each Phases 1-8 will be serviced sequentially and exclusively.

# **Phases 1234/56 + 78 Example #4**

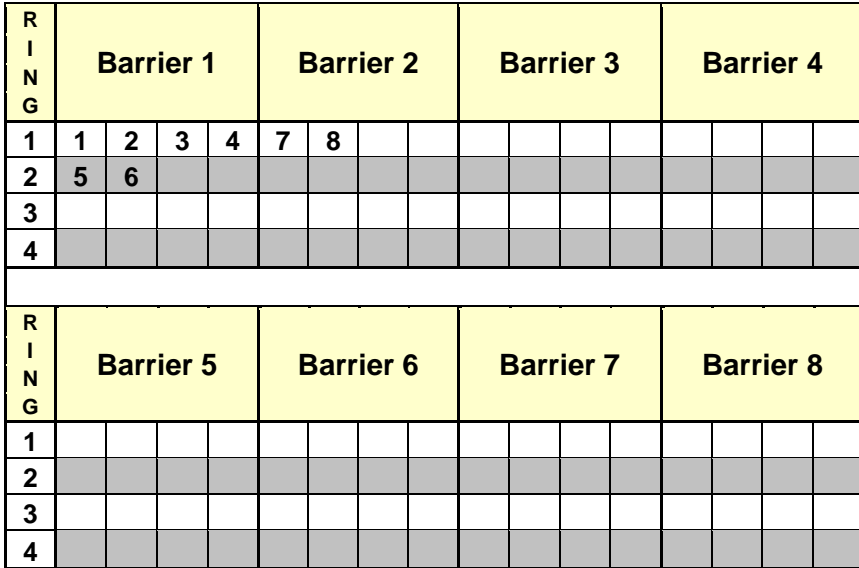

Illustrates a combination dual ring / sequential operation

• Phases 1, 2, 3, and 4 will be serviced sequentially and concurrently with Phases 5 and 6.

**NOTE:** Phase 5 is compatible with phases 1, 2 and 3, but incompatible with phase 4.

• Upon termination of Phases 4 and 6 – Phase 7 and 8 will be serviced sequentially and exclusively.

# **Phases 12345678 Example #5**

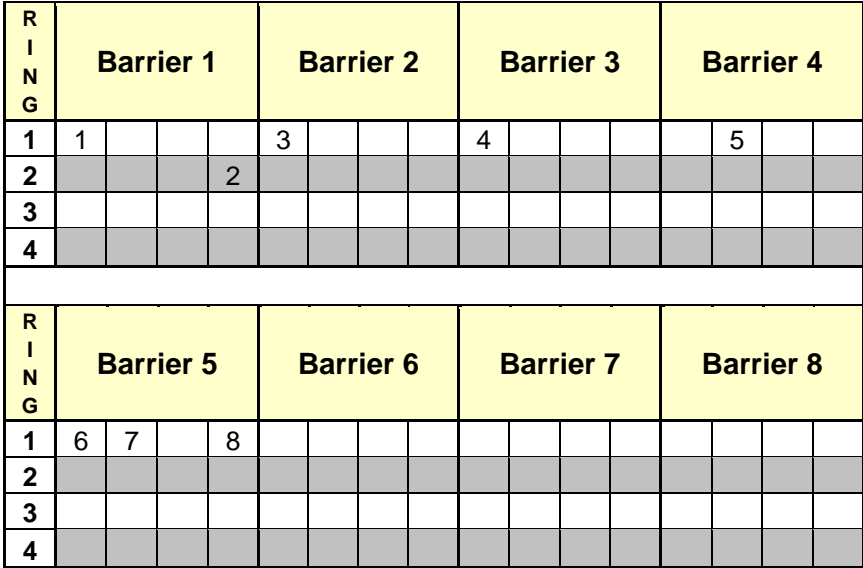

Illustrates that Phases 1-8 will be serviced sequentially and exclusively.

• Any phases that do not have a demand for service will be skipped. This is not the most intuitive way of programming this sequential operation, but illustrates the flexibility permitted by the sequencer.

Example 3 provides a more intuitive means of programming the same 8-phase sequential operation.

# **Phases 12/56 + 3478 Example #6**

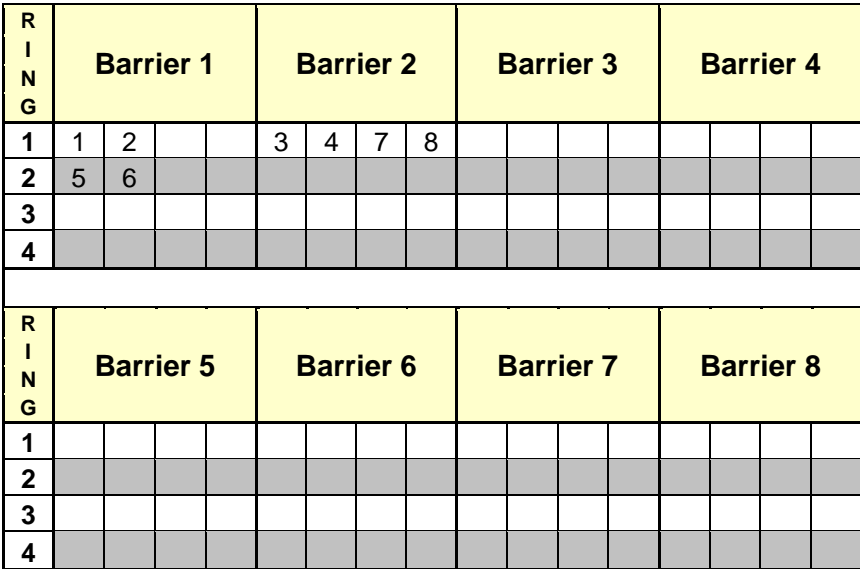

Illustrates that Phases 1 and 2 will be serviced sequentially and concurrently with the sequential service of Phases 5 and 6.

- Phases 1 and 5 are lead phases for Barrier 1.
- Upon termination of Phases 2 and 6 Phases 3,4,7,8 will be serviced sequentially and exclusively in Barrier 2.

# **Phases 123/567 + 48 Example #7**

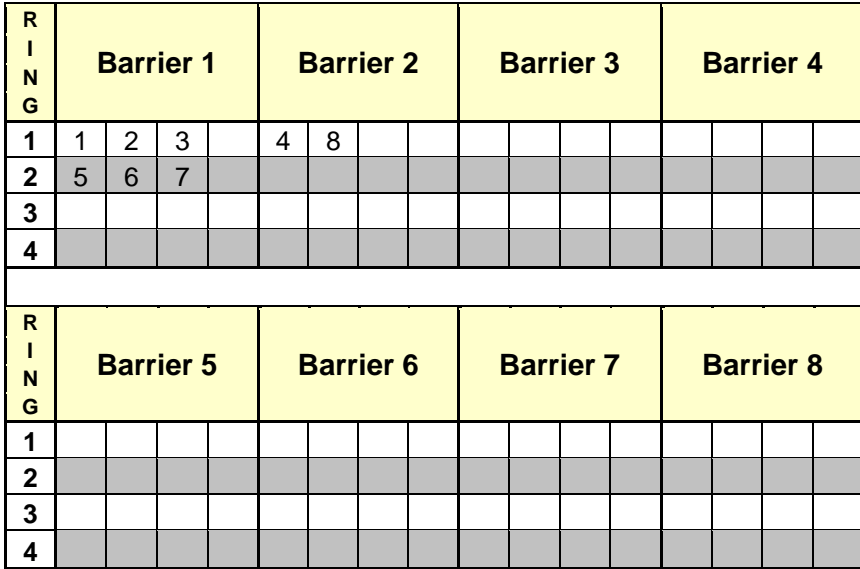

Illustrates that Phases 1, 2, and 3, will be serviced sequentially and concurrently with the sequential service of Phases 5, 6, and 7.

- Phases 1 and 5 are lead phases for Barrier 1.
- Phases 3 and 7 are lag phases for Barrier 1.
- Upon termination of Phases 3 and 7 Phase 4 and 8 will be serviced sequentially and exclusively in Barrier 2.

# **12 Phase, Six-Left Example #8**

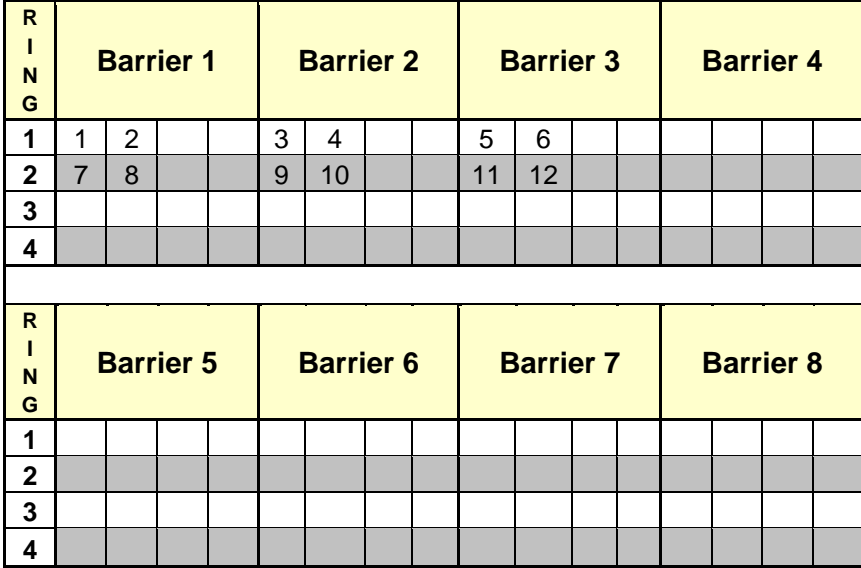

Illustrates phase sequencing for 3 active barriers.

- Phases 1 and 2 are serviced sequentially and concurrently: o With sequential service of Phases 7 and 8.
- Barrier will then be crossed and Phases 3 and 4 will be serviced sequentially and concurrently: o With the sequential service of Phases 9 and 10.
- Upon completion of service to these phases, the sequencer will cross into Barrier 3 and services Phases 5 and 6 sequentially and concurrently:
	- o With service of Phases 11 and 12.

# **5.5 INPUTS**

OASIS has 64 fully programmable inputs in each input assignment set. There are four separate assignment sets or pages that can be enabled through the scheduler. The following features can be set for each input.

- Connector Type
- Pin Assignment
- Debounce Time
- Delay Time
- Hold Over Time
- Assignment Type

# **5.5.1 Input Assignments - Programming**

When the user modifies an assignment, the changes will go into effect immediately.

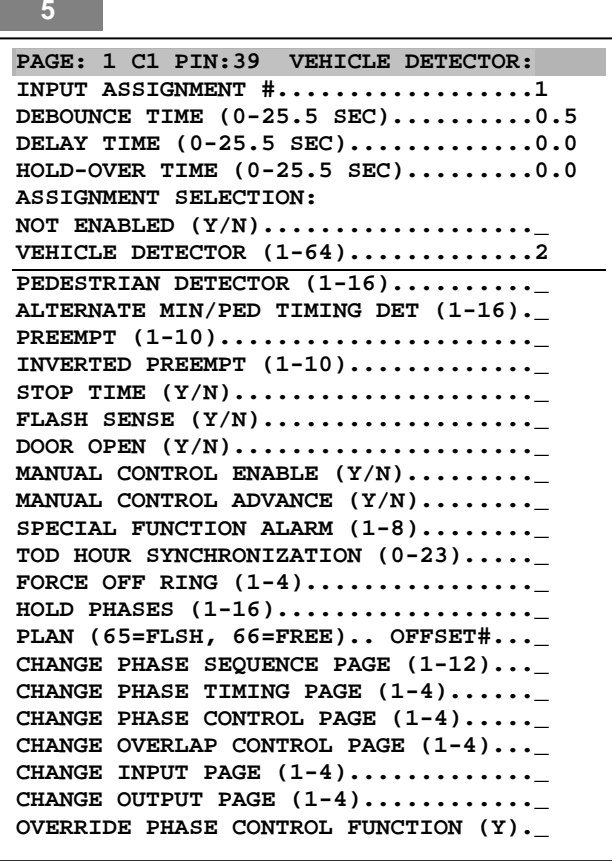

**NOTE:** If the cabinet provides a manual control enable input then make sure a "Manual Control Enable" input is assigned to ensure proper operation of the manual advance button.

## • **C1 / C11/ A / B / C / D Pin Assignment**

OASIS Supports outputs mapped to the C1and C11 connectors of the 2070 - 2A Field I/O Connector or mapped to the A / B / C / D connectors for the 2070N NEMA adapter units. The physical pins of the controller can be assigned to any one or multiple output assignments.

- o Numerical input: 0 104 C1 connector
	- 15 30 C11 connector
	- a PP NEMA adapter
- $\circ$  + / selection Increases / decreases pin # when cursor is placed on the pin #. Selects connector type when cursor is placed on the connector type.

#### • **Input Assignment**

The Input Assignment # is the reference for the input assignment. The logic processor, scheduled input functions, uses this reference and manual input commands.

 $\circ$  Numerical input 1 – 64

## • **Debounce Time**

The debounce time settings determine the amount of input signal debounce is used. This debounce is used to filter out any brief signal transients that might not correspond to actual signal activation.

o Numerical input  $0 - 25.5$  seconds

## • **Delay Time**

Delay Time allows the input actuation to be delayed for a specified interval from the actual signal input.

o Numerical input  $0 - 25.5$  seconds

## • **Hold Over Time**

Hold Over Time maintains an active input for a specified interval from the actual termination of signal input.

o Numerical input  $0 - 25.5$  seconds

#### • **Select Assignment Type**

Each input can have one of the following assignments. The specified settings are selected upon assignment selection. Available options are presented by the user interface as Assignment Detail Settings.

- o YES Assignment Type is identified with a "Y". Once Assignment Type is selected, additional screen may be displayed to complete assignment options.
- o NO

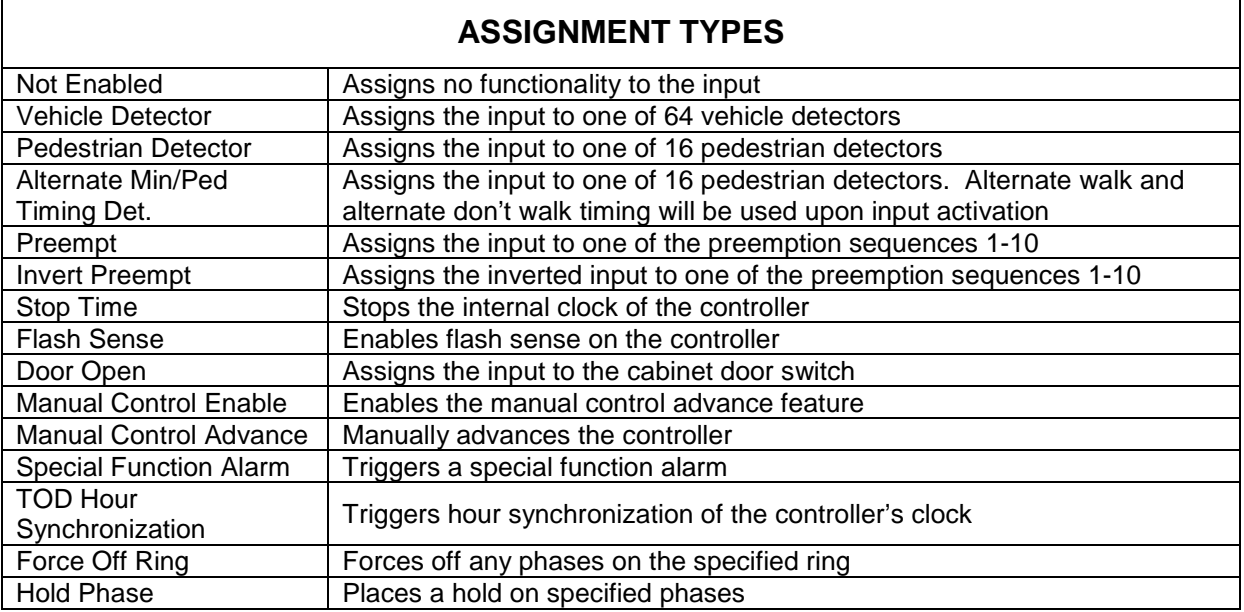

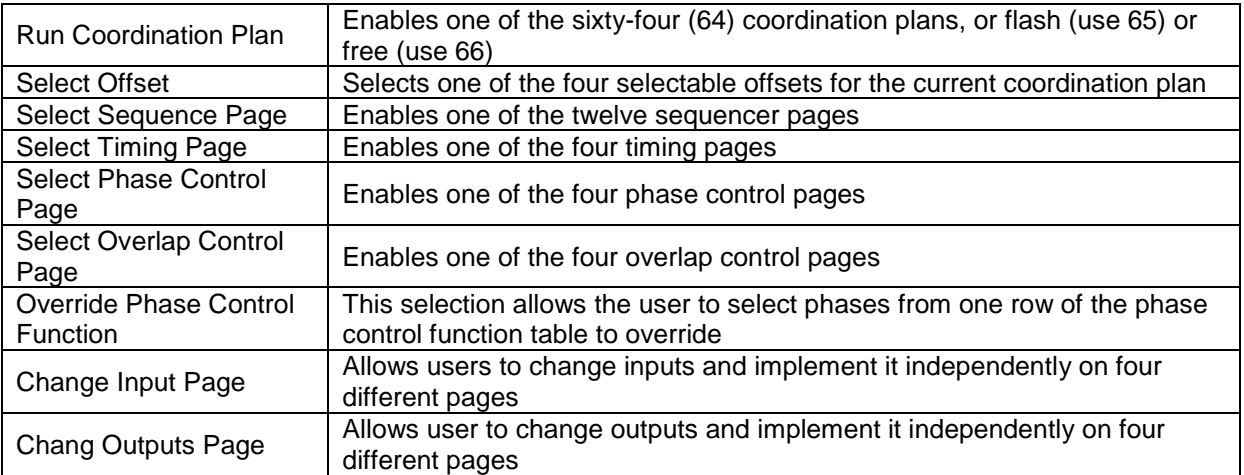

# **5.5.2 Default Input/Output Map Chart**

This table is the default Caltrans 332 cabinet I/O map. The OASIS controller will default to this map when used with the 2A Field I/O Module. When the 2070 N I/O module is used the standard NEMA MS connector map will be defaulted.

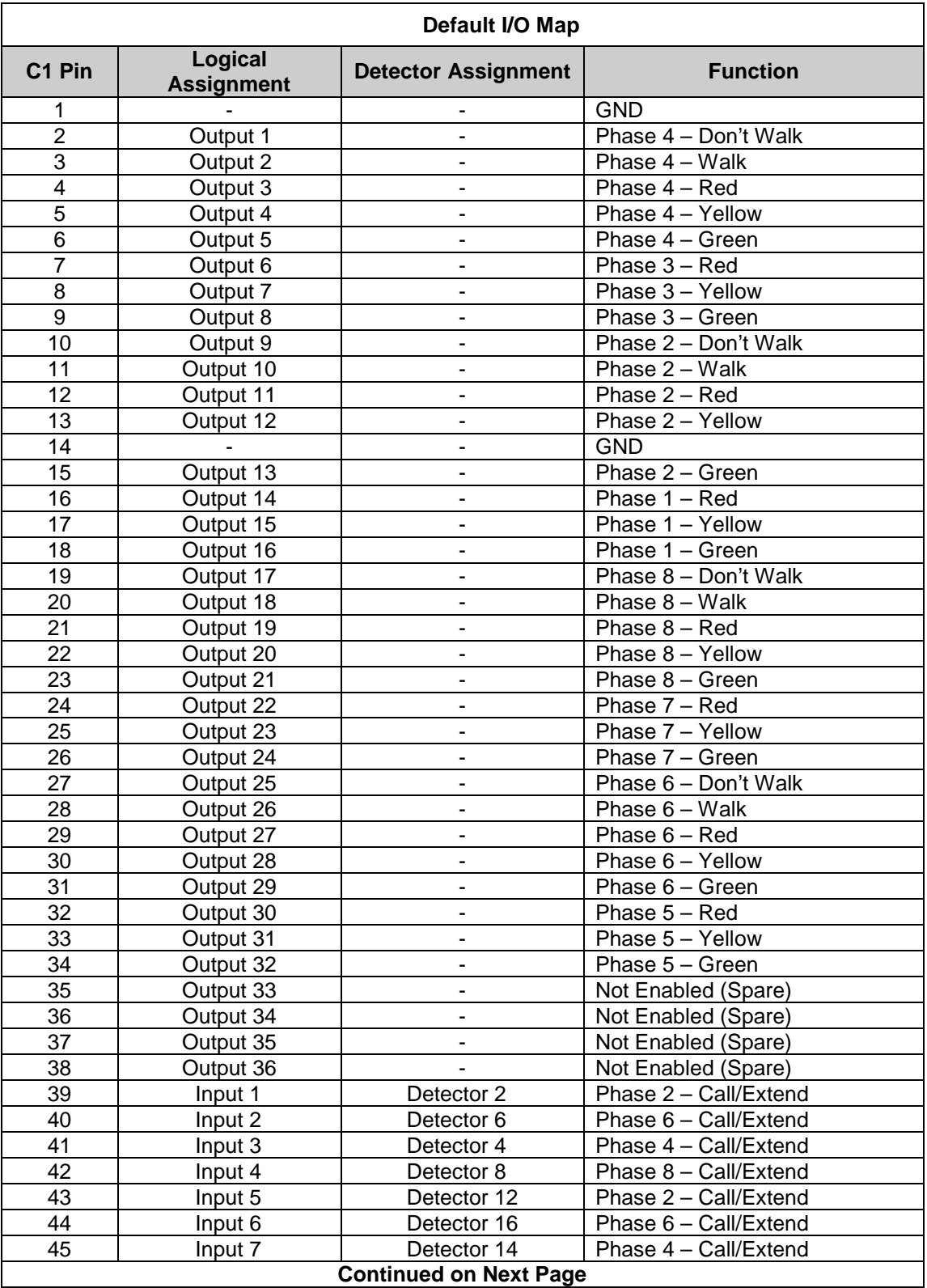

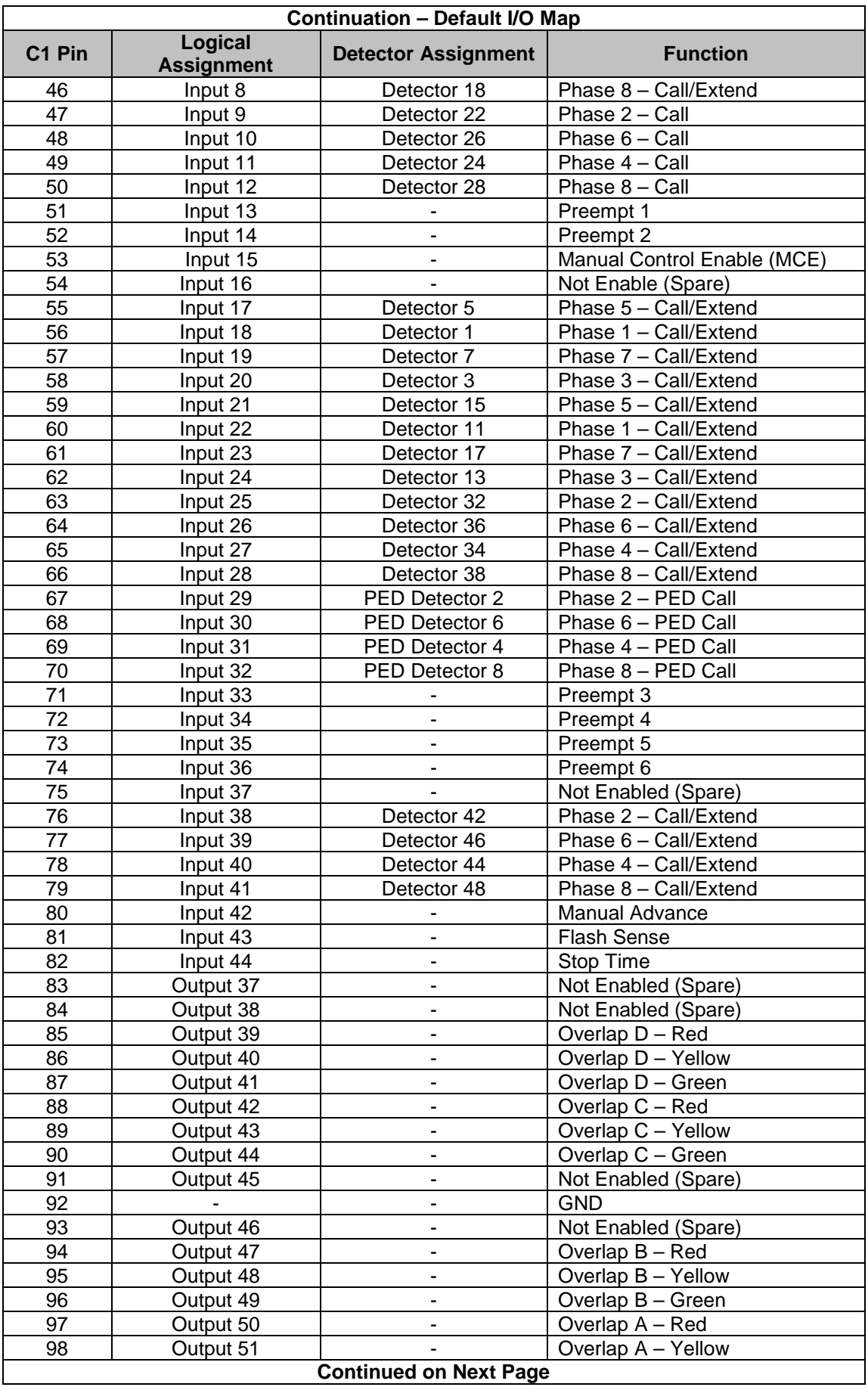

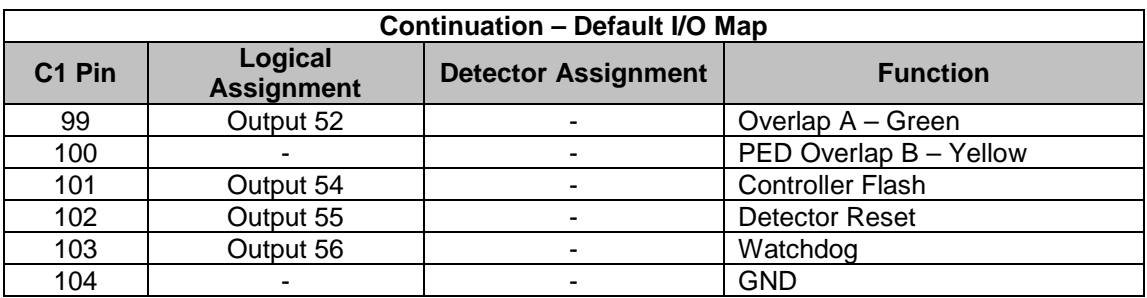

# **5.6 OUTPUT ASSIGNMENTS AND SETTINGS MENU (Group 3 Permissions)**

The Output Assignments and Settings submenu allows selection of the output assignments, output beacon settings and logic processor commands.

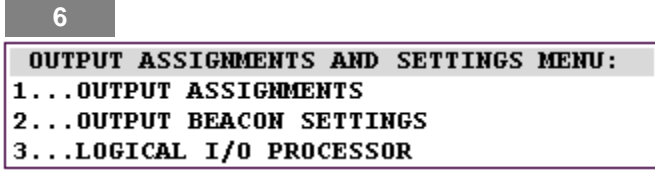

# **5.6.1 Output Assignments**

OASIS has 64 fully programmable outputs in an output assignment set. There are four separate assignment sets or pages that can be enabled through the scheduler. The following features can be set for each output.

Select:

• Output Assignments and Settings Menu, then

**Contract Contract** 

• Output Assignments

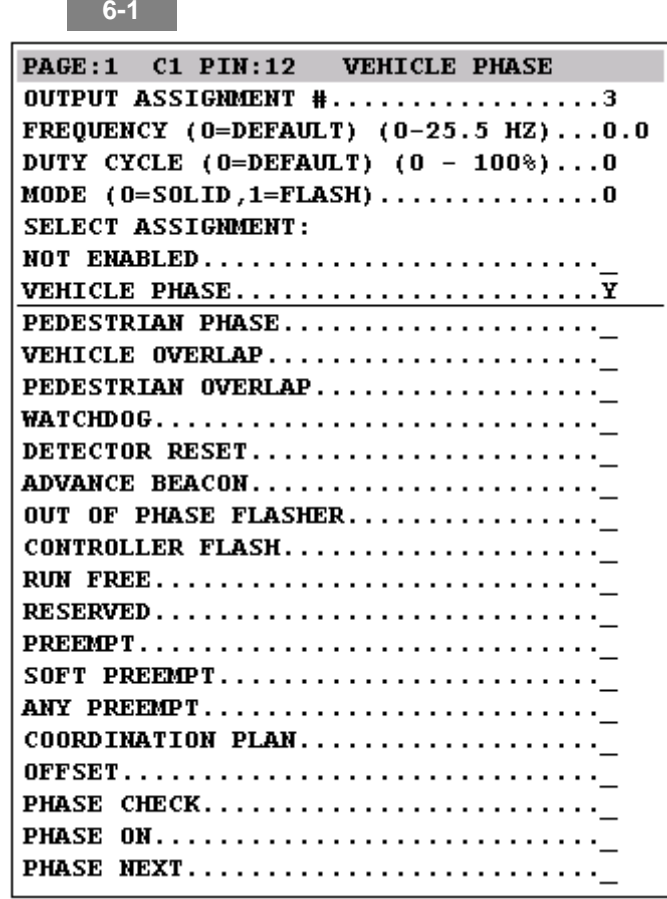

When the user selects an assignment, a selection screen will open to allow the user to specify any assignment details. Changes will go into effect immediately. Sample assignment detail settings:

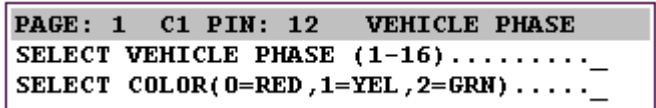

- **C1 / C11 / A / B / C / D Pin Assignment** OASIS supports outputs mapped to the C1 or C11 connectors of the 2070 - 6A Field I/O Connector or mapped to the A / B / C / D connectors for the 2070N NEMA adapter units. The physical pins of the controller can be assigned to any one or multiple output assignments.
	- $\circ$  Numerical input: 0 104 C1 connector
		- 15 30 C11 connector
		- a PP NEMA adapter
	- $\circ$  + / selection Increases / decreases pin # when cursor is placed on the pin #. Selects connector type when cursor is placed on the connector type.

## • **Output Assignment**

The Output Assignment # is the reference for the output assignment. The logic processor, scheduled output functions, and manual output commands use this reference.

 $\circ$  Numerical input 1 – 64

## • **Frequency**

Frequency of the output signal. Any output can be setup to oscillate, including 'not enabled' outputs.

o Numerical input  $0 - 25.5$  Hz

## **Duty Cycle**

The Duty Cycle of the output signal can be selected. The Duty Cycle is the percentage of time that the signal is active for each period. This feature is used for flashing and signal dimming. o Numerical input 0 – Always Off

- $\circ$  Numerical input 1 99%
- o Numerical input 100% Always On

#### • **Mode**

A flashing mode of operation will oscillate the output with the specified frequency and duty cycle.

- $\begin{matrix} 0 & 0 & -S$ olid<br>  $\circ & 1 & -F$ lash
- 1 Flash

#### • **Select Assignment Type**

Each output can have one of the following assignments. The specified settings are selected upon assignment selection. Available options are presented by the user interface as Assignment Detail Settings.

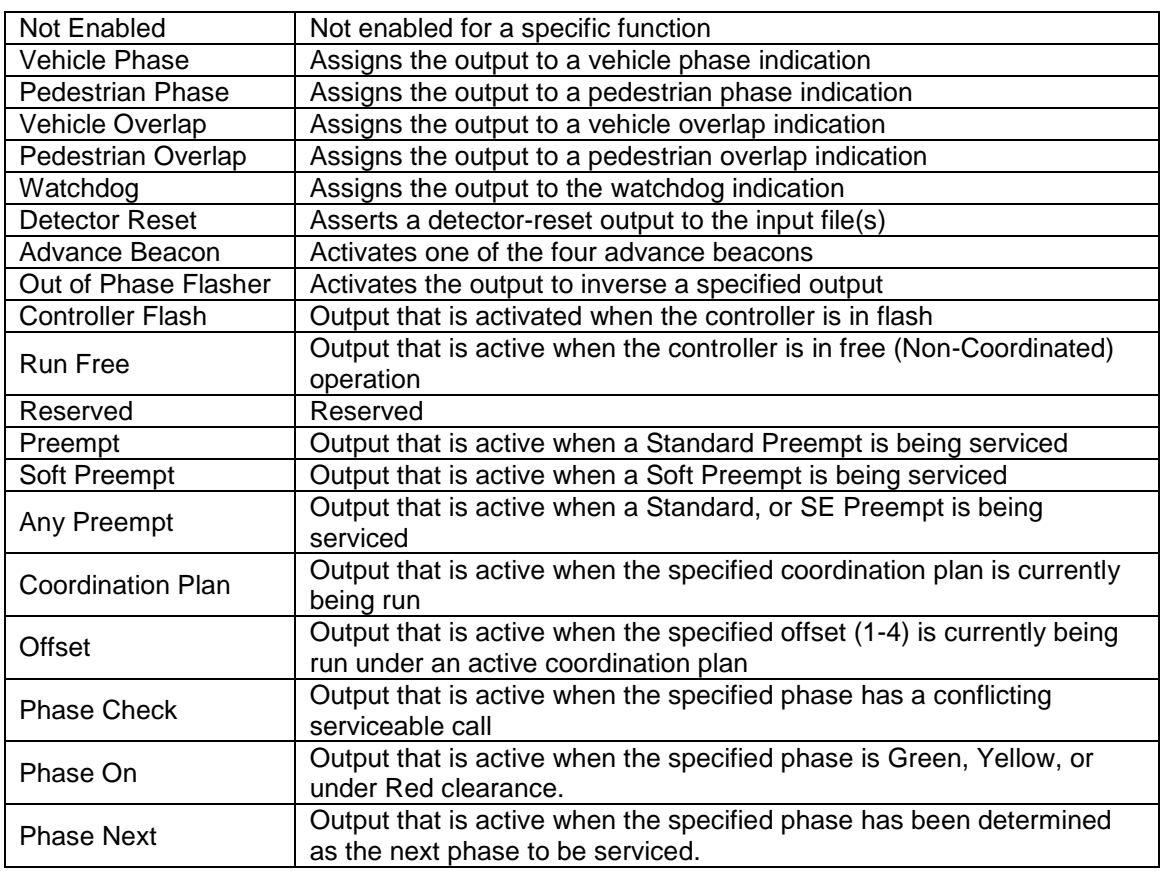

Programming Example:

Any unused output can be used as a scheduled output or flasher.

- A 'not enabled' output can be turned on and off as a generic output by the scheduler.
- The output can be enabled as a flasher by programming frequency and duty cycle, and setting its mode to flash.
- A second output can be setup as an 'out of phase flasher' and assigned to the first output. The second output will flash out of phase of the first (wig-wag output).

# **5.6.2 Output Beacon Settings (Group 3 Permissions)**

OASIS provides up to four output beacons. Output beacons are outputs designed to activate in conjunction with parent or trigger phases. These outputs can be assigned to any of the 16 phases. In addition to trigger phase assignment, the outputs also have the capability to be delayed and/or held over from the trigger phases Green interval. The output for each beacon needs to be setup as an 'advance beacon' and assigned to the appropriate beacon (1-4). The output can be enabled to flash by programming frequency and duty cycle, and setting its mode to flash. A second output can be setup as an 'out of phase flasher' and assigned to the beacon output. The second output will flash out of phase of the beacon (wig-wag output).

Select:

- Output Assignments and Settings Menu, then
- Output Beacon Settings

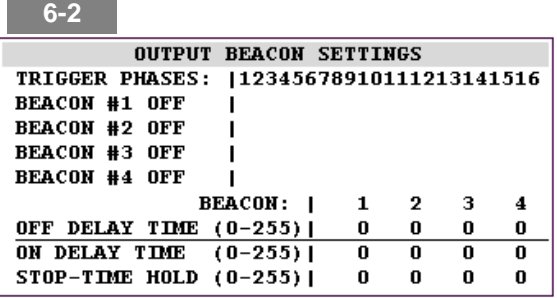

# • **Beacon # 1-4**

Beacons can be programmed with any or all of the permitted phases as trigger phases. The beacon will turn off when the trigger phase Green indication becomes active. The beacon will turn back on when the trigger phase Green indication terminates.

- o ON Beacon will suspend illumination for the on delay time interval.
- $\circ$  OFF Beacon will delay deactivation for the delay time interval beyond the start of the Green interval of the trigger phase.
- $\circ$  Blank Beacon will turn on when the trigger phase Green indication terminates.

# • **Off Delay Time**

The off delay time specifies an interval until the beacon will turn off after the trigger phase turns Green.

- $\circ$  Numerical input 0 Off Delay Beacon will turn OFF when the trigger phase turns Green.
- $\circ$  Numerical input 1 255 seconds. The beacon will turn off this many seconds after the trigger phase turns Green.

# • **On Delay Time**

The on delay time specifies the interval that the beacon will turn back on after the trigger phase turns Green.

- $\circ$  Numerical input 0 Off Delay Beacon will turn ON when the trigger phase turns Yellow or as specified by the Stop Time Hold.
- $\circ$  Numerical input 1 255 seconds. The beacon will turn on this many seconds after the trigger phase turns Green.
#### • **Stop Time Hold**

The Stop Time Hold Setting specifies the interval that the beacon will turn back on prior to the trigger phase turning Yellow. The interval will be served as additional Green time given to the trigger phase, beyond the Gap or MAX termination point.

- $\circ$  Numerical input 0 Off Delay Beacon will turn ON when the trigger phase turns Yellow or as specified by the On Delay Time
- $\circ$  Numerical input 1 255 seconds. The beacon will turn on this many seconds prior to the trigger phase turning Yellow.

A second method to advance the beacon prior to the trigger phases Green termination is explained as follows:

- o Assign an Overlap to the Trigger Phase
- o Assign the Overlap outputs to the Trigger Phase's signal head
- o Enter the advance warning time as the Green extension for the Overlap

Any data modifications will take effect immediately.

## **5.6.3 Logical Input/Output (I/O) Command (Group 3 Permissions)**

OASIS provides a Logical I/O Processor that allows the user to override inputs and outputs based upon conditional logic. There are 32 separate logical commands that are implemented. Each logical command can be independently enabled by the scheduler, allowing the logic processor to operate on a TOD/DOW/DOY basis. Each of these commands has up to 8 conditional statements and 4 executable statements that adhere to the following format:

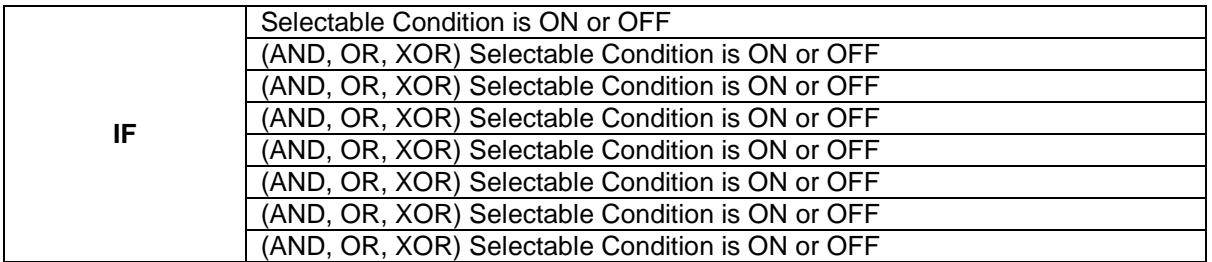

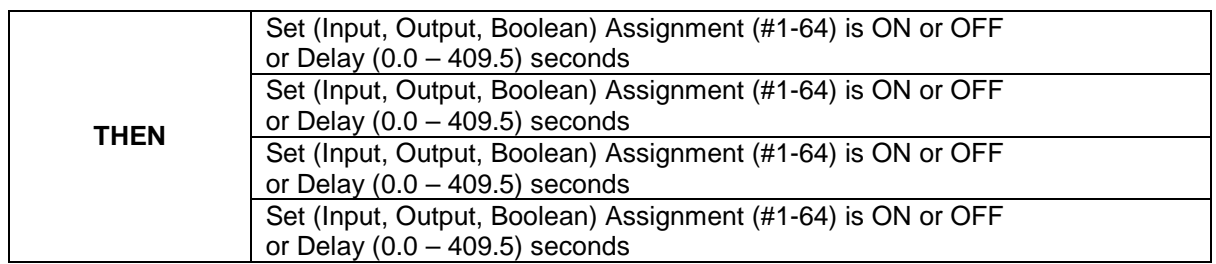

Selectable Conditions are based upon the current state of the controller. The following list of conditions can be selected:

- Input Assignment (1-64)
- Output Assignment (1-64)
- Boolean (logic flag) Variable (1-32)
- Active Phase (1-16)
- Phase Timing Minimum Green (1-16)
- Phase Timing Green Extension (1-16)
- Phase in Green Interval (1-16)
- Phase in Yellow Interval (1-16)
- Phase in Red Clearance (1-16)
- Phase in Walk Interval (1-16)
- Phase in Pedestrian Clearance (1-16)
- Phase in solid Dont Walk (1-16)
- Active Overlap (1-16 for overlaps A-P respectively)
- Overlap in Green (1-16 for overlaps A-P respectively)
- Overlap in Green Extension (1-16 for overlaps A-P respectively)
- Overlap in Yellow Clearance (1-16 for overlaps A-P respectively)
- Overlap in Red Clearance (1-16 for overlaps A-P respectively)
- Vehicle Call on Phase (1-16)
- Pedestrian Call on Phase (1-16)
- Hold on Phase (1-16)
- Check on Phase (1-16)
- Next phase (1-16)
- Active Preemption
	- $0 Anv$
	- o 1-10
	- $\circ$  11 SE 1 (Future Use)
	- $\circ$  12 SE 2 (Future Use)
- Preemption in Dwell
	- $0 Any$
	- o 1-10
	- $\circ$  11 SE 1 (Future Use)
	- $\circ$  12 SE 2 (Future Use)
	- Active Coordination Plan
	- $0 -$  Free
	- $0 \t- 1 64$
	- $\circ$  65 Flash
- Active Offset (1-4)
- Active Timing Page (1-4)
- Active Sequence Page (1-4)
- Active Control Page (1-4)
- Active Status Flag
	- o 1 Hardware Failure
	- o 2 Clock Failure
	- $\circ$  3 Configuration Failure<br> $\circ$  4 Reserved
	- 4 Reserved
	- $\circ$  5 Reserved
	- o 6 Communications Failure to GPS<br>○ 7 Conflict Monitor in Fault Conditio
	- 7 Conflict Monitor in Fault Condition
	- o 8 Communications Failure to Conflict Monitor
	- o 9 Cabinet in Flash
	- o 10 Stop Time Switch Active
	- o 11 Door Switch Active
	- o 12 Reserved
	- o 13 Manual Advance Input Active
	- o 14 Manual Advance Enable Active
	- o 15 Controller Manually Advancing
	- $\circ$  16 Alarm Input is active

The topmost eight lines are the conditional statements. All 8 lines are evaluated to determine a single truth or falsehood of the conditional statements. The lines beneath the THEN label are the executable statements. If the result of the conditional statements is true, all of the executable statements are executed, as long as the conditional statements remain true. If the result of the conditional statements is false, nothing is executed for this command.

If a delay interval is selected, the conditional statements need to remain true for the duration of the delay interval before any subsequent executable statements will be processed.

Once a boolean (logic flag) variable is turned on, it remains on even after the conditional statements test false. To turn off the boolean, another logic command must be set up for this purpose.

#### **PROGRAMMING**

Select Logical I/O Processor from the Output Assignments and Settings Menu.

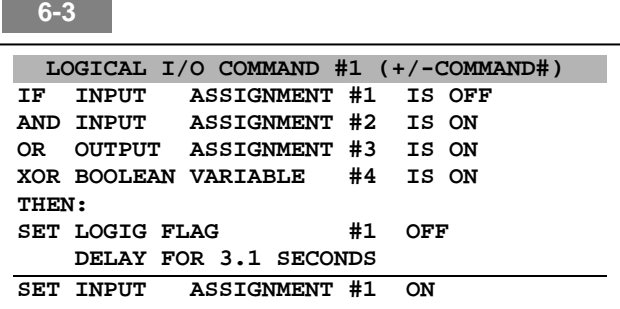

The structure of the Logical I/O Command is as follows:

- First line (starting with IF) begins the Logical I/O Command
- Lines 2- 8 allow subsequent conditional constraints to be added to the Logical I/O Command
- The remaining lines beneath the THEN statement are executed if the preceding logical statement is true.

Move the cursor over the desired element to modify/change the conditional statement. Cursor placement over the following item:

- INPUT Select from the list of available selectable conditions by repeatedly pressing the 'YES' or 'NO' buttons.
- ASSIGNMENT  $#$  Enter the assignment  $#$  from the numeric keypad.
- ON Select ON or OFF by repeatedly pressing the 'YES' or 'NO' buttons.

Conditional statements can be added by moving the cursor to an empty line and pressing the 'YES' or 'NO' buttons. There are four selections possible:

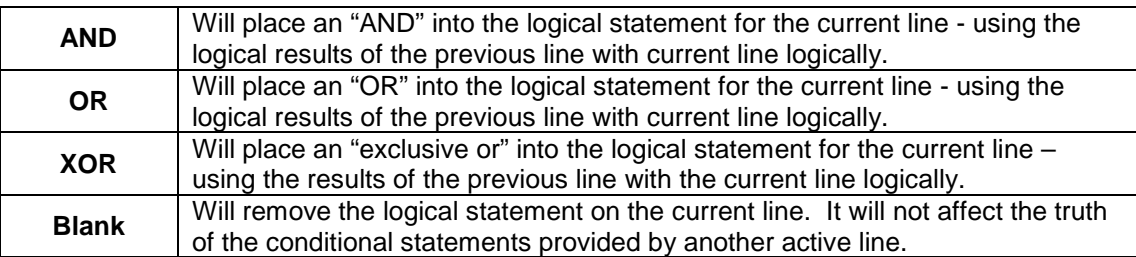

Executable statements can be added by moving the cursor to an empty line beneath the THEN statement and pressing the 'YES' or 'NO' button. Repeated pressing of the 'YES' or 'NO' button at this location will add / remove the executable statement. Move the cursor over the desired element to modify/change the Executable Statement. Cursor placement over the following item:

- Left edge Select either I/O/Boolean setting or a delay timer for the Executable Statement.
	- o If delay timer is selected, enter the delay time (in seconds).
	- o Only one delay can be selected for each logic command.
- INPUT Select INPUT, OUTPUT, or BOOLEAN by repeatedly pressing the 'YES' or 'NO' buttons.
- ASSIGNMENT  $#$  Enter the assignment  $#$  from the numeric keypad.
	- o Input and Output Assignments range from 1–64.
	- Boolean Assignments range from 1-32.
- ON Select ON or OFF by repeatedly pressing the 'YES' or 'NO' buttons.

# **5.7 DETECTOR ASSIGNMENTS AND SETTINGS MENU (Group 3 Permissions)**

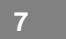

DETECTOR ASSIGNMENTS AND SETTINGS MENU

1...VEHICLE DETECTOR ASSIGNMENTS

2...PEDESTRIAN DETECTOR ASSIGNMENTS

3...GENERAL VEHICLE DETECTOR SETTINGS

OASIS supports up to 64 assignable vehicle detectors and 16 assignable pedestrian detectors. Each of these detectors provide the following diagnostic functionality:

- Failure Detection
	- o Monitoring for no calls
	- o Locked calls
	- o Oscillating (chattering) calls
- Failure monitoring to be disabled by Time of Day (low volume periods)
- Reporting of detector failures/errors to central system
- Each detector has the ability to be placed on Recall in the event of failure
- All reporting features are available for all detector types

Each detector has the ability to be associated with an individual phase or a combination of phases.

## **5.7.1 Vehicle Detector Assignments**

Each of the 64 vehicle detectors has the ability to be assigned to one or more phases and functions. These functions include:

- Call/Extension
- Call
- Extend/Delay
- Stop Bar
- Green Call (Type 3 Detector)
- Queue Preemption
- Counting

Each detector also has the following programmable features:

- Detector Switching
- Detector Duplicating
- Detector Diagnostics
- Failed Recall

Select Vehicle Detector Assignments from the Assignments and Settings menu. The header display will display the current Vehicle Detector Assignment number (1-64).

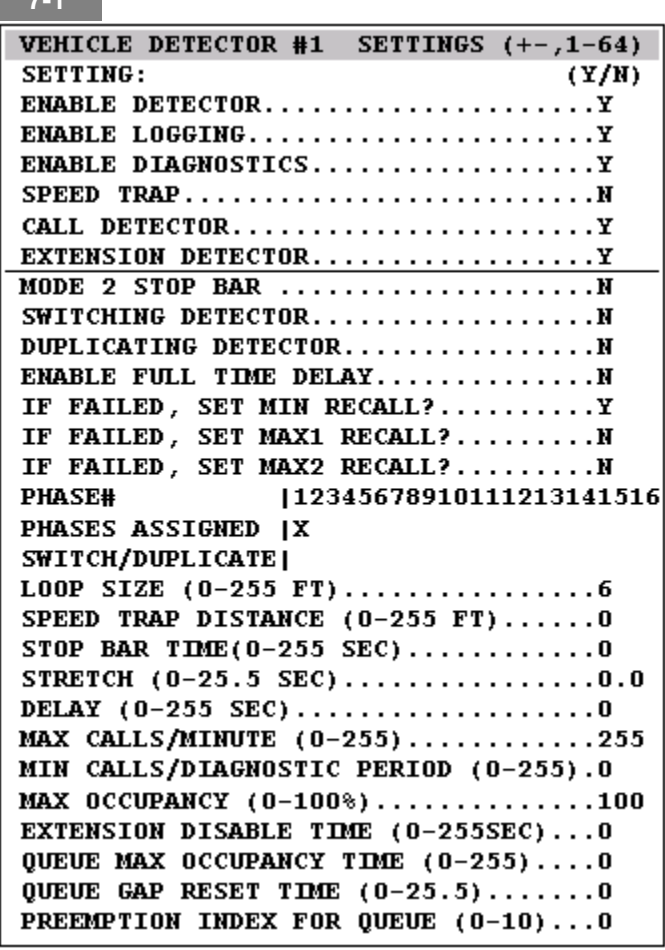

#### • **Enable Detector**

- $\circ$  YES Detector is enabled with the remaining settings active or NO data entry.<br> $\circ$  NO Detector is turned off. It is recommended to set all unused detectors to 'N
- NO Detector is turned off. It is recommended to set all unused detectors to 'NO' for increased detector logging memory.

#### • **Enable Logging**

o YES – Enables logging of vehicle data.

**7-1**

- o NO Disables logging. If Enable Detector = YES, but logging = NO, the controller will actually log a 0 (zero) for this detector for each detector sample period. If this detector is not in use, it is recommended to set Enable Detector = NO to eliminate the logging of 0 (zero)
- **Enable Diagnostics**
	- o YES Detector will enable its diagnostic features.
	- o NO No diagnostics are performed on the detector.
- **Speed Trap** (future feature)
	- o YES Detector will function as a speed trap and two inputs need to be assigned to it. The second input needs to be assigned as the trailing loop.
	- o NO Detector functions as a single loop detector.
- **Call Detector**

Call Detector notifies programmed phases when the phases are NOT Green, but does not extend the Extension Timer during the Green portion of the phase.

- o YES Detector will place calls on a phase when it is in the Red interval.
- $\circ$  NO No calls will be placed on a phase.

### • **Call/Extension Detector**

Call/Extension Detector notifies programmed phases when the phases are NOT Green, extending the Extension and Variable Initial Timers during the extension interval of the phase.

- $\circ$  YES Detector will place extensions on a phase when it is in the Green interval and build the initial Green value when it is not Green.
- o NO

#### • **Mode 1 / 2 Stop Bar**

Mode 1 Stop Bar detector operates when the phase associated with the Stop Bar detector turns Green. The Stop Bar Timer begins timing. As long as there is a call present on the detector and the Stop Bar Timer has not reached zero, the phase will be extended. If there is a break in demand or the Stop Bar timer reaches zero, the detector discontinues placing calls for the duration of that Green. When the phase is NOT Green, the detector places calls on that phase.

Mode 2 Stop Bar detector functions the same as the Mode 1 Stop Bar, with the exception that any actuation RESETS the Stop Bar timer. Both Stop Bar modes have the capability of being enabled/disabled by the Event Scheduler.

- o YES Detector will serve as a Mode 2 Stop Bar detector.
- o NO Detector will serve as a Mode 1 Stop Bar detector.

#### • **Switching Detector**

Detector Switching allows the calls on a phase to be switched to a different phase during the Green interval of a specific phase or set of phases. The phase conditions need to match exactly with the phases programmed into the Detector Switching settings. Detector Switching has the capability to be enabled or disabled by the TOD scheduler.

- o YES Detector switching will be enabled.
- o NO

#### • **Duplicating Detector**

The Detector Duplication allows calls on a phase (or phases) to be placed or duplicated onto other phases. In order to place calls, the phase conditions need to match exactly the phases that are programmed into the Detector Duplication settings.

- o YES Detector duplication features will be enabled.
- o NO

#### • **Full Time Delay**

Full Time Delay enables the delay timer even when the phase is Green.<br>  $\circ$  YES

- **YES**
- o NO

#### • **Failed Detector Recall**

Failed Detector Recall places the associated phase on recall while a detector is in a failed state. This recall can automatically place the phase in either MIN or MAX Recall.

# **o If Failed, Set MIN Recall**<br>**Fig. 5 YES** – MIN recall will

- YES MIN recall will be activated on the assigned phases in the event that a detector failure is detected.
- NO

#### o **If Failed, Set MAX1 Recall**

- YES MAX 1 recall will be activated on the assigned phases in the event that a detector failure is detected.
- NO

#### o **If Failed, Set MAX2 Recall**

- YES MAX 2 recall will be activated on the assigned phases in the event that a detector failure is detected.
- $\blacksquare$  NO

**NOTE:** Only one of the above three options can be enabled.

#### • **Phases Assigned**

Phases can be assigned to the detector. A single detector may be assigned to one or more permitted phases.

- o YES Phases assigned to the detector are visible with an 'X.'
- o NO Removes phase assignment to the detector.

#### • **Switch/Duplicate**

These phases are the switch phases assigned to the detector. A single detector may be assigned to any or all of the permitted phases. This field controls which phases the detector switches to during the Green state of its assigned phase if detector switching is enabled. It also controls which phases the detector duplicates calls to if detector duplication is enabled.

- o Place an "X" in the selected phases.
- o Switching mode A call is switched from the assigned phase to the switched phase when the switched phase is green.
- o Duplicating mode A call is duplicated on the duplicated phase and the assigned phase when the assigned phase is red.

#### • **Count Detector**

Each detector can function as a single loop count detector. The following data is collected:

- o Volume (Class 1 only)
- o Occupancy
- o Average gap between vehicles
- o Average wait of the first vehicle to arrive at a Red before it turns Green
- o Estimated average speed (not accurate)

Collected data can be periodically entered into the detector data log. Pedestrian detectors collect volume data. Logging of data can be enabled/disabled by the scheduler.

- o **Loop Size** Designates the length of the loop in feet.
	- Numerical input 0 255 feet
- o **Speed Trap Distance** (Future Feature) Designates the distance between the two leading edges of the speed trap loops. This field is ignored if the detector is not configured as a speed trap.
	- Numerical input 0 255 feet
- **Stop Bar Time** Designates the reset timing for the Stop Bar Timer.
	- o Numerical input 0 255 seconds

### • **Stretch/Delay Detector**

.

Stretch/Delay Detector extends the presence of a detector call by a programmed Stretch value during the programmed phase Greens. The detector also has the capability to delay the detector call by the Delay value when programmed phases are NOT Green. The Stretch and Delay functions of the detector have the capability of being enabled/disabled by Time of Day Event Scheduler.

- o **Stretch Time** Extends the presence of a detector call by a programmed Stretch value during the programmed phase Greens.
	- Numerical input  $0.0 25.5$  seconds
- o **Delay Time** Delays the detector call by the delay value while ensuring continuous call. Numerical input  $0 - 255$  seconds

#### • **Detector Diagnostics**

Detector Diagnostics provides a means by which the controller can adequately determine if there are detector faults or failures. Diagnostics can be enable/disabled by the scheduler. A diagnostic period common to all detectors can be set in the General Vehicle Detector Settings menu. Failed detectors will automatically be brought back online when the action that caused the failure falls below the failure threshold. All failures and restorations are logged, if logging is enabled.

- o **Maximum Calls Per Minute** Provides a monitoring mechanism for detecting and logging, an oscillating detector. MAX Calls/Minute determines the maximum number of calls to be detected in a minute. If the accumulated number of calls exceeds this setting during a minute, the detector is determined to have a failure. More frequent actuations are considered a failure.
	- Numerical input  $0 255$  calls
- o **Minimum Calls Per Diagnostic Period** Provides a monitoring mechanism for detecting and logging, the "absence" of calls from a detector. MIN Calls/Diagnostic Period determines the minimum number of calls to be received during the diagnostic period. If the measured number of calls falls below this setting during the diagnostic period, the detector is determined to have a failure. At the end of this period the actuations accumulated by the detector is compared to the minimum calls that should be expected. The diagnostic period is set common to all detectors in the General Vehicle Detector Settings Menu.
	- $\blacksquare$  Numerical input  $0 255$  calls
- o **Maximum Occupancy Per Diagnostic Period** Provides a monitoring mechanism for detecting and logging, the "stuck on" condition of a detector. MAX Occupancy % determines the Maximum Occupancy Percentage to be received during the diagnostic period. If the measured occupancy percentage exceeds this setting at the end of the diagnostic period, the detector is determined to have a failure. The diagnostic period is set common to all detectors in the General Vehicle Detector Settings Menu.
	- Numerical input  $0 100$  %.

#### • **Extension Disable Time**

Extension Disable is a timer that starts when the assigned phase turns Green. While the timer is active, Green time extensions are permitted. After the timer expires, extensions are blocked.

- o Numerical input 0 Operation will not occur.
- o Numerical input 1 255 seconds
- **Queue MAX Occupancy Time** Occupancy threshold for queue detection. When the detector detects occupancy for this period or longer, the programmed EV preemption is serviced. This feature is only used when a non-zero Preemption Index for Queue is selected.
	- o Numerical input 1 255 seconds
- **Queue Gap Reset Time** The gap threshold that resets the occupancy timer. When a gap occurs that exceeds this timing parameter, the MAX Occupancy Timer is reset. This feature is only used when a non-zero (1-8) Preemption Index for Queue is selected.
	- o Numerical input  $0 25.5$  seconds
- **Preemption Index for Queue** The EV preemption sequence that will be run if the detector is assigned EV Preemption Queue Detector.
	- o Numerical input 0 Detector will not function as a Preemption Queue Detector.
	- $\circ$  Numerical input 1 8 EV preemption that will be run when the MAX Occupancy time is exceeded.

## **5.7.2 Pedestrian Detector Assignments**

Each of the 16 pedestrian detectors has the ability to be assigned to one or more phases and functions. These functions include:

- **Pedestrian Call Detector** Calls its programmed phases when the phase(s) are not ACTIVE.
- **Pedestrian Count Detector** Provides a means by which pedestrian actuations or calls can be counted and logged. These logs have the ability to be uploaded by the central computer at a later time for evaluation.

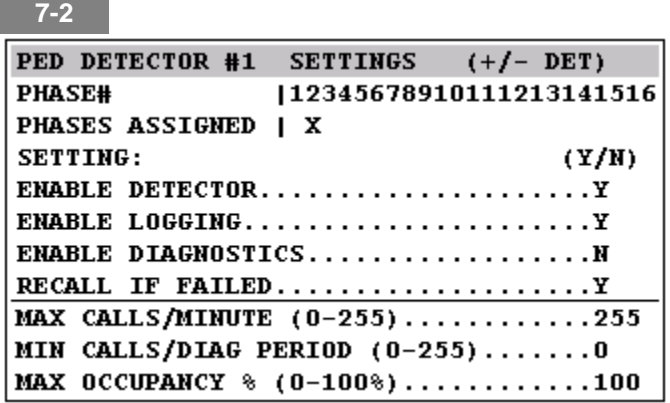

- **Phases Assigned** Selection of pedestrian phase(s) that will be called when the detector input is activated.
	- o YES Phases selected are visible with an 'X.'
	- o NO Removes phase assignment to the detector.

#### • **Enable Detector**

- o YES Enables the pedestrian detector.
- o NO Detector is turned off. It is recommended to set all unused detectors to 'NO' for increased detector logging memory.

### • **Enable Logging**

- o YES –Enables logging of the pedestrian count.
- $\circ$  NO Disables logging. If Enable Detector = YES, but Logging = NO, the controller will actually log a 0 (zero) for this detector for each detector sample period. If this detector is not in use, it is recommended to set Enable Detector = NO to eliminate the logging of 0 (zero).

### • **Enable Diagnostics**

- o YES Detector will enable its diagnostic features.
- o NO No diagnostics are performed on the detector.
- **Recall If Failed**
	- o YES Places a pedestrian recall on the detector if a detector failure is detected.
	- o NO
- **MAX Calls/Minute –** Determines the maximum number of calls to be detected in a minute. If the accumulated number of calls exceeds this setting during a minute, the detector is determined to have a failure.
	- $o$  Numerical input  $0 255$  calls
- **MIN Calls/Diagnostic Period** Determines the minimum number of calls to be received during the diagnostic period. If the measured number of calls falls below this setting during the diagnostic period, the detector is determined to have a failure. The diagnostic period is set common to all detectors in the General Vehicle Detector Settings Menu.
	- $\circ$  Numerical input  $0 255$  calls
- **MAX Occupancy** % Determines the Maximum Occupancy Percentage to be received during the diagnostic period. If the measured occupancy percentage exceeds this setting at the end of the diagnostic period, the detector is determined to have a failure.
	- o Numerical input  $0 100 \%$

## **5.7.3 General Vehicle Detector Settings**

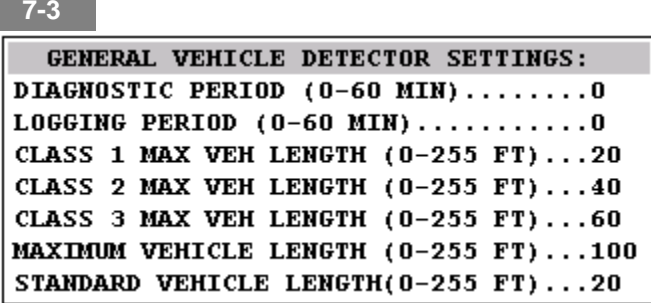

This displays the settings universally applied to all vehicle detectors. Each of the settings is described below:

- **Diagnostic Period** Determines the duration of the diagnostics period.  $\circ$  Numerical input  $0 - 60$  minutes
- **Logging Period** Determines the duration of each data collection period for log entries.  $\circ$  Numerical input  $0 - 60$  minutes
- **Class # Maximum Vehicle Length** (Future Feature) Determines the maximum vehicle length for each length classification category. Vehicles longer than Class 3 maximum are considered Class 4.
	- $o$  Numerical input  $0 255$  feet
- **Maximum Vehicle Length** (Future Feature) Vehicles longer that the value in this field are considered oversize vehicle that are double counted and can cause an alarm.
	- $\circ$  Numerical input  $0 255$  feet
- **Standard Vehicle Length**  Sets the standard vehicle length for speed estimation using single loop detectors.
	- $\circ$  Numerical input  $0 255$  feet

# **5.8 OVERLAP SETTINGS MENU (Group 1 Permissions)**

An Overlap is an output that is associated with two or more phase combinations. A typical overlap is active during two or more phase movements. In special cases, these overlap combinations can be useful to provide double clearing capability on a phase. OASIS supports up to 16 vehicle overlaps (A through P) and 16 pedestrian overlaps (A through P).

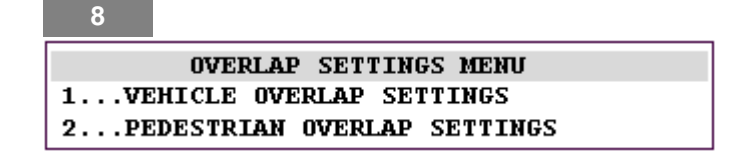

## **5.8.1 Vehicle Overlap Settings**

Select Vehicle Overlap Settings from the Overlap Settings Menu. The header display will display the current Vehicle Overlap Setting (A–P). There are 4 pages of vehicle overlap settings. Page selection follows the active phase control functions page assignment. Use the 'NEXT' key to scroll from one page to the next, and the arrow keys move the cursor and to scroll between fields within a page.

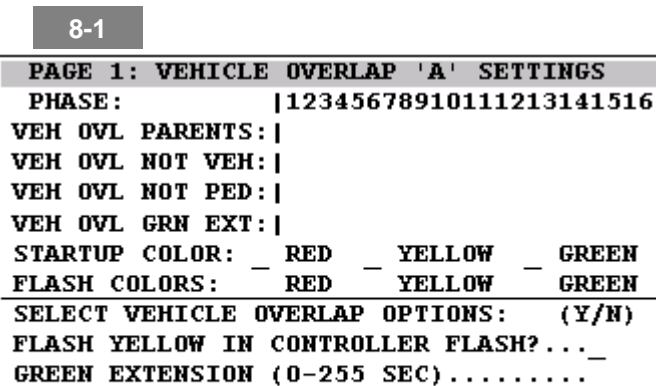

YELLOW CLEAR (0=PARENT, 3-25.5 SEC).. $\overline{\phantom{a}}$ RED CLEAR (0=PARENT,  $0.1-25.5$  SEC)... $\boxed{\phantom{1}}$ OUTPUT AS PHASE  $# (0=NOTE, 1-16)...$ 

#### • **Vehicle Overlap Modes**

- o YES Phases selected are visible with an 'X.'
- o NO Removes phase assignment to the feature.

#### o **Vehicle OVL PARENTS:**

Overlaps will provide service when any of the selected parent phases are active. When the last active parent phase terminates, the overlap will terminate. Overlaps will time the Green extension, Yellow clearance, and Red clearance specified in the timing table. If one of these timing elements is not specified in the timing table, the overlap will use the same timing interval as the terminating parent.

#### o **Vehicle OVL GRN EXT:**

The Double Clear Overlap operation is used to provide additional Green clearing time to a downstream signal for a phase or phases with multiple signals. This operation is used to prevent traffic moving through a signal from getting 'trapped', in a zone between 2 sets of signals associated with a movement, when the first signal clears (otherwise known as Inside Clearance). Typically, the first signal is associated to the phase, and the second signal is an overlap assigned to one or more phases. Double clearing overlaps require a Green extension interval to be programmed in the active timing page. Enter the phase(s), which will start the extension timer, when they terminate.

#### o **VEH OVL NOT VEH:**

NOT vehicle overlaps operate the same as standard overlaps, with the exception that if any of the 'NOT' phases are active; the overlap will not be serviced.

If the overlap is active and demand occurs on one of the 'NOT' phases, the overlap will clear before bringing up the 'NOT' phase. For example, a right turn overlap adjacent to Phase 2 could have parents of 2, 5, and 6, but if Phase 1 (the opposite left turn) is active it will cancel the overlap. If one of the NOT overlap modes is selected the not phase or pedestrian need to be defined.

#### o **VEH OVL NOT PED:**

Vehicle overlaps, with a NOT pedestrian phase selected, operate the same as standard vehicle overlaps, with the exception that if any of the 'NOT' pedestrian phases are active, the vehicle overlap will not be serviced.

**NOTE:** After the pedestrian intervals time, even if the parent vehicle phase remains green, the overlap will not turn on. The overlap will only turn on at the beginning of the phase activation, unless another overlap parent is turned on after the termination of the pedestrian movement.

#### • **Overlap Startup Color**

If an overlap is active upon start-up of the controller, a value needs to be programmed into the Overlap Start-up Color field in order to indicate its initial color. Overlap Start-up Color is dependent on its associated phases and their start-up colors.

- o RED
- o YELLOW
- o GREEN

#### • **Alternate Overlap Flash Control**

Alternate Overlap Flash allows selected overlaps to flash at a programmed alternate flash rate (number of flashes per second). This function is used primarily for the so-called 'Fast Flash," which is widely used in Canada. In addition to the Alternate Overlap Flash control, it is also possible to flash the overlap in each color.

- o RED
- o YELLOW
- o GREEN

#### • **Select Vehicle Overlap Options**

#### o **Flash Yellow in Controller Flash**

- YES The overlap will indicate Yellow under controller flash.
- NO The overlap will indicate Red under controller flash.

#### o **Output as Phase #**

- Numerical input 0 The overlap will output through the normal output assignments.
- Numerical input 1-16 The overlaps Green and Yellow Outputs will override the Red indication for the selected phase..

#### **Overlap Timing Elements:**

The following overlap timing elements determine the clearance intervals for each overlap. Any parameter set here will be unconditionally serviced. If a zero is entered for one of these intervals, that interval will be timed with the same duration as the terminating parent phase. If the terminating parents Yellow and red clearance intervals have been adjusted by a preemption, any Yellow or Red overlap intervals with a zero programmed here will follow the adjusted parents timing. Overlap Green extension timing can be selectively omitted during a preemption advance.

#### **Overlap Green Extension Time**

The Overlap Green Extension Time settings designates the time the overlap will extend its Green interval beyond the Green termination of the parent phase(s) designated in the VEH OVL GRN EXT field.

- $\circ$  Numerical input  $0$  The overlap Green interval will terminate concurrently with the parent phase.
- o Numerical input 1 255 seconds

#### **Overlap Yellow Clearance Time**

The Overlap Yellow Clearance Time setting designates the Yellow clearance interval for the overlap. This timing parameter is required on all active overlap phases.

- $\circ$  Numerical input  $0$  The Yellow clearance interval of the parent phase(s) will be used to time the overlap Yellow clearance.
- o Numerical input  $1 25.5$  seconds

#### **Overlap Red Clearance Time**

The Overlap Red Clearance Time setting designates the Red clearance interval for the overlap. This timing parameter is required on all active overlap phases.

- $\circ$  Numerical input  $0$  The Red clearance interval of the parent phase(s) will be used to time the overlap Red clearance.
- o Numerical input 1 25.5 seconds

## **5.8.2 Pedestrian Overlap Settings**

Pedestrian Overlaps allow a pedestrian movement to be active with more than one phase. A Pedestrian Overlap will be serviced **and cleared** any time a parent phase pedestrian call is serviced. The Pedestrian Overlap timing will be generated from the active parent phase's timing. OASIS provides 16 pedestrian overlaps identified with an alpha character (A–P).

Select Pedestrian Overlap Settings from the Overlap Settings Menu. The header display will display the current Pedestrian Overlap Setting. There are 4 pages of Vehicle Overlap Settings. Page selection follows the active phase control functions page assignment.

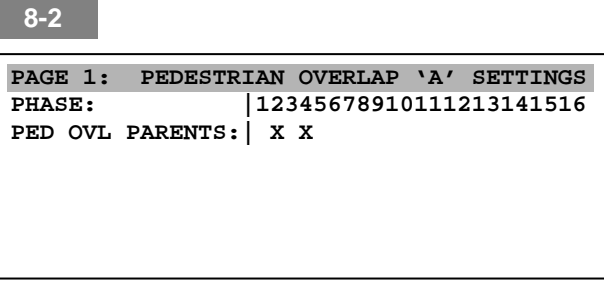

• **Pedestrian Overlap Parents**

YES – Phases selected are visible with an 'X.' NO – Removes phase assignment to the feature.

# **5.9 COORDINATION PLAN DATA (Group 2 Permissions)**

Coordination is a system of traffic management, which provides traffic signal progression throughout a series or group of intersections. All intersections operate with regard to a common time reference. Each controller within the system operates with a cycle length, offset and splits (timing set for phase allocations). The cycle length will typically be common to all intersections in the coordinated system, but each intersection uses its own offset and splits.

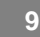

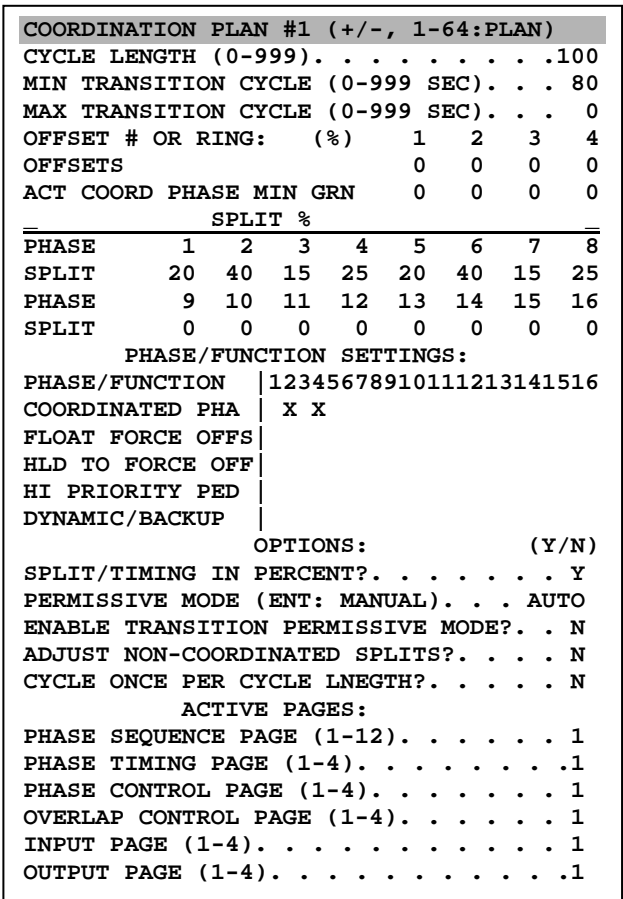

## **5.9.1 Coordinator Terminology**

- A Cycle refers to the time required to service all phases for an intersection (the time from the start of a phases Green until the next start of its Green).
- An Offset is a time relation (local clock  $T_0$ ) with regard to the system time reference (master clock) to indicate where, in that cycle, this intersection will begin/end it's coordinated phases Green (main street Green).
- A Split (Phase Allocation) is the amount of physical time within a given cycle allocated to each phase (the amount of physical time for service of Green, Yellow and Red intervals including Walk and Clearance if applicable).
- A Permissive Period is a window bounded by start and end permissive values. If, during a cycle, a call is present on a phase during its associated permissive period, the phase may be serviced during that cycle.
- A Force-Off is the point in the cycle when a phase must terminate, in order to be able to serve all other remaining phases, in anticipation of full demand.
- A Hold is used to keep a phase on, in order to maintain coordination or give a phase its full split time. Holds are released in time to allow the Force-Off point to be met.
- Transition is the period of time that the coordinator takes to get the intersection in step. Transition may last several cycles.
- An intersection is considered In Step when it is synchronized to the master clock time reference plus its offset. When the master clock  $(MC) = 0$ , the local clock  $(LC) =$  Offset.

When the coordinator begins transition (offset seeking), the controller is essentially in "free" operation, allowing all phases to be served. To transition more quickly, the coordination algorithm performs the following evaluation to try to get into step.

- If any phases are being served, at the moment transition begins, wait until the next barrier crossing.
	- As the sequencer crosses a barrier, check for coordinated phases being served
		- o If a coordinated phase is active, place a hold on that phase.<br>  $\circ$  Keep a hold on that phase and add holds until all coordinate
		- Keep a hold on that phase and add holds until all coordinated phases are on "hold".
- When all coordinated phases are active, coordination timers begin counting, holds are released, and controller continues to cycle.
- Split times are now served for all phases programmed in the coordination plan.
- Fastest route to "in-step" is calculated, and the cycle length will adjust accordingly.

## **5.9.2 Coordination Features**

OASIS provides the following coordination features:

- 64 Coordination Plans
- Each Coordination Plan has selectable Coordinated Phases
- Phase Sequence Page, Phase Timing Page, Phase Control Page, Overlap Control Page, Input Page, and Output Page can be changed by Plan.
- Selectable Coordinated Phases for use with Remote Coordinating Units
- Programmed Walk Time for Coordinated Phases
- Coordinated Lead/Lag Phases
- Programmable CNA Phases
- Programmed Walk Time for Coordinated Phases
- Pedestrian Force Off Adjustment
- Minimum Phase Times During Transition
- Multiple Offsets (up to 4 per plan)
- Interface to the following Coordination Strategies:
	- o Stand Alone TBC
	- o GPS Synchronized TBC
	- o Field Master Coordination via Telemetry
	- o Remote Coordinating Units
	- o Simplex Telemetry Master/Slave
- Time of Day Central Control Override
- **Rest in Walk**
- Cross-Arterial Coordination

## **5.9.3 Coordinator Operation**

The OASIS coordinator has a variety of coordination methods as outlined in the programming section. When called to a coordination plan, the coordinator will cycle freely until all coordinated phases are active. It will then calculate adjusted splits and transition into step. The master clock repeatedly decrements from the programmed cycle length to zero, and is referenced from midnight. The local clock will decrement from the transitional cycle length to zero. The zero point in the cycle occurs when all coordinated phases become green, given full demand (coordinated phases may return to green early if there is no demand on conflicting phases). Automatic adjustment for lead/lag sequences is provided without adjusting splits. In the event that a preemption or stop time input becomes active the coordinator will release control until the preemption or stop time input has terminated.

Unless manual permissives are programmed, the coordinator will automatically calculate the last available point in the cycle to service pedestrian and vehicle phases independently. Vehicle and PED Omits will be placed when this point is reached and reset at the end of the cycle. Permissive windows regulate when the first non-coordinated phases can be serviced. Once a non-coordinated phase is serviced, all phases are allowed in the sequence until their omits are applied.

Force-off points are automatically calculated based upon full demand conditions. In the event that a phase is either not serviced or gaps out, subsequent phases can be selected to float their force-off points earlier in the cycle or remain fixed. Phases that maintain a fixed force off may receive additional time.

## **5.9.4 Coordination Plan Data – Programming**

Select the Coordination Plan menu item from the Main Menu. The header display will display the current Coordination Plan Data (1-64).

Each of the settings is described below:

- **Cycle Length** Determines the cycle length for plan.
	- o Numerical input 0 999 seconds.
- **Minimum Transition Cycle Length** Determines the minimum cycle length during transition. If the value is set below the minimum allowed cycle length, due to minimum timing intervals, the minimum allowed timing interval will be automatically used. If the value is set to the cycle length, the controller will always increase the cycle length in transition.
	- o Numerical input 0 999 seconds
- **Maximum Transition Cycle Length** Determines the maximum cycle length during transition. If the user programs the maximum transition cycle length to 999 seconds, the controller will dwell in the coordinated phases during transition until local zero (in step) operation is achieved.
	- o Numerical input 0 998 seconds for Max Transition Cycle Length
	- o Numerical input 999 seconds for Dwell Transition Mode operation
- **Dwell Permissive Cycle Length** If the user program s the maximum transition cycle length to 999 seconds, the controller will dwell in the coordinated phases during transition until local zero (in step) operation is achieved.
- **Offset (SEC or % - depending upon Coordination options) –** Each of these fields determines an offset for the plan. The plan can be run using any one of the four (4) offsets. Offsets are referenced to the beginning of coordinated phase greens.
	- o Numerical input 0 999 seconds or 0-100% (user selectable in Coordination Options)
	- o If an offset is not specified when the plan is selected Offset 1 will be used as a default.
- **Minimum Green for Actuated Coordinated Phases**  Selects the minimum guaranteed green time, during transition, for the coordinated phases by ring under actuated coordination.
	- $o$  Numerical input  $0 255$  seconds
- **Splits (SEC or %- depending upon Coordination Options)**  Determine the Split Time for each phase, including Yellow and Red clearance. The data can be entered as percent of the cycle or as seconds of phase time
	- o Numerical input 0-100% (user selectable in Coordination Options)

### • **Phase/Function Settings**

These values can be set or cleared by scrolling to the appropriate function and phase and pressing YES/No or simply be pressing the phase number (1-9,  $0 = 10$ ,  $A = 11$ ,  $B = 12$ ,,  $F = 16$ )

- o **Coordinated Phases** –The selected phases will be the phases that have their Green time coordinated to the offset. These must be compatible phases.
	- YES Phases selected are visible with an 'X.'
	- NO Removes selection
- o **Float Force-Offs** –The selected phases will have their force-offs moved earlier in the cycle if the phases are serviced early.
	- YES Phases selected are visible with an 'X.'
	- NO Removes selection
- o **Hold to Force-Off** –The selected phases will be held for the duration of their programmed split time, if the phase has any demand. If there is no demand the phases will be skipped.
	- YES Phases selected are visible with an 'X.'
- NO Removes selection
- o **High Priority PED** This feature has two functions, depending upon whether the assigned phases are coordinated or non-coordinated.

For non-coordinated phases, this function allows programming splits that are less than the pedestrian timing intervals. It is usually used for infrequent pedestrian signals. When a pedestrian call is received on a phases selected as high priority PED, the coordinator will allow the controller to cycle freely until the coordinated phases return.

For coordinated phases, this function allows the pedestrian walk interval to remain held until the last second before the clearance intervals are timed (FL. DW., Yellow, Red Clear). If coordinated phases are programmed for High Priority PED, the "Rest in Walk" field on the Phase Control Table must also be enabled for the coordinated phases. Only program High Priority PED on the coordinated phases where walk time is held past  $T_0$  (top of cycle).

- YES Phases selected are visible with an 'X.'
- NO Removes selection
- o **Dynamic / Backup Control Function** The selected Dynamic / Backup Control functions will be enabled under the coordination plan
	- YES Functions selected are visible with an 'X.' If there is at least one Dynamic / Backup Control function selected, all previously active Dynamic / Backup Control functions will be reset to the selected omit/recall functions.
	- NO If no functions are selected, the previously active omit/recall functions will remain active.

### • **Options**

#### o **Split/Timing Data in Percent**

- YES The split, offset, and permissive timings are interpreted as a percent of the cycle length.
- NO The split, offset, and permissive timings programmed are interpreted as seconds of the cycle.

**NOTE:** if a split time greater than 255 seconds is required, this option must be set to percent.

- o **Permissive Mode –** The permissive period is the time in the cycle when non-coordinated phases are allowed to be serviced. OASIS provides four permissive modes:
	- **Automatic Permissive Mode (AUTO)**

The Automatic Permissive mode is the default method for calculating permissive periods. This mode provides a very powerful and useful tool for programming coordination. This option will automatically calculate the permissive periods for each non-coordinated phase. When a phase becomes omitted from service because the min green cannot be serviced before the phases force off point, the permissive period for the next phase will automatically open. Once a non-coordinated phase is serviced, all phases are allowable until the end of the cycle.

### **Open Permissive Mode (OPEN)**

The Open Permissive opens the permissive for all phases at the end of the coordinated green split.

### **Manual Permissives By Phase (MAN)**

Each non-coordinated phase can be programmed with an individual permissive point for both vehicle and pedestrian phases. These permissive points are relative to the local clock. The user is granted complete flexibility to set these permissive points, even if the controller may become out of step. Pressing the 'ENT' Key provides the user with a menu to program the timing points.

### **Manual Permissive Windows (WIN)**

Two Manual Permissive windows can be programmed. The first programmable permissive period automatically begins at the end of the coordinated phase(s) split time, and permits all non-coordinated phases during its duration. Only the end time needs to be programmed. The second permissive period can setup to begin, and end, a programmable period after the end of the coordinated phase(s) split time. All permissive points are relative to the local clock. Pressing the 'ENT' Key provides the user with a menu to program the timing points.

### **Walk Permissive Mode (WALK)**

Walk Permissive mode is designed for intersections where light vehicular demand exists and preferential service shall be provided to the pedestrian movements. The walk permissive mode will seek any conflicting calls at the yield point of the coordinated phases. If there are conflicting calls, then the controller shall operate in a manner consistent to the OPEN permissive mode. If no conflicting demand exists at this point in the cycle, the coordinated phases shall dwell in walk rest for the remainder of the cycle. During this dwell in walk rest, conflicting calls shall not be serviced until the following cycle.

- o **Enable Transition Permissive Mode** (used only in conjunction with Manual Permissives Mode)
	- YES Manual Permissive Windows are reduced to 10% of their normal values during transition. If 10% is less than 1 second than the period is set to 1 second.
	- NO

### o **Adjust Non-Coordinated Splits**

- YES Split times of both coordinated and non-coordinated phases (the entire cycle) are adjusted during transition.
- NO Only the split timing of the coordinated phases are adjusted during transition.

# o **Cycle Once Per Cycle Length**

- YES Coordinated phases will be held if serviced before the zero point in the cycle occurs.
- NO Coordinated phases will not be held until the zero point in the cycle occurs.

This feature is used to allow the controller to more efficiently serve non-coordinated phases during long cycles. For example, using a standard dual-quad configuration, where phases 2 and 6 are coordinated, if this feature was set to NO, the following sequence could occur:

- Phases 2 and 6 would be served as the coordinated phases. Next in the sequence would be phase 3 and 7. If these phases had demand, at the end of the coordinated split these phases would be served.
- Upon serving 3 and 7, no other demand is present, and they gap out. At this point, 2 and 6 would become active again (CNA phases). However, they would only time minimum green, plus actuations.
- The permissives for phases 4 and 8 and 1 and 5 may still be open at this time. If demand appeared on these phases and the permissives are still open, 2 and 6 can gap out and serve these phases, thus cycling more than once during a cycle.
- If the permissives have already closed, then 2 and 6 would remain active, and coordination would be maintained.

### • **Active Pages**

- o **Phase Sequence Page** Determines which page of sequencer data will be used during implementation of the plan.
	- $\blacksquare$  Numerical input 1 12
- o **Phase Timing Page** Determines which page of timing data will be used during implementation of the plan.
- Numerical input  $1 4$
- o **Phase Control Page** Determines which page of phase control functions will be used during implementation of the plan.
	- Numerical input  $1 4$
- o **Overlap Control Page**  Determines which page of overlap control functions will be used during implementation of the plan.
	- Numerical input  $1 4$
- o **Input Page 1-4** Determines which page of the input data will be used during implementation of the plan.
	- Numerical input  $1 4$
- o **Output Page 1-4** Determines which page of the output data will be used during implementation of the plan.
	- Numerical input  $1 4$

**College** 

# **5.10 OASIS PREEMPTION MENU (Group 5 Permissions)**

Preemption is the suspension of normal operation to provide service to a pre-configured set of events. This suspension is triggered from a preemption input.

OASIS currently provides one type of preemption sequences, Standard Preemptions, which can be used for emergency vehicle preemption (EVP) or railroad (RR), by selecting priority levels. Soft preemptions (for transit priority) will be available from Econolite in a future release. Select the preemption type to be evaluated from the Preemption Menu:

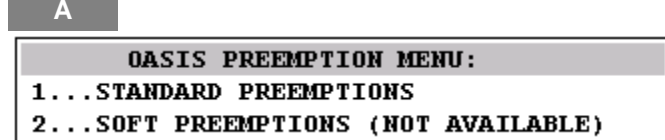

### **PREEMPTION PRIORITY**

Preemptions have 4 priority levels (off, low, medium, and high). Lower priority preemption will suspend service to higher priority preemption. If the lower priority preemption has already begun its clearance interval, the lower preemption will not be re-serviced unless the preemption input is still active after service of the higher priority preemption. Priority inputs of the same priority level are serviced on a first come, first served basis. Preemption inputs are set through the Input Assignment menu.

- Standard Preemptions 1-10
	- o Low Priority<br>o Medium Pric
	- **Medium Priority**
	- o High Priority
- Soft Preemptions 1-2
	- o Not Available

## **5.10.1 Standard Preemption Settings**

OASIS allows inputs to be assigned to one of ten separate Standard Preemption sequences. Each Standard Preemption sequence follows the same sequence of events:

- (1) Preempt input is enabled
- (2) Delay Timer is set
- (3) When the Delay Timer expires, the intersection advances to the Interval 1 phases (4) When all Interval 1 phases are active, the Interval 1 Timer is set
- When all Interval 1 phases are active, the Interval 1 Timer is set
- (5) If any green timer is set to 255, that interval will dwell until the input is released. A maximum of one interval may be programmed with 255 seconds of green time, per preemption plan.
- (6) When the Interval 1 Timer expires, the intersection advances to the Interval 2 phases.
- (7) When all Interval 2 phases are active, the Interval 2 Timer is set.

**A-1** 

- (8) This process is repeated for all 5 intervals, any interval that does not a have a clearance time programmed will be skipped.
- (9) When the last interval terminates, exit calls are placed and the intersection returns to normal operation.

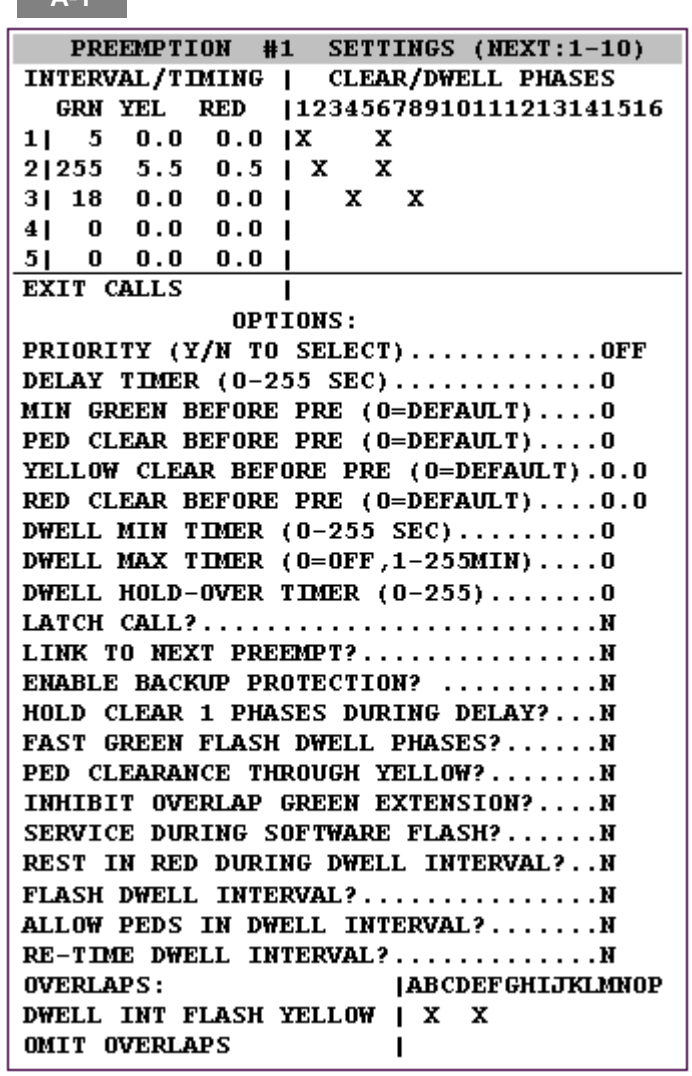

### • **Interval/Timing**

- o Enter Green, Yellow and Red interval times for each interval used.<br>
 Green times must be entered for each interval used
	- Green times must be entered for each interval used.<br>
	If no times are entered for vellow and red the timing
	- If no times are entered for yellow and red, the timing will be taken from active Timing Table.
- o Intervals prior to dwell interval are clearance intervals.
- o Intervals after dwell interval are exit intervals.
- **Clear/Dwell Phases**
	- o Clearance phases must be compatible phases with each other, within each clearance interval.
	- o For the Dwell interval, non-compatible phases can be selected, if desired.<br>
	 Controller will cycle between non-compatible phases during dwell
		- Controller will cycle between non-compatible phases during dwell.
		- Controller will use timings from the active Timing Table.
	- o Exit phases must be compatible phases with each other, within each exit interval.
- **Exit Calls**
- o Select the phases on which to place a vehicle call, once the preemption input has terminated.
- **Priority** Priority level of the Preemption
	- o YES Toggles selections (Off, Low, Med, High)
- **Delay Timer** Duration of the delay interval.
	- $\circ$  Numerical input  $0 \text{Off}$
	- o Numerical input 1 255 seconds
- **Minimum Green Before Preemption** An alternate override of the min green interval of any phase that is active when the preemption begins.
	- o Numerical input  $0 -$ Use timing for active phase(s) from active Timing Page  $\circ$  Numerical input 1 255 seconds
	- Numerical input  $1 255$  seconds
- **Pedestrian Clearance Before Preemption** An alternate override of the pedestrian clearance interval of any phase that is active when the preemption begins.
	- $\circ$  Numerical input  $0$  Use timing for active phase(s) from active Timing Page
	- o Numerical input 1 255 seconds
- **Yellow Clearance Before Preemption** An alternate override of the yellow clearance interval of any phase that is active when the preemption begins.<br>  $\circ$  Numerical input 0 – Use timing for active phase(s
	- o Numerical input  $0 -$  Use timing for active phase(s) from active Timing Page <br>o Numerical input 1 255 seconds
	- Numerical input  $1 255$  seconds
- **Red Clearance Before Preemption** An alternate override of the red clearance interval of any phase that is active when the preemption begins.
	- $\circ$  Numerical input  $0 -$  Use timing for active phase(s) from active Timing Page
	- o Numerical input 1 255 seconds
- **Dwell Minimum Timer** Limits the minimum time the preemptor will service the dwell interval.
	- o Numerical input  $0 \text{Off}$ <br>o Numerical input  $1 255$
	- Numerical input  $1 255$  minutes
- **Dwell Maximum Timer** Limits the maximum time the preemptor will service the dwell interval. In the event that this timer expires, the preemption sequence will proceed to the exit intervals. The preemption will not be re-serviced until the input terminates and returns.
	- $\circ$  Numerical input 0 Off<br> $\circ$  Numerical input 1 255
	- Numerical input  $1 255$  minutes
- **Dwell Hold-Over Timer** Duration of the hold-over interval.
	- $o$  Numerical input  $0 -$  Off
	- o Numerical input 1 255 seconds
- **Latch Call**
	- o YES Preemption call will be latched. Latching the preemption call ensures service of the preemption regardless of the preemption input duration.
	- o NO
- **Link to Next Preempt**
	- $\circ$  YES When selected the preempt will begin interval 1 of the next preempt sequence upon termination of the current preempt interval sequence. Multiple preemption sequences can be linked together. Dwell intervals can occur in any of the linked sequences. The input should be mapped to the first sequence to be serviced.
	- o NO The preemption will terminated after interval #5 is serviced

#### • **Enable Backup Protection**

- o YES Overrides the normal Anti-Backup phase control function
- o NO Utilizes default operation subject to the phase control table settings.

### • **Hold Clearance 1 Phases During Delay**

- $\circ$  YES If the Clearance 1 phases are active upon a preempt input, a hold will be placed on those phases.
- o NO All phases may MAX Terminate during the delay interval.

#### • **Fast Green Flash Dwell Phases**

- o YES Preemption will flash the Green indication on the dwell phases. The indication will flash according to the fast Green Flash settings.
- o NO

#### • **Pedestrian Clearance through Yellow**

- o YES The Pedestrian Clearance through Yellow feature will be enabled while transitioning into the Clearance 1 phases.
- o NO The Pedestrian Clearance through Yellow feature will follow the current setting in the phase control table when transitioning into the Clearance 1 phases.

#### • **Inhibit Overlap Green Extension**

- $\circ$  YES Overlap Green extension intervals will be inhibit while transitioning into the Clearance 1 phases.
- o NO Overlap Green extension intervals will be serviced while transitioning into the Clearance 1 phases.

#### • **Service during Software Flash**

- o YES The preemption will be serviced when the controller is in software flash.
- o NO The preemption will be ignored when the controller is in software flash.

#### • **Rest in Red During Dwell Interval**.

- $\circ$  YES The controller will rest in an all red state for the duration of the dwell and hold over intervals.
- o NO

### • **Flash Dwell Interval**

- $\circ$  YES The controller will rest in a flashing state for the duration of the dwell and hold over intervals. The programmed clearance phases will flash yellow. The programmed yellow flash overlaps will also flash yellow.
- o NO

#### • **Allow Pedestrians in Dwell Interval**

- o YES Pedestrian service is normally omitted under preemption. This setting allows pedestrian service to occur in the dwell interval.
- o NO

### • **Re-Time Dwell Interval**

- $\circ$  YES The default preemption is to return immediately to interval 1 in the event that the preempt input terminates and is reapplied. If YES is selected, and if the preempt input is reapplied during the hold over interval, the preempt will return to dwell, instead of interval 1.
- o NO

### • **Overlaps**

- o **Dwell Interval Flash Yellow** Overlaps that will flash Yellow if Flash Dwell interval is programmed.
	- YES Phases selected are visible with an 'X.'
	- $N$
- o **Omit Overlaps** Overlaps that will be omitted when the preemption is active. Omitted overlaps will be returned to service during interval 5 of the preempt sequence. (Interval 5 of the last linked preempt if preempt linking is programmed).
	- YES Phases selected are visible with an 'X.'
	- NO

# **5.11 EVENT SCHEDULING (Group 2 Permissions)**

Event scheduling allows day plans, coordination plans, and special functions to be implemented by the time of day (TOD), day of week (DOW) or days of the year (DOY).

```
B
SCHEDULED EVENT #2 COORDINATION PLAN
START DATE (MM/DD).............01/01
END DATE (MM/DD)...............12/31
START TIME (HH:MM).............09:30
STOP TIME (HH:MM)..............19:00
        DOW |SUN MON TUE WED THU FRI SAT
ENABLED | X
                EVENT GROUPS |12345678910111213141516
ASSIGNED | 
DELETE EVENT WHEN COMPLETED?........N
CONTINUOUS EVENT?...................N
INVERT EVENT?.......................N
SELECT 1 EVENT TYPE:
EVENT GROUP (1-16).................._
PLAN (65=FLSH,66=FREE).._ OFFSET#..1
PLAN PRIORITY:....LOW X MED _ HIGH _
CHANGE PHASE SEQUENCE PAGE (1-12)..._
CHANGE PHASE TIMING PAGE (1-4)......_
CHANGE PHASE CONTROL PAGE (1-4)....._
CHANGE OVERLAP CONTROL PAGE (1-4)..._
CHANGE INPUT PAGE (1-4)............._
CHANGE OUTPUT PAGE (1-4)............_
SET OUTPUT ON (1-64)................_
SET OUTPUT OFF(1-64)................_
SET INPUT ON (1-64)................_
SET INPUT OFF (1-64)................_
ENABLE FAILURES LOG?................_
ENABLE EVENTS LOG?.................._
ENABLE DATA ENTRIES LOG?............_
ENABLE COORDINATION PLANS LOG?......_
ENABLE SPECIAL FUNCTIONS LOG?......._
ENABLE SPLIT MONITOR LOG?..........._
ENABLE DETECTOR DATA LOG?..........._
ENABLE DETECTOR (1-64).............._
ENABLE DETECTOR DIAGNOSTICS (1-64).._
DISABLE DET STRETCH / DELAY (1-64).._
DISABLE DET STOP BAR MODE (1-64)...._
SET LOGIC FLAG ON (1-16)............_
SET LOGIC FLAG OFF (1-16)..........._
OVERRIDE PHASE CONTROL FUNCTION?...._
```
## **5.11.1 Event Priority**

The OASIS user interface allows day plans, coordination plans, and special functions to be implemented by the scheduler, central computer, or directly from the front panel. To avoid conflicting commands to the controller, the priority levels are followed:

- Front Panel (Highest Priority)
- External Input
- Central Computer
- **Event Scheduler (Lowest Priority)** 
	- o High Priority scheduled event
	- o Medium Priority scheduled event
	- o Low Priority scheduled event

If a Front Panel plan is implemented, only the Front Panel plan will run due to its priority. If there is not a plan implemented by the front panel, inputs are monitored for plan activity. If no front panel inputs are activating a plan, any plans implemented by the central computer are run based on priority. In the event that neither the front panel, nor inputs, nor the central computer has a plan implemented, the event scheduler will execute the appropriate plan.

#### **Scheduler Features:**

The OASIS Event Scheduler has the following features:

- Supports 200 events
- Schedules events by Time of Day (TOD) and Day of the Week (DOW)
- Schedules events by specific Day or Days of the Year (DOY)
- Selectable events include day plans, coordination plans, and event functions.
- Coordination plans include the following parameters:
	- o 3 priority levels
	- o 64 coordination plans<br>
	o Flash operation (plan
	- Flash operation (plan 65)
	- o Free operation (plan 66)
- 16 Event Groups (also called Day Plans)

## **5.11.2 Scheduling Structure**

The OASIS event scheduler has the following structure:

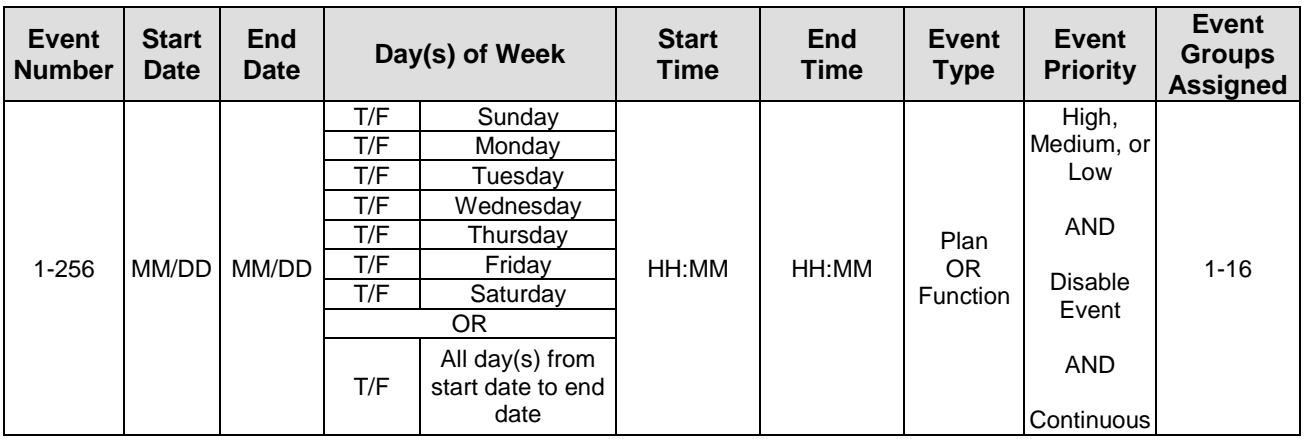

## **5.11.3 Programming Events**

Modify the fields, as described below, to enable and activate scheduled events or functions.

**NOTE:** Be careful not to press the ENT once an event or function has been programmed. ENT will clear a programmed scheduled event.

- **Event Number** Reference number for each event.
	- $\circ$  Numerical input 1 200

#### • **Start/End Date**

Start Date is the first day that the event will be implemented. The End Date is the last day that the event will be implemented. If the event is a coordination or day plan, the plan will occur on this End Date. The End Date must be later than the Start Date. If the event transverses the New Year (12/31 – 1/1), then two scheduled events must be programmed. One event should be programmed to handle up to 12/31; the other to handle 1/1 and beyond.

o MM/DD **–** Month/Day – There is no year reference which allows schedules to be repeated every year without modification.

#### • **Start/End Time**

Start Time is the time of day (beginning of minute) that the event will begin. The End Time is the time of day (start of minute) that the event will terminate. The End Time can be earlier than the Start Time, to handle events across midnight. If the event crosses midnight (i.e. 10pm to 3am), the event must be programmed to run on both days. For instance, night flash on Saturday and Sunday, from 10:00pm to 5:00am must be programmed to run on Saturday, Sunday and Monday.

o HH/MM – Hour/Minute (use military time format – midnight is entered as 00:00 [start time] and 24:00 [end time])

#### • **Day(s) of Week (DOW Enabled)**

Individual days of the week can be selected for the event to run. If the actual day of week is between the start and end date inclusively, the event will begin at the start time and end at the end time on each day selected. If continuous is selected, the event will run continuously from the first DOW to the LAST DOW selected.

- o YES **–** Days selected are visible with an 'X.'
- $\circ$  NO Field will be blank

#### • **Event Groups Assigned**

Event groups allow multiple scheduled events to be grouped together and ran as a single event. For instance, this event is programmed to activate Coord Plan #1 Offset #1. and is assigned to Event Group #1. Then this event will only run when another scheduled event is active, which is programmed to run Event Group #1 under Event Type.

- $\circ$  YES Phases selected are visible with an 'X.'  $\circ$
- $NO$

#### • **Delete Event When Complete**

- o YES Event can be deleted upon completion.
- o NO Event is not deleted.

#### • **Continuous Event**

- o YES The event will run continuously from the first DOW selected to the last DOW selected inclusive.
- o NO The event will start and stop at the start and stop times on each DOW selected.

#### • **Invert Event**

- o YES if YES is selected, the event will turn off the selected functions that enable logs or detector features.
- o NO

#### • **Event Type (select 1 for each Event Number)**

The following event types can be selected:

#### o **Event Group**

Event Groups allow or restrict execution of their member events. All events programmed to run with the programmed Event Group Number (1-16) will become active, when this scheduled event is active.

- **Numerical input 1-16**
- o **Coordination Plans** (run through the scheduler) allow selection of a Coordination Plan and an offset.

**Plan** 

- Numerical input 1-64
	- **With Offset**  Numerical input 1-4
- Numerical input 65 Flash
- Numerical input 66 Free

#### o **Plan Priority**

There are three different priority levels for coordination plans implemented through the scheduler. When 2 or more coordination plans are active concurrently, the plan with the highest priority will be implemented. When 2 or more coordination plans of the same priority level are active concurrently, the most recently activated plan will be implemented.

- **Low Lowest priority**
- Medium Overrides low priority
- **High Overrides medium and low priority**

#### o **Phase Sequence Page**

• Numerical input 1-12

#### o **Phase Timing Page**

- Numerical input 1-4
- o **Phase Control Page**
	- Numerical input 1-4

#### o **Overlap Control Page**

• Numerical input 1-4

#### o **Input Page**

• Numerical input 1-4

#### o **Output Page**

• Numerical input 1-4

### o **I/O override Sets/Clear input or outputs.**

- Numerical input 1-64
- **•** Output On
- **•** Output Off
- **Input On**
- **Input Off**

### o **Enable Logging**

Yes/No inputs

- Failures Log
- **Events Log**
- Data Entries Log
- Coordination Plans Log
- **Special Functions Log**
- **Split Monitor Log**

• Detector Data Log

#### o **Modify Detector Configuration**

Numerical input 1-64

- **-** Detector Enabled
- Detector Diagnostics
- **-** Detector Stretch / Delay
- **Detector Stop Bar Mode**

#### o **Set Logic Flags**

Numerical input 1-16

- **Logic Flag On**
- **Logic Flag Off**

#### o **Override Phase Control Function**

- YES This selection allows the user to select phases from one row of the phase control function table to override. Selected phases will be set active unless the event is inverted, in which case the selected phases will be set inactive.
- NO

#### **Examples of Scheduled Events:**

The following event example repeatedly implements Plan 3 every week of the year, on Monday – Friday, from 7:00AM to 9:00AM. This event has low priority, allowing higher priority events to implement a different plan when this plan is to be implemented.

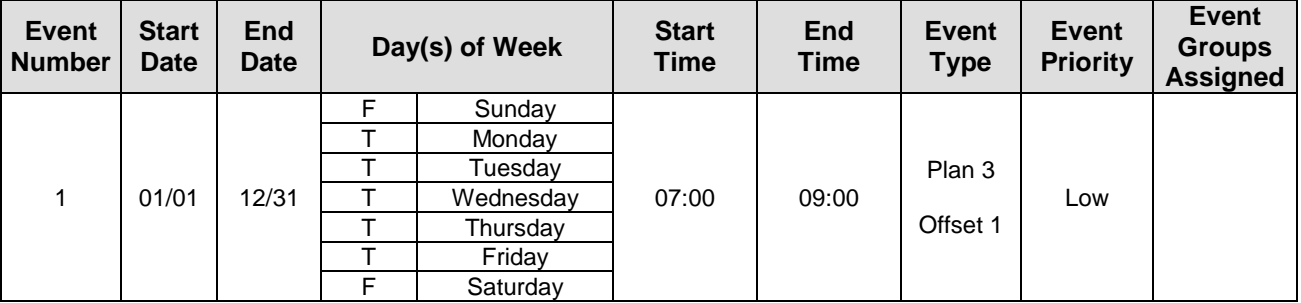

The following event example repeatedly implements Plan 4 every week of the year, on Monday – Friday, from 9:00AM to 6:30PM. This event has low priority, allowing higher priority events to implement a different plan when this plan is to be implemented.

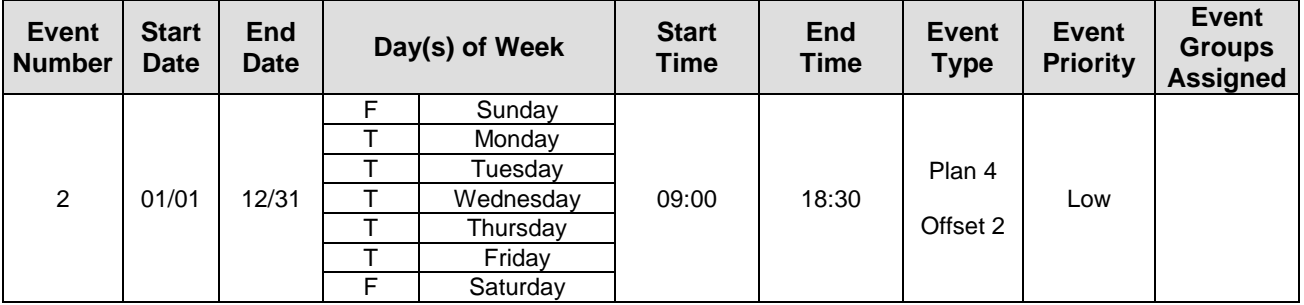

# **5.12 OASIS USER PROFILES (Group 1 Permissions)**

OASIS allows up to 128 users to access the system. OASIS provides 6 permissions groups to restrict users from modifying specific data. All users can view all of the configuration data via the front panel. Select User Profiles from the main menu.

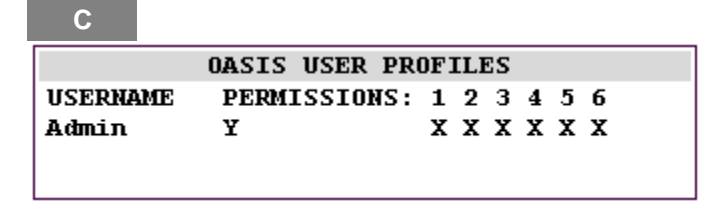

- YES Adds the permissions group or access for the user at the current cursor location.
- NO Removes the permissions group or access for the user at the current cursor location.

Users cannot be added or removed via the User Interface, nor can usernames be modified. This must be done via Centracs® or Pyramids Central software. Additionally, can be modified using close-loop systems Translink 32 and Cairo utility software, then downloaded to the controller..

**Group 1 Permissions 6 Communications Communications Communications Communications Communications Communications** Phase Timing Data **Logging Controls** Phase Sequence Data Clock Settings Permitted Phases & Ring Barrier Enabling<br>Omit Functions Recall Functions <br>
Preemption Configuration Settings<br>
Overlap Settings<br>
Olock Settings **Overlap Settings** Clock Settings

Coordination Plans<br>
Event Scheduling<br>
User Profiles Un-ins On Street Master Construction Clock Settings

#### **Group 3 Permissions**

Input Assignments Output Assignments Logical I/O Processor Output Beacons Detector Assignments Clock Settings

Communications Configuration

#### **Group 5 Permissions**

**Group 2 Permissions Group 6 Permissions** (System Administrator) Event Scheduling<br>
Clock Settings

Clock Settings

Configuration

Clock Settings

Configuration

Clock Settings

Configuration

Clock Settings

Configuration

Clock Settings

Configuration

Clock Settings

Configuration

Cl Configuration File Deletion

In addition to the Permission Group Assignments, each user has a 6-digit user name and a 4-digit user PIN. User names, PIN # s, and permissions can only be modified through the 3 software programs and downloaded. When OASIS is initially installed on a controller, a default user (Admin) is created. The PIN for this user will be 1111. Admin has permission to all 6 groups. The Admin user should be removed when other users are programmed through the OASIS Utilities.

Any user with a valid PIN can view all of the configuration data unless their account has been disabled. A System Administrator can disable the accounts of any user by selecting 'N' under the permissions column.

Logs record all Front Panel data modifications. The old and new data values, as well as the username and timestamp are logged.

# **5.13 OASIS GENERAL MENU**

OASIS provides many additional features and settings can be accessed through the General Menu. Select the General Menu from the Main Menu.

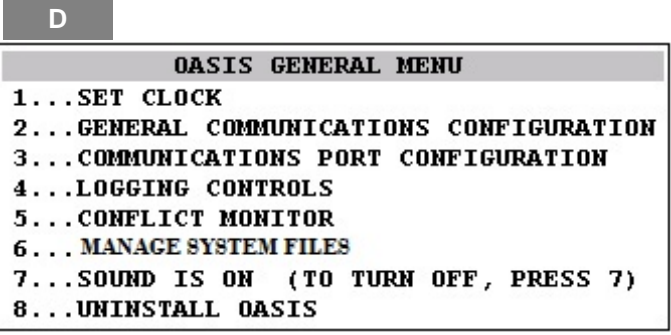

## **5.13.1 Set Clock (Groups 1-6 Permissions)**

**D-1** 

The OASIS real time clock is maintained as a 24-hour clock (military time).

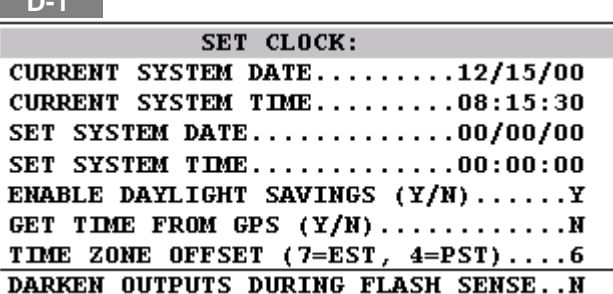

- **Current System Date**  MM/DD/YY **Set System Time**  HH/MM/SS
	- o Month 01-12 o Hour (0-24)
	- o Day of Month  $-01-31$  o Minute  $(0-59)$
	-
- **Current System Time**  HH/MM/SS **Enable Daylight Savings**
	- o Hour (0-24) o YES
	- o Minute (0-59) o NO
	- o Second (0-59)

**NOTE:** Midnight is entered as **o** YES "24:00:00 – not like scheduled events." o NO

- **Set System Date**  MM/DD/YY **Time Zone Offset**
	-
	-
	-
- -
	-
- o Year 00-99 o Second (0-59)
	- -
		-
	- **Get Time From GPS**
		-
		-

- o Month 01-12 o 7 Eastern Standard Time
- o Day of Month 01-31 o 6 Central Standard Time
- o Year 00-99 o 5 Mountain Standard Time
	- o 4 Pacific Standard Time
	- Darken Outputs During Flash Sense

The clock has the ability to automatically enable adjustment for day light savings time. The clock is settable from the front panel, or when OASIS receives a time broadcast from a Zone Master (ZM), Global Positioning System (GPS), or a central computer system.

## **5.13.2 General Communications Configuration and IP Address Configuration (Group 4 Permissions)**

Select Communications Configuration from the General Menu.

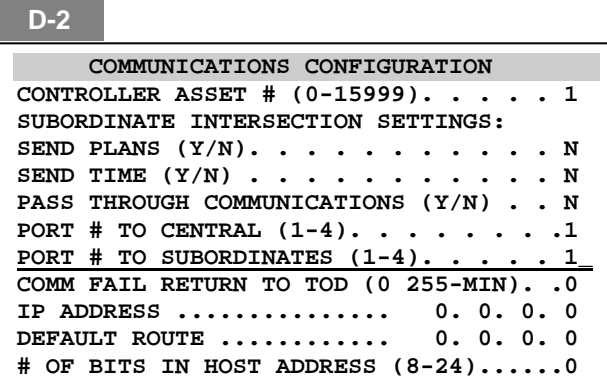

**NOTE:** When communicating the Oasis local controller with the Centracs system, ensure UDP port 4515 is configured on the Centracs side. Refer to the Entity Configuration topic in the Centracs help for additional information.

If the controller is used to communicate with a master or central computer, the following parameters need to be set:

- **Controller Address (for all configurations, including Ethernet communications)** A unique controller communication address for each 2070 controller. This address is required for system identification from a central computer or zone master.
	- $\circ$  Numerical input  $0 15999$
- **Subordinate Intersection Settings –** if the controllers are to be used in a "drop and repeat" fashion, using the internal controller modems, then set the next three options to "YES", and identify the port #'s accordingly. If the system is set up as daisy chain configuration, the next three options should be set to "NO"
	- o **Send Plans**
		- YES Enables the controller to send coordination plans to subordinate controllers.
		- $\blacksquare$  NO
	- o **Send Time**
		- YES Enables the controller to send the time and date to subordinate controllers.
		- NO
	- o **Pass Through Communications**
		- YES –- Enables the controller to pass received communication packets to the subordinate controllers.
		- NO
	- o **Port # to Central** Specifies the port number connected to the central system.<br>■ Numerical input 1–4
		- Numerical input 1–4
	- o **Port # to Subordinates** Specifies the port number connected to the subordinate controllers.
		- Numerical input 1–4
	- o **Communication Failure Return to TOD (Time of Day)** When controlled by central scheduler, this parameter specifies the length of time the local controller can break communications with central, before reverting to local programmed scheduled events.
		- **Numerical input 1–255 minutes**
- **IP Address (Centracs only configuration) –** Allows the central computer operators to enter an IP address that has been assigned for a controller by the agency's IT department.
- **Default Route or Gateway (Centracs only configuration) –** Information provided by the agency's IT department.
- **# of bits in host address (8-24) (Centracs only configuration)** Information provided by agency's IT department.

**NOTE:** The "# of bits in host address (8-24) equates to the following Subnet Mask:

 $8 = 255.255.255.0$  $12 = 255.255.252.0$  $16 = 255.255.0.0$  $24 = 255.0.0.0$ 

## **5.13.3 Communications Port Configuration (Group 4 Permissions)**

Select Communications Port Configuration from the General Menu.

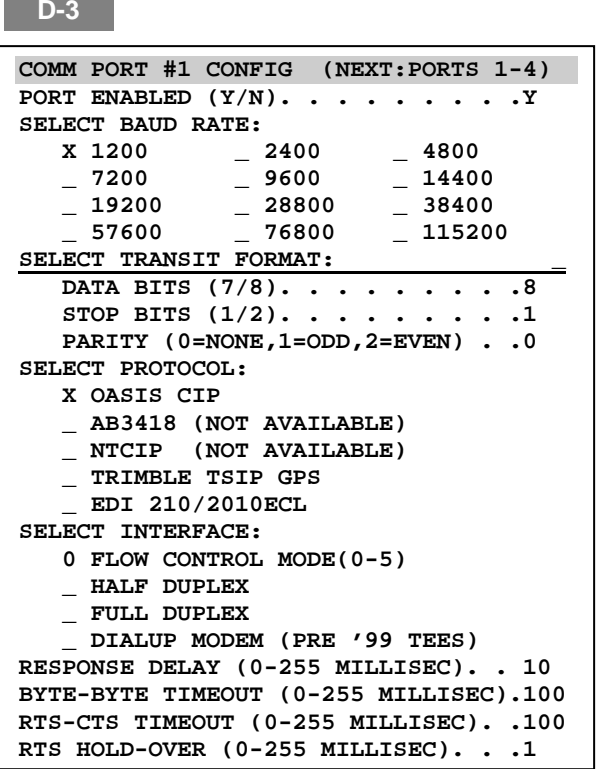

Each of the settings is described below:

- **Port Enabled**
	- o YES The port is enabled and ready for communications.
	- o NO Serial port is disabled.
- **Select Baud Rate**
	- o YES The selected baud rate is indicated with 'X.'

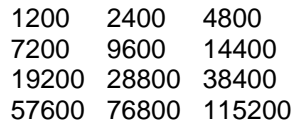

- **Select Transit Format**
	- $\circ$  Select Data Bits Determines the number of data bits per byte. (Recommend 8 Data Bits).
		- Numerical input 7 8
	- $\circ$  Select Stop Bits Determines the number of stop bits used. (Recommend 1 Stop Bit) Numerical input  $1 - 2$
	- o Parity Determines the parity bits used. (Recommend No parity)
		- Numerical input  $0 2$
- **Select Protocol**
	- $\circ$  YES– The selected communications protocol is indicated with an 'X.'<br> $\circ$  NO
	- o NO

**OASIS CIP** – Communications with Centracs® or PYRAMIDS systems. Use the following port configuration in conjunction with this protocol:

- o 8 Data Bits
- o 1 Stop Bit
- o No Parity

AB3418 Protocol port configuration:

o This protocol is not currently supported by OASIS

NTCIP protocol port configuration:

o This protocol is not currently supported by OASIS

**Trimble TSIP GPS** protocol – For receiving time from a GPS receiver. Standard Trimble GPS port configuration:

- o 9600 baud
- o 8 Data Bits
- o 1 Stop Bit
- o Odd Parity

**EDI 210/2010 ECL** protocol – Polls an EDI conflict monitor for status. Standard EDI monitor port configuration:

- o 9600 baud
- o 8 Data Bits
- o 1 Stop Bit
- o Even Parity
- **Select Interface** (choose only one of the following options:
	- o Flow Control Mode (0-5)
		- o Numerical Input 0-5
			- No Flow Control (FCM 0)– Serial Cable or Fiber Optics
			- FCM mode 1-5 depending upon communications infrastructure
				- o FCM1 Manual Flow Control Mode: The serial device driver transmits and receives data regardless of the RTS, CTS, and CD states. The user program has absolute control of the RTS state and can inquire of the states of CTS and CD. The states of CTS and CD are set externally by a DCE. The device driver doesn't assert or de-assert the RTS.
				- o FCM2 Auto-CTS Flow Control Mode: The serial device driver transmits data when CTS is asserted. The CTS state is controlled externally by a DCE. The user program has absolute control of the RTS state. The CD is set asserted internally. The device driver doesn't assert or de-assert the RTS.
				- o FCM3 Auto-RTS Flow Control Mode: The CTS and CD are set asserted internally. The serial device driver receives and transmits data at all times. Upon a write command, the serial device driver asserts RTS to start data transmission, and de-asserts RTS when data transmission is completed. If the user program asserts the RTS, the RTS remains to be on until user program de-asserts RTS. If user program de-asserts RTS before the transmitting buffer is empty, the driver holds RTS on until the transmitting buffer is empty. Parameters related to delays of the RTS turn-off after last character are user configurable.
- o FCM4 Fully Automatic Flow Control Mode: The serial device driver receives data when CD is asserted. Upon a write command, the serial device driver asserts RTS and wait for CTS, starts data transmission when CTS is asserted, and deasserts RTS when data transmission is completed. Parameters, related to delays of RTS turn-off after last character, are user configurable. If user program asserts the RTS, RTS remains to be on until user program de-asserts RTS. If user program de-asserts RTS before the transmitting buffer is empty, the driver holds RTS on until the transmitting buffer is empty.
- o FCM5 Dynamic Flow Control Mode: The Serial device driver maintains a transmit buffer and a receive buffer with fixed sizes, controls the state of RTS and monitors the state of CTS. The serial device driver manages the transmission and reception of data automatically. The serial device driver transmits data when CTS is asserted. The serial device driver asserts RTS when its receiving buffer is filled below certain level (low watermark), and de-asserts RTS when its receiving buffer is filled above certain level (high watermark).
- o Half Duplex Half Duplex Simple Modem or Data Radio
	- o YES The selected interface is indicated with an 'X.
- o Full Duplex Full Duplex Simple Modem
	- o YES The selected interface is indicated with an 'X.
- o Dialup Modem AT command set, dialup modem. **NOTE:** do not use this setting with a pre-1999 TEES controller. Use FCM4 instead.
	- o YES The selected interface is indicated with an 'X.'
- **Response Delay** Determines the period that the controller will wait to respond when queried. o Numerical input 0 – 255 milliseconds
- **Byte-to-Byte Timeout** Determines the period that the controller will wait for the next byte of an incoming packet before failing the packet.
	- $\circ$  Numerical input 0 255 milliseconds
- **RTS to CTS Timeout** Determines the period that the controller will wait for CTS after asserting RTS before starting a transmission.
	- $\circ$  Numerical input  $0 255$  milliseconds
- **RTS Holdover** When using half-duplex interface this field determines the period that the port will hold RTS active beyond the end of a transmission.
	- o Numerical input 0 255 milliseconds

## **5.13.4 Logging Controls (Group 4 Permissions)**

OASIS maintains seven (9) data logs. The logs provide a history of system events. All data log entries are stored with a time and date stamp. After a log is full, new entries will replace oldest log entries.

The logs are retrieved from a controller by a central computer system. The central computer can display, print, and archive the logs. Logs are non-destructive upon upload, which means multiple computers can upload the same log entries. The log entries can also be set to delete upon upload.

Select Logging Controls from the General Menu.

**D-4**

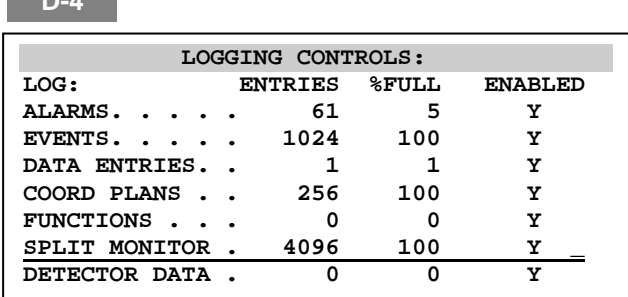

- **% Full –** Shows the current capacity of the log. (0-100%)
- **Enabled** 
	- o YES Log will record data.
	- o NO No subsequent logging will occur. A disabled log will retain all previously logged data.

**System Alarms Log (ALARMS)** – Records system alarms. The source of the alarm as well as the type of alarm is recorded with a timestamp.

- Detector Failures
- Hardware Failures
- Phase Conflict
- Logs Full

**Special Events Log (EVENTS)** – Records special events serviced by OASIS.

- Stop Time
- Police Switch
- Preemptions

#### **Front Panel Entries Log (DATA ENTRIES)** – Records all data modifications made via the front panel.

- Data element modified
- Old data value
- New data value
- Current user
- Timestamp

**Plans Log (COORD PLANS)** – Maintains a record of all coordination plans implemented.

- Source of plan implementation
- Plan implemented
- Offset
- Timestamp

**Functions Log (FUNCTIONS)** – Maintains a record of all functions implemented.

- Source of function implementation
- Function implemented
- Timestamp

#### **Split Monitor Log (SPLIT MONITOR)** – Maintains a record of traffic operation for a specified time

- interval. The following data is logged:
	- Active Vehicle Phases
	- Active Vehicle Phase State
	- Active Pedestrian Phases
	- Active Pedestrian Phase State
	- Active Overlaps
	- Active Pedestrian Overlaps
	- Coordination Plan
	- Local Clock
	- Offset
	- Preemptions
	- Vehicle Calls
	- Pedestrian Calls
	- Status Response Packet

**OASIS Change version 3.03.15 and higher –** Beginning in version 3.03.15, OASIS now record split logs during free run operation. Each "cycle" is defined to begin and end at the barrier 1 crossing point.

**Detector Data Log (DETECTOR DATA)** – Maintains a record of detector data for a specified time interval. The following data is logged:

- Detector Reference
- Detector Status
- Average Wait
- Class 1 Volume
- Class 2 Volume (future feature)
- Class 3 Volume (future feature)
- Class 4 Volume (future feature)
- Occupancy
- Average Speed
- Average Gap

## **5.13.5 Conflict Monitor**

Conflict Monitor Alarm Settings allow monitoring of induced channel voltages cause by faulty load switches, or floating neutrals, in the cabinet. An EDI 2010 conflict monitor must be connected to a serial port for this feature to operate. An alarm is reported when the measured AC voltages fall between the min and max settings. Typical settings are 8 VAC Min and 20 VAC Max.

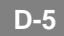

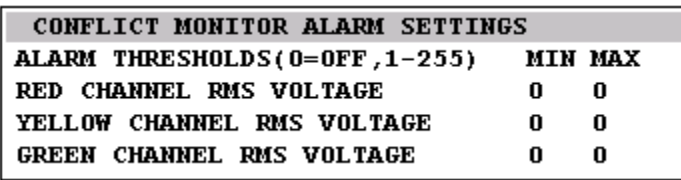

• **Alarm Thresholds**

Enter the minimum and maximum root-mean-square (RMS) voltage values:

- o Numerical input 0 Off<br>o Numerical input 1-255 V
- Numerical input 1-255 VAC RMS
- **Red Channel RMS Voltage**
- **Yellow Channel RMS Voltage**
- **Green Channel RMS Voltage**
### **5.13.6 Manage System Files (Group 6 Permissions)**

Manage System Files provides a utility to save the active configuration to flash (/f0) drive, save the active configuration to a Datakey, delete Manual Commands and System Commands, delete the active configuration file, delete logs, restore the current configuration file from the flash (/f0) drive, restore the current configuration file from a Datakey, and restore the configuration to the factory defaults.

The active configuration file resides on the /r0 drive. The configuration file stores all the controllers programming information such as phase timing, sequence, etc. The manual/system command file contains commands (such as manual overrides and commands sent from a traffic management system) that the controller is currently running. This allows these commands to be persistent across power outages. The log files are the various logs that OASIS maintains, such as the event log, detector log and so on.

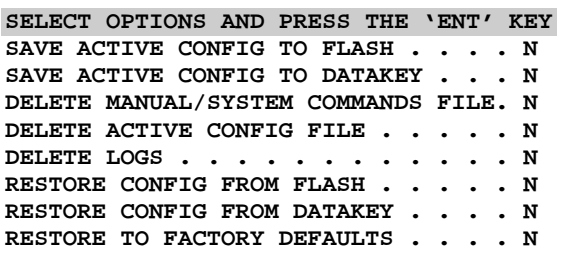

#### **General Manage System File Menu Utilization:**

- Using the up and down arrows on the OASIS 2070 Controller front panel, scroll down the list and select "YES" or "NO" keys on the front panel to select or de-select the operations to be performed.
- Select ENT from the OASIS 2070 Controller front panel to perform the selected operation.

**NOTE:** When the configuration files are deleted from the /r0 drive, the far-backup configuration file, oasis.config, resident on the flash (/f0) drive will be copied into the /r0 drive upon restart of the controller. If no far-backup file is present, a default intersection configuration will be loaded.

**NOTE:** If **RESTORE TO FACTORY DEFAULTS** is selected, the following communications settings are changed.

- Controller address is automatically reset to "1"
- Communications baud rate on comm ports 1 and 4 are reset to 19200 baud, and OASIS protocol.

If working with Centracs®, Pyramids, Translink 32 or Cairo, make sure the communications is reconfigured properly (address and baud rate) for the controller before attempting a table download.

• YES – Verification of intended operation

**THIS OPERERATION WILL REQUIRE CONTROLLER RESTART. ARE YOU SURE YOU WISH TO CONTINUE? (Y/N)**

• Power off/on the controller (wait 5 seconds to ensure proper operation).

**SELECTIONS SUCCESSFULLY COMPLETED:**

**TURN THE CONTROLLER OFF AND BACK ON**

#### **OASIS 2070 Data Key**

The DATAKEY slot is located on the 2070-1B CPU Module on the back of the controller.

The user can insert a Datakey® into this slot to copy the OASIS configuration files from the controller.

OASIS only supports the TEES 2002 approved Datakey®. The follow Datakey® is recommended:

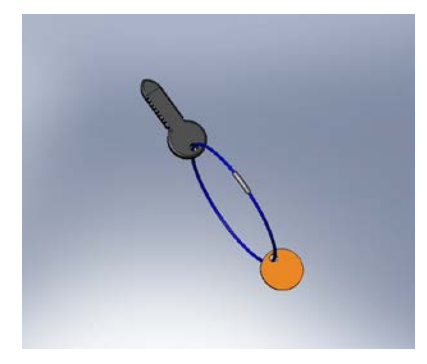

Datakey® for the OASIS 2070 Econolite Part No. 100-1096-5XX

#### **Using the Datakey®**

- Apply power to the OASIS 2070 Controller.
- Insert the Datakey® into the **DATAKEY** slot on the 2070-1B. After inserting the Datakey® the user will need to turn it 90º clockwise in order for it to be active.
- From the main menu of the OASIS Local firmware select **D – GENERAL**, then select **6 – MANAGE SYSTEM FILES**. The user will then see two menu options for utilizing the Datakey®, "**SAVE ACTIVE CONFIG TO DATAKEY**" and "**RESTORE CONFIG FROM DATAKEY**"

#### **Saving OASIS Configuration files to the Datakey®**

• Using the up and down arrows on the OASIS 2070 Controller front panel, scroll the cursor down the list to "**SAVE ACTIVE CONFIG TO DATAKEY**" and using the "YES" key, change the "N" to "Y" on the OASIS 2070 front panel. Then press the "ENT" key from the OASIS 2070 Controller front panel to perform the selected operation.

> **THIS OPERERATION WILL REQUIRE CONTROLLER RESTART. ARE YOU SURE YOU WISH TO CONTINUE? (Y/N)**

- A confirmation message will appear. Press the "YES" key on the OASIS 2070 Controller front panel to verify intended operation. Pressing "NO" or "ESC" will cancel the operation.
- The process will begin immediately, but may take up to 30 seconds to perform. Once the operation is complete the following message will appear.

**SELECTIONS SUCCESSFULLY COMPLETED:**

**TURN THE CONTROLLER OFF AND BACK ON**

• After the message appears, power off/on the controller (wait 5 seconds to ensure proper operation).

#### **Reading OASIS Configuration files from the Datakey ®**

• Using the up and down arrows on the OASIS 2070 Controller front panel, scroll the cursor down the list to "**RESTORE CONFIG FROM DATAKEY**" and using the "YES" key, change the "N" to "Y" on the OASIS 2070 front panel. Then press the "ENT" key from the OASIS 2070 Controller front panel to perform the selected operation.

> **THIS OPERERATION WILL REQUIRE CONTROLLER RESTART. ARE YOU SURE YOU WISH TO CONTINUE? (Y/N)**

- A confirmation message will appear. Press the "YES" key on the OASIS 2070 Controller front panel to verify intended operation. Pressing "NO" or "ESC" will cancel the operation.
- The process will begin immediately, but may take up to 30 seconds to perform. Once the operation is complete the following message will appear.

**SELECTIONS SUCCESSFULLY COMPLETED:**

**TURN THE CONTROLLER OFF AND BACK ON**

• After the message appears, power off/on the controller (wait 5 seconds to ensure proper operation).

#### **Troubleshooting the Datakey® with the OASIS 2070 Firmware**

The "**SAVE ACTIVE CONFIG TO DATAKEY**" and "**RESTORE CONFIG FROM DATAKEY**" OASIS menu options updates the key status every second when the user is on that display.

At the end of the OASIS "**SAVE ACTIVE CONFIG TO DATAKEY**" and "**RESTORE CONFIG FROM DATAKEY**" menu options OASIS will display the following error codes:

• **E:246** – Indicates that the device is not ready. Typically this is displayed when there is no data key or the datakey is malfunctioning such that it cannot be recognized by the OASIS Firmware.

```
SELECT OPTIONS AND PRESS THE 'ENT' KEY
SAVE ACTIVE CONFIG TO FLASH . . . . N
SAVE ACTIVE CONFIG TO DATAKEY E:246 N
DELETE MANUAL/SYSTEM COMMANDS FILE. N 
DELETE ACTIVE CONFIG FILE . . . . . N
DELETE LOGS . . . . . . . . . . . . N
RESTORE CONFIG FROM FLASH . . . . . N
RESTORE CONFIG FROM DATAKEY E:246 . N
RESTORE TO FACTORY DEFAULTS . . . . N
```
• **E:1** – Indicates that the datakey is too small Most likely this is because a 1999 TEES datakey has been inserted in the 2070-1B slot.

```
SELECT OPTIONS AND PRESS THE 'ENT' KEY
SAVE ACTIVE CONFIG TO FLASH . . . . N
SAVE ACTIVE CONFIG TO DATAKEY E:1 . N
DELETE MANUAL/SYSTEM COMMANDS FILE. N 
DELETE ACTIVE CONFIG FILE . . . . . N
DELETE LOGS . . . . . . . . . . . . N
RESTORE CONFIG FROM FLASH . . . . . N
RESTORE CONFIG FROM DATAKEY E:1 . . N
RESTORE TO FACTORY DEFAULTS . . . . N
```
• Other OS-9 errors may be displayed if encountered. Please refer to the OS-9 User Guide for specific error.

### **5.13.7 Sound is Off/On**

OASIS provides the ability to turn the controller sound off or on. The default power on condition has the sound on. Selecting the Sound is ON line from the General Menu turns the controller sound off. The current line will display Sound is OFF. Selection of this line again, will turn the sound back on.

When the sound is turned on, the controller will beep upon data change or function implementation—also, there is a 3 beep-per-second tone during the time a detective selected in the Detector State screen 1-7 has an active input; see section 5.1.7.

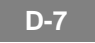

### **5.13.8 Uninstall OASIS (Group 6 Permissions)**

OASIS provides a utility to uninstall all OASIS firmware from the controller. Select the Uninstall OASIS from the General Menu accesses un-installation.

**D-8**

**OASIS UNINSTALLATION** THIS PROCEDURE WILL DELETE OASIS WOULD YOU LIKE TO SAVE THE CURRENT CONFIGURATION FILES  $(Y/N)$  ? . . . . . . . ?

PRESS 'ENT' TO UNINSTALL OR 'ESC' TO CANCEL UNINSTALLATION

- ENT Uninstalls OASIS.
- ESC Cancels un-installation.

The following screen will appear stating that the uninstalled has been completed successfully.

**D-8 Enter**

OASIS HAS BEEN SUCCESSFULLY UNINSTALLED PRESS THE 'ESC' KEY TO CONTINUE

• Power off the controller to clear the current process from RAM.

# **6 OASIS ON-STREET MASTER MAIN MENU (Group 2 Permissions)**

OASIS On-Street Master settings can be accessed through the On Street Master Settings Menu. Hitting ENT when the Local Settings Menu is displayed on the controller accesses the Master Settings Menu. The Local Settings Menu intentionally has no menu item displayed for Master Menu, to prevent accidental entry by unauthorized personnel.

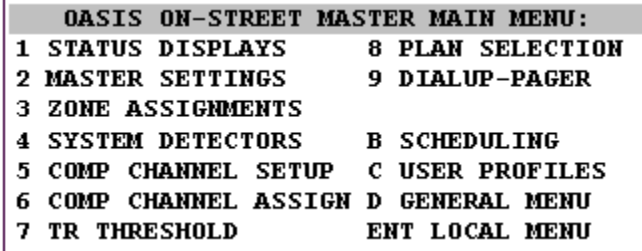

- 
- o Manual Commands **Dialup-Pager**
- o Diagnostics
- o Traffic Responsive **Scheduling**
- o System Detectors **User Profiles**
- o Communications Status **General Menu**
- 
- 
- 
- 
- **Zone Assignments** o Conflict Monitor
- 
- **Computational Channel Setup** o Sound is On/Off
- **Computational Channel Assignment** o Uninstall OASIS
- **Status Displays Traffic Responsive Threshold**
	- o Master Status **Plan Selection**
		-
		-
		-
- o Local Status o Set Clock o Scheduling o General Communications Configuration o Test Traffic Responsive o Communications Port Configuration • Master Settings **but a little and the Controls** o Logging Controls • **System Detectors** o Manage System Files
	- **Enter Local Menu**

### **On-Street Master Overview**

The OASIS On-Street Master features allow a single OASIS controller to control operation of other subordinate OASIS and/or W4IKS Controllers. OASIS OSM supports the following functionality:

- **Data Communications Routing** All subordinate controllers to the OSM must be connected to a single communications port of the OSM. Communications packets from the central system that are addressed to a subordinate controller can be sent directly to the OSM. The OSM will then route the command to the appropriate local controller. The OSM will forward the response from the local controller back to the central system.
- **Status data concentration of local controllers** The OSM will continually poll all subordinate controllers for status data. This status data is concentrated for efficient status monitoring from the central system.
- **Time Broadcast** Allows time synchronization of all subordinate intersections.
- **Zone-wide plan and function implementation** Allows categorization of all subordinate intersections into one of four zones. Scheduled events at the OSM can be commanded to any or all of the zones.

• **Zone-wide Traffic Responsive Operation** – Traffic Responsive Operation can be implemented to any of the assigned zones. Traffic Responsive Operation is described in detail below.

### **Traffic Responsive Overview**

Traffic Responsive provides the capability for an operator to organize system detectors into zones for selection of timing plans and offsets. For each zone, the volume and occupancy for each detector are combined into 5 separate computational channels: inbound, outbound, side street and two occupancy override channels. A 6<sup>th</sup> computational channel, the arterial channel, uses a combination of the inbound and outbound channels. The computational channels are then smoothed with previous data, and traffic responsive values are calculated for cycle, offset and split. These are converted into a percentage, which is used to find the optimum cycle level, offset level and split-level. Finally, these levels are used to select the final plan number and offset number that the master will use.

### **Traffic Responsive Algorithm**

A zone has the following computational channels:

- Arterial
- Inbound
- Outbound
- Side Street
- Occupancy Override 1
- Occupancy Override 2

Each channel (except arterial) consists of up to 16 system detectors. A value called V+kO (volume +  $k^*$ occupancy) is computed for each detector. Also for each detector, a scaling (or weighting) factor may be applied for both volume and occupancy and there is also a separate scaling factor for the entire channel. Each channel may also operate in one of three modes: average, highest and  $2<sup>nd</sup>$  highest. In the average mode, the value of the channel equals all of the V+kO values averaged together. In the highest mode, the maximum V+kO value is used and in the  $2<sup>nd</sup>$  highest mode, the maximum value is discarded and the highest remaining value is used. The result of this calculation is a raw V+kO value for each computational channel.

Next these data are smoothed according to the following equation:

#### **VkO(smooth) = (100 – S) \* VkO i + S \* VkOi– <sup>1</sup>**

Where S is a smoothing factor VkO<sub>i</sub> is the current V+kO value and VkO<sub>i-1</sub> is the previous V+kO value. For example value of  $S = 0$ , would mean that there is no smoothing and a value of  $S = 50\%$  would mean that the smoothed value would be the average of the current and previous sample.

A  $6<sup>th</sup>$  computational channel is then computed from the smoothed inbound and outbound V+kO values. The user can select the average, higher or lower values of these two channels to be the final value of the arterial computational channel.

Next, these smoothed V+kO values are converted into percentages (called transfer values) for each TR parameter: cycle, offset and split. The cycle percentage is calculated by comparing the arterial computational channel to a user-defined theoretical maximum value (programmed in the Arterial Computational Channel- **MAX V+kO**), which is equal to the traffic capacity of the arterial.

#### **V+kO (arterial) / V+kO (max)**

The offset transfer value is equal to:

#### **V+kO (inbound) / (V+kO (inbound) + V+kO (outbound))**

In other words, the offset transfer is the inbound traffic flow expressed as a percentage of the total (inbound + outbound) flow.

The split transfer value is equal to:

#### **V+kO (arterial) / (V+kO (arterial) + V+kO (side))**

That is, the split transfer value is the percentage of main street traffic flow relative to the total flow.

In simple terms, the cycle length is determined by overall volume and occupancy; offset is determined from inbound versus outbound traffic; splits are determined by main street vs. side street traffic. These percentages are used to select a cycle number, offset number and split number by comparing the percentage to a set of thresholds.

Normally the master will only allow each of these values to change by one for each sampling period. In other words, if traffic flow increases enough to go from cycle level 1 to cycle level 3, under normal operation the master will select cycle level 2 and then (assuming the flow continues) will select cycle level 3 on the next computational cycle. This behavior allows for smoother changes in coordination plans.

However, there is a parameter for the arterial computational channel that allows the master to override this behavior. It is called the **Immediate Update Threshold** and if the unsmoothed V+kO value increases by more than this percentage from the previous computational cycle, the master will select whatever levels are correct for that computational period.

The final step, once the cycle, offset and split-levels have been determined is to convert them into a plan number. The master looks up the desired plan and offset number to use based on the calculated cycle, offset and split level values.

The occupancy override computational channels are much simpler in operation. Here, the occupancy values are computed and smoothed as before. Then this value is compared to a threshold to determine if a special occupancy override plan should be used or if normal operation should be in effect.

There is also a timer value that prevents the master from changing plans too often. It is called the minimum plan execution time and the master must run a new plan and offset for this length of time before it is allowed to change. Note that the immediate update thresholds mentioned previously also override this timer.

## **6.1 STATUS DISPLAY**

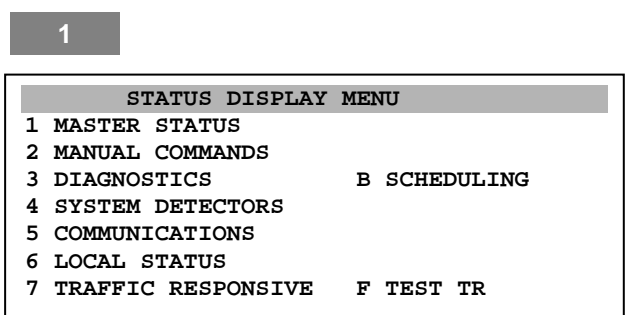

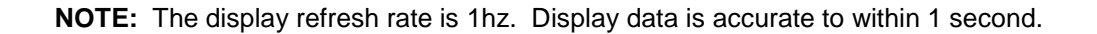

### **6.1.1 Master Status**

The Master Status displays contains the current plans for each zone for TOD and traffic responsive and manual override modes. The current plan in effect is indicated with a '\*'. The top line also displays status information such as computational channel failures, detector failures, communication failures, etc. If a central override is in effect, the word 'MANUAL' will be replaced with 'CENTRAL'.

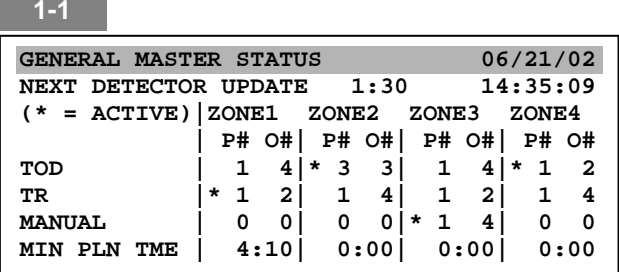

NEXT DETECTOR UPDATE is calculated from the Detector Sample Period setting. This value shows when the next set of detector data will be retrieved from the locals.

MIN PLN TME (Minimum Plan Time) is calculated from the Min Plan Execution Time setting. Once a zone has selected a plan using Traffic Responsive (TR), this value show the remaining time before that zone can select a new plan to execute.

If a zone is executing a plan  $0 - 0$ , then that zone is running local time of day events.

### **6.1.2 Manual Commands**

The Manual Plan and Offset Override display allows the user to assign a plan or offset to an individual intersection or a zone. Manual settings override the plan and offset the controller is currently executing.

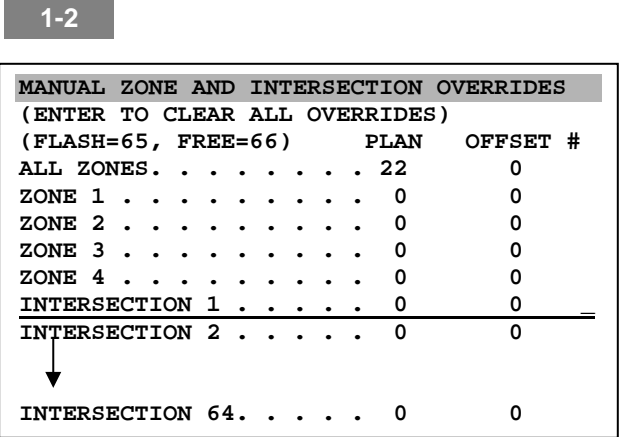

Example: If Intersection 1 is also part of Zone 1, the manual command assigned to Zone 1 will be overridden by the command assigned to the individual intersection. Overrides for Zone 1 will still affect all of the other intersections within the zone. Manual Plans and Offsets placed on an individual intersection have a higher priority than one placed on a Zone.

Pressing the ENT key will clear all overrides.

#### • **Manual Plan**

- o Numerical input 0 None or Disabled
- o Numerical input 1-64 number of the assigned Plan
- o Numerical input 65 Flash
- o Numerical input 66 Free

#### • **Manual Offset**

- o Numerical input 0 None or Disabled
- o Numerical input 1-4 number of the assigned Offset

# **6.1.3 Diagnostics**

The Diagnostics Menu Displays any status or error conditions for the controller. Displays the status if any of these conditions exist

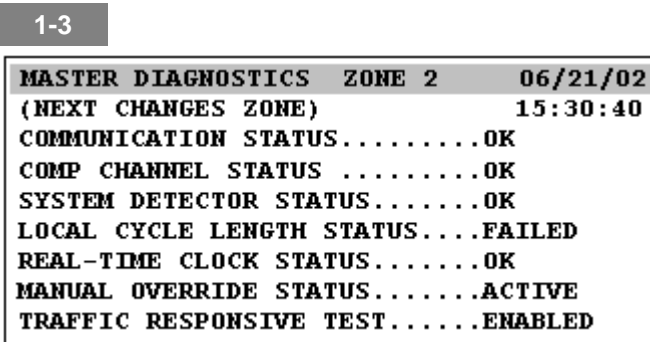

- OK or Failed
	- o Communication Status
	- o Computational Channel Status
	- o System Detector Status
	- o Local Cycle Length Status
	- o Real-time Clock Status
- Active or Inactive
	- o Manual Override Status
- Enabled or Disabled
	- o Traffic Responsive Test

### **6.1.4 System Detectors**

The volume, occupancy and status of the system detectors of most recent detector polling period are displayed. It also displays the intersection and detector number that each system detector is assigned to.

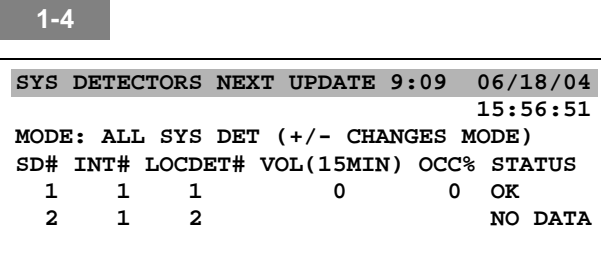

Use the  $+$  and  $-$  keys to toggle between the seven display modes.

- **All System Detectors** (ALL SYS DET) Displays all assigned system detectors
- **Zone** (BY ZONE) Displays only the detectors assigned to locals in the selected zone. Use the NEXT key to change zone.
- **Computational Channel** (INBOUND, OUTBOUND, SIDE STREET, OCCUP1, OCCUP2) Displays only the detectors assigned to the selected computational channel and selected zone. Use the NEXT key to change zone and the + and – keys to change channel. **NOTE:** Traffic Responsive must bb configured to display the Computational Channels.

The columns are labeled as follows.

• **SD#** – Displays the system detector number.

**1-5** 

- **INT# -** Displays the intersection from which the detector data is retrieved.
- **LOCDET#**  The detector number in the local for this system detector.
- **VOL(SAMPLE PERIOD)**  The volume for the most recent sample period. The sample period is shown in parentheses.
- **OCC%**  The occupancy (in percent) for the most recent sample period.
- **STATUS**  Displays status of individual detectors (OK, FAILED, NO DATA). NO DATA is displayed when the master is retrieving the detector data from the local.

### **6.1.5 Communications**

The communications status for all assigned local controllers and the asset number of those controllers is displayed. Controllers that are not assigned to a zone are not displayed.

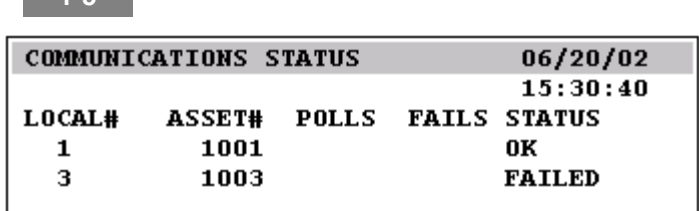

- FAILS displays number of failed communications attempts.
- STATUS (OK, INTERNAL, FAILED) Failed indicates communications to local controller has been broken (5 or more consecutive communications attempts).

### **6.1.6 Local Status**

The status of any of the 64 local controllers is displayed.

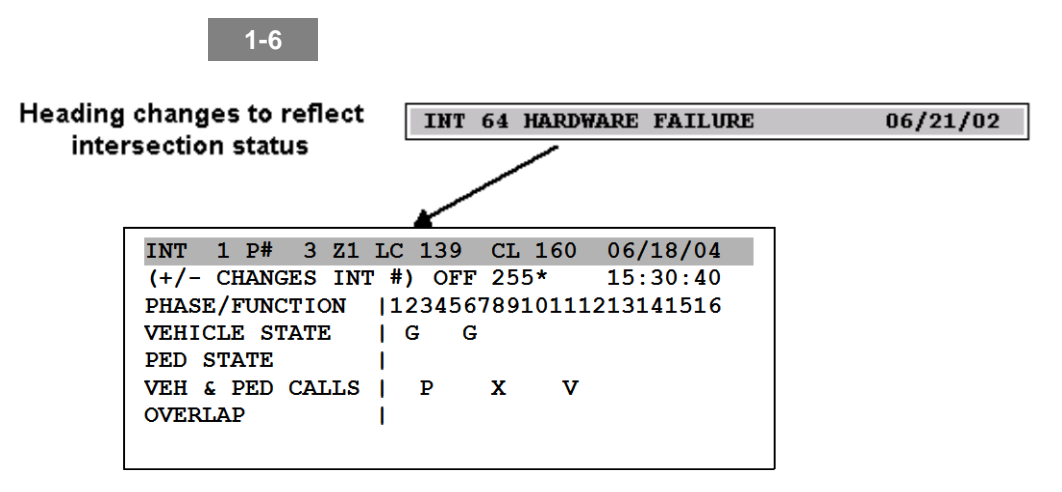

The + and – keys cycle through the local numbers or enter the number directly on the top line. The top line of the display also shows diagnostics such as hardware failures, if such conditions exist. If an alarm exists (such as HARDWARE FAILURE) the NEXT key will display the plan number, etc.

- INT– Intersection Number
- P# Plan Number
- Z# Zone Number
- LC Local Clock
- CL Cycle Length
- OFF Offset
- Date
- Vehicle State
	- o G Green
	- o R Red
	- o Y Yellow
- Pedestrian State
	- $\circ$  W Walk
	- C Pedestrian Clearance
	- $O Don't Walk$
- **Overlap** 
	- o G Green
	- o R Red
	- o Y Yellow
- Pedestrian Overlap
	- o W Walk
	- $\circ$  C Pedestrian Clearance<br>  $\circ$  D Don't Walk
	- D Don't Walk
- Vehicle and Pedestrian Calls
	- o P Pedestrian Call
	- o V Vehicle Call
	- o X Both Pedestrian and Vehicle Calls

### **6.1.7 Traffic Responsive**

Traffic Responsive displays the final results of the Traffic Responsive Algorithm and the intermediate values used to reach those results. If an immediate update (immediate update threshold exceeded) is being applied, an asterisk will appear next to the 'CURR SMOOTH VkO' line. If an occupancy override (occupancy 1 or 2 threshold exceeded) is in effect, an asterisk will appear next to the one that is being applied and the label 'TR-CALC' will change to 'TR-OCC1' or 'TR-OCC2' depending on which one is active.

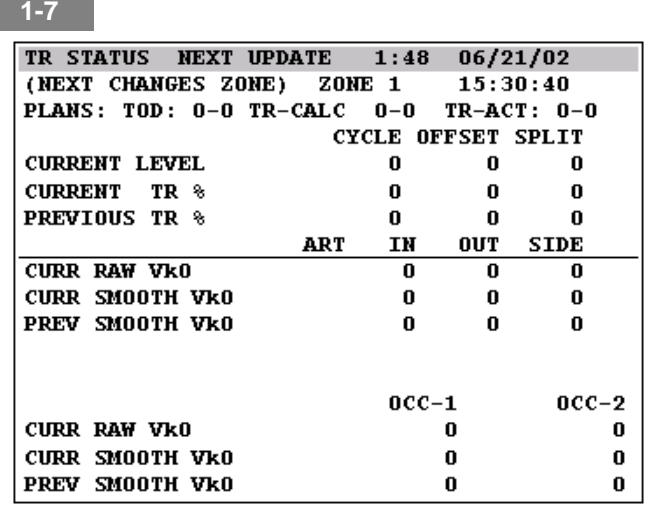

- NEXT UPDATE time remaining in the Detector Sampling Period (before the next sample is retrieved).
- PLANS the three Master Timing options.
	- o TOD is what is scheduled in the Master scheduler;
	- o TR-CALC is what is being calculated by Traffic Responsive;
	- o TR-ACT is what Traffic Responsive is implementing.
	- o TR-CALC and TR-ACT may be different, depending upon the Minimum Plan Execution Time setting.
- CURRENT LEVEL Cycle, offset, and split implemented by the Master.
- CURRENT TR  $%$  Current detector sampling period V+kO  $%$  calculated by TR algorithms
- PREVIOUS TR  $%$  Previous detector sampling period V+kO  $%$  calculated by TR algorithms
- CURRENT RAW VkO Current V+kO values from detector data for all 6 computational channels.
- CURR SMOOTH VkO Current V+kO, after smoothing values applied for all 6 computational channels.
- PREV SMOOTH VkO Previous V+kO, after smoothing values were applied for all 6 computational channels.

# **6.1.8 Scheduling**

The Scheduling displays the Active Events, which shows the current active coordination, plans with their associated offsets. Plans are listed in descending order of priority. Active scheduled functions are displayed beneath all queued coordination plans.

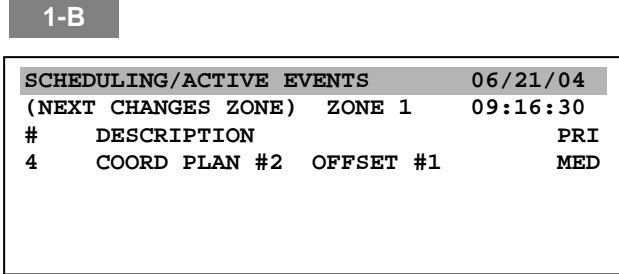

Five levels listed in order of priority:

- Man Highest Priority Plan implemented directly from the front panel.
- Central Central Override Plan implemented from central command.<br>High High Priority Plan implemented from the scheduler
- High High Priority Plan implemented from the scheduler
- Medium Medium Priority Plan implemented from the scheduler
- Low Low Priority Plan implemented from the scheduler

When several active plans have the same priority level:

- The most recently implemented plan is considered to have the highest priority and will be listed first.
- All other plans will follow in the list.

All active scheduled functions are listed by event # (1-100).

### **6.1.9 Test TR (Traffic Responsive)**

Test Traffic Responsive allows the user to enter test data for the volume and occupancy of each system detector. It can also be used to debug the Traffic Responsive Settings.

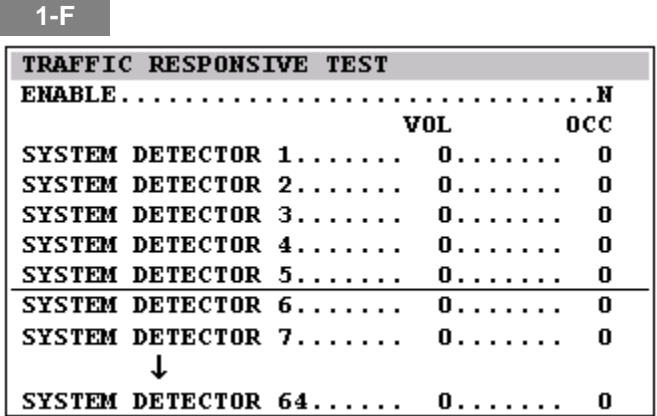

This feature should only be used for testing purposes. Make sure to disable the Traffic Responsive Test before implementing in the street.

Detector values will remain active as long as the test mode is enabled.

## **6.2 MASTER SETTINGS**

**2** 

The Master Setting display contains the current operational settings for the master controller.

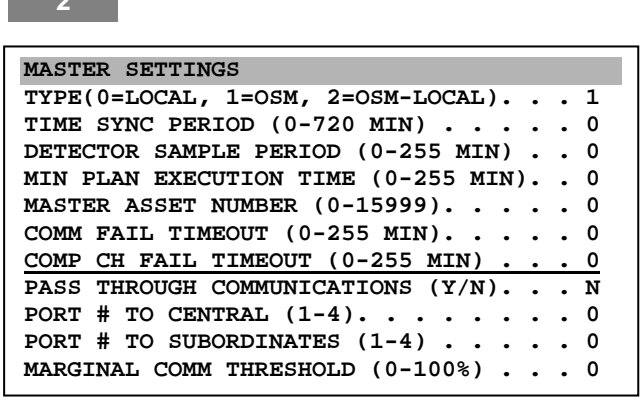

- **Type**
	- o Numerical input 0 Local
	- o Numerical input 1 OSM-Only
	- o Numerical input 2 OSM-Local
- **Time Sync Period**  Controls how often time synchronization messages will be sent to the locals.
	- o Numerical input 0 None<br>o Numerical input 1-720 mir
	- Numerical input 1-720 minutes
- **Detector Sample Period**  Controls how often the master will poll the locals for system detector information.
	- o Numerical input 0 None
	- o Numerical input 1-255 minutes
- **Minimum Plan Execution Time**  Controls the minimum amount of time the master will run a traffic responsive plan.
	- o Numerical input 0 None<br>
	o Numerical input 1-255 min
	- Numerical input 1-255 minutes
- **Master Asset Number –** The communications address associated with the master. This number must be unique within any given system.
	- o Numerical input 0 None
	- o Numerical input 1-15999
- **Communication Failure Timeout –** Following a communications error with one of its locals, the master will, after this period of time expires, command all locals in the same zone as the failed local to revert to local TOD operation. When communications is restored to the failed local, normal master operation is resumed.
	- o Numerical input 0 None
	- o Numerical input 1-255 minutes
- **Computational Channel Fail Timeout –** Following a computational channel failure, the master will, after this period of time expires, revert the affected zone back to TOD operation.
	- o Numerical input 0 None<br>o Numerical input 1-255 min
	- Numerical input 1-255 minutes
- **Pass Through Communications** Controls whether the unit will forward packets it receives. In master only or master/local modes, this should be set to 'Y'.
	- o Yes If a packet arrives on the central port, it will be forwarded out the subordinate port and vice versa.
	- o No The master will not forward packets.
- **Port # To Central** Specifies the Comm Port that will be used to communicate with a central computer.
	- $\circ$  Numerical input 0 None<br> $\circ$  Numerical input 1-4
	- Numerical input 1-4
- **Port # To Subordinates**  Specifies the Comm Port that will be used to communicate with a locals.
	- $\circ$  Numerical input  $0 -$  None<br> $\circ$  Numerical input 1-4
	- Numerical input 1-4
- **Marginal Comm Threshold**  A percentage of failed responses that will result in marginal comm. This will not result in any changes in operation. This sets a threshold for logging an error.
	- o Numerical input 0 None<br>o Numerical input 1-255 min
	- Numerical input 1-255 minutes

### **6.3 ZONE ASSIGNMENTS**

OASIS OSM allows independent control of four (4) zones. Each zone can independently execute plans, functions, or traffic responsive operation. It also allows control of up to 64 intersections. Each intersection can be assigned to only one zone. Any enabled intersection must be configured to a zone through the Zone Assignment table for the master to be able to control that intersection. Locals not assigned to a zone can still communicate for the purpose of system detector polling, table uploads and downloads, status, etc.

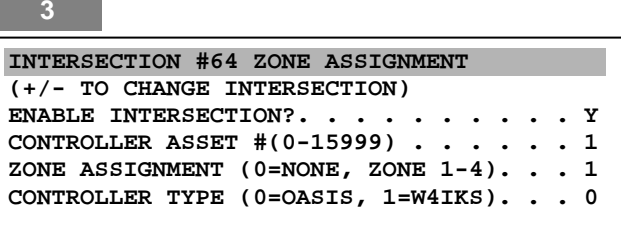

- **Intersection # Zone Assignment**
	- $\circ +/$  Increments / decrements the intersection #1-64. Intersection number can also be entered directly in this field.
- **Enable Intersection**
	- $\circ$  Y Enables the intersection as a subordinate for master control
	- $\circ$  N Disables the intersection assignment
- **Controller Asset**  Sets the controller address for the subordinate intersection.
	- o Numerical input 0 None
	- o Numerical input 1 15999 for the Controller Asset number
- **Zone Assignment** 
	- o Numerical input 0 None or Disables the intersection assignment
	- o Numerical input  $1 4$  Zone Assignment

#### • **Controller Type**

- o Numerical input 0 Defines local as OASIS-2070 controller
- o Numerical input 1 Defines local as W4IKS-170 controller

# **6.4 SYSTEM DETECTORS**

**4**

OASIS OSM allows data collection from up to 64 system detectors. Up to eight system detectors can be assigned to each of the 64 intersections (OASIS locals only) under master control. The system detector assignments table assigns the system detectors to local detectors from the subordinate intersections.

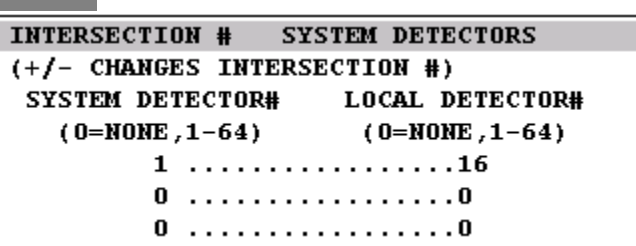

- **Intersection # System Detectors**
	- $\circ$  +/-Increments / decrements the intersection #1-64. The intersection number can also be entered directly in this field.
- **System Detector**
	- o Numerical input 0 None or Disables the detector assignment
	- $\circ$  Numerical input 1 64 number of the assigned system detector number
- **Local Detector #**  Identifies a local detector number (not local input assignment number) that the system detector is assigned to.
	- o Numerical input 0 None or Disables the Detector Assignment
	- $\circ$  Numerical input 1 64

### **6.5 COMPUTATIONAL CHANNEL SETUP**

**5**

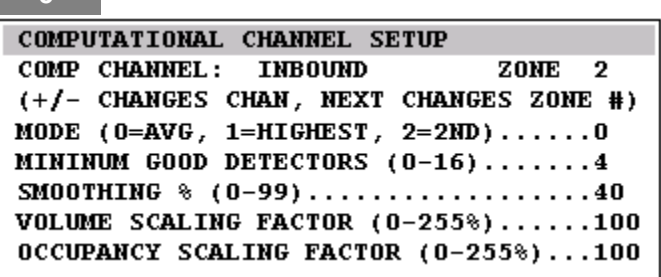

The header displays the current Zone Number . The "NEXT" button will display the subsequent zones.

• **Computational Channel** – Reflects the channel being configured.

Use the +/- key to cycle through the available Computational Channels.

- o Inbound
- o Outbound
- o Side Street
- o Occupancy Override 1
- o Occupancy Override 2
- o Arterial
- **Mode**
	- o Numerical input 0 Average. The average of the V+kO of the assigned detectors will be used as the value of this computational channel during traffic responsive computations.
	- o Numerical input 1 Highest. The maximum V+kO will be used.<br>
	o Numerical input 2 2<sup>nd</sup> Highest. The second highest V+kO will b
	- Numerical input  $2 2^{n \delta}$  Highest. The second highest V+kO will be used.

#### • **Minimum Good Detectors**

o Numerical input 0 – None

o Numerical input 1-16 – The number of correctly functioning detectors required before this channel is considered failed and traffic responsive calculations abandoned for this zone.

#### • **Smoothing %**

o Numerical input  $0 - No$  smoothing of V+kO data is performed.<br>
o Numerical input 1-99 – Smoothing factor is applied to the V+kO Numerical input 1-99 – Smoothing factor is applied to the V+kO data, see Traffic Responsive description. Lower numbers emphasize most recent data.

#### • **Volume Scaling Factor %**

- o Numerical input  $0 -$  None<br>o Numerical input 1-255 per
- Numerical input 1-255 percent the raw volume will be scaled by this amount in the V+kO calculation.

#### • **Occupancy Scaling Factor %**

- o Numerical input 0 None
- $\circ$  Numerical input 1-255 percent the raw volume will be scaled by this amount in the V+kO calculation.

**NOTE:** The Arterial computational channel will only contain the Mode, Immediate Update Threshold and MAX V+kO fields. The occupancy override channels will not contain the volume scaling factor field.

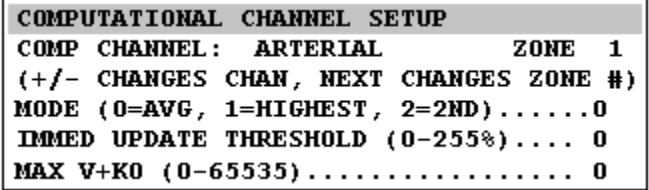

## **6.6 COMPUTATIONAL CHANNEL ASSIGNMENT**

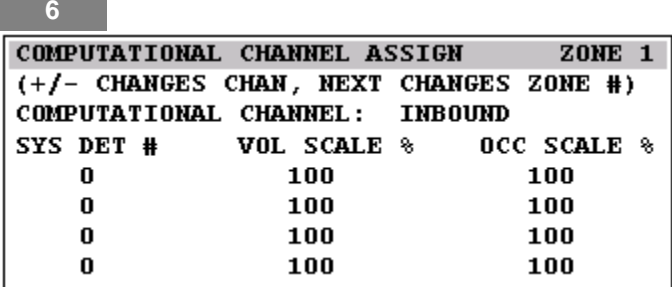

The header displays the current Zone Number. The "NEXT" button will display the subsequent zones.

- **System Detector Number**  Number of the system detector being assigned to this computational channel.
	- $\circ$  Numerical input  $0$  None
	- o Numerical input 1-64 Detector Number
- **Volume Scale Percent**  Weighting to be applied to the volume for this detector in the V+kO calculation (see Traffic Responsive).
	- $o$  Numerical input  $0 -$  None
	- o Numerical input 1-255 Percent
- **Occupancy Scale Percent** Weighting to be applied to the occupancy for this detector in the V+kO calculation (see Traffic Responsive).
	- o Numerical input 0 None
	- o Numerical input 1-255 Percent

**NOTE:** The occupancy override channels will not contain the volume scaling factor fields.

# **6.7 TRAFFIC RESPONSIVE (TR) THRESHOLD**

Thresholds are used to select cycle, offset and split-levels and for transitions from normal operation to occupancy override. Percentages in the right column should generally be lower than those in the left to provide hysteresis (preventing plans from bouncing back and forth). When the values are entered, the Traffic Responsive Algorithms should command the system according to the following scenarios.

- As traffic transitions between outbound flow to neutral flow to inbound flow, the system should transition from OFF1 to OFF2 to OFF3, respectively.
- As traffic transitions between relatively heavy side street to heavy main street V+kO, the system should transition from SPL1 to SPL4, respectively. SPL2 and SPL3 should be implemented by varying degrees of change.

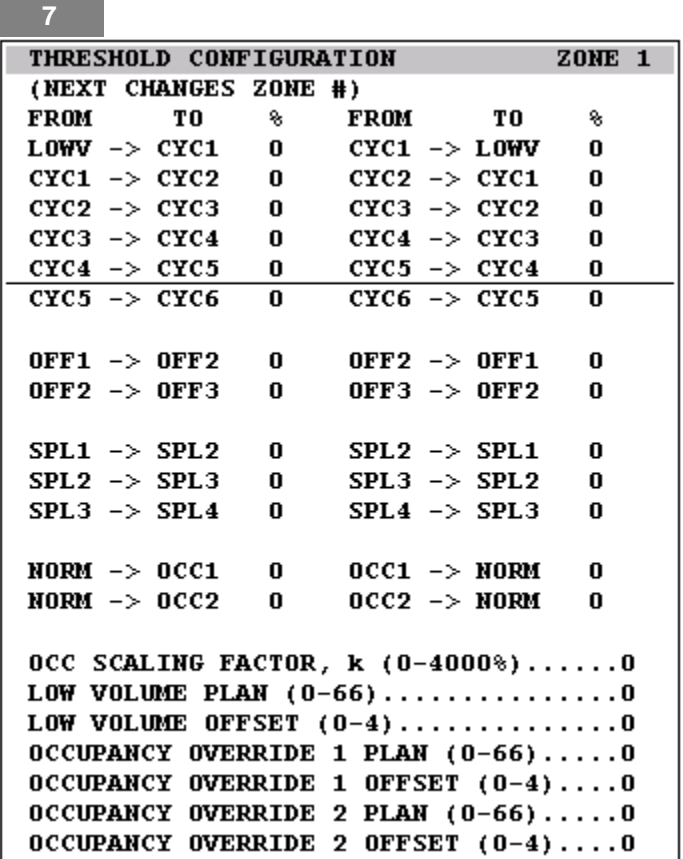

#### • **Thresholds**

The threshold that is required to make the indicated transition. For example, on the field labeled CYC2 -> CYC3, if a 25 was entered, the calculated value must be greater than 25% of the Max V+kO value to transition from cycle level 2 to cycle level 3.

o Numerical input 0 –100

#### • **Occupancy Scaling Factor**

The 'k' in the V+kO calculation (see Traffic Responsive). As this value increases, more emphasis is placed upon Occupancy, and less on Volumes.

o Numerical input  $0 - 4000$ 

#### • **Low Volume Plan**

Plan number to run when the traffic responsive transfer percentage is less than the CYC1 -> LOWV threshold. This defines the plan number to command the local controller to run.

o Numerical input 0 – 66 (0 = local scheduled TOD plan). **NOTE:** if W4IKS controllers are being used under OSM, limit plans from  $0 - 20$ .

#### • **Low Volume Offset**

Offset number to run when the traffic responsive transfer percentage is less than the CYC1 -> LOWV threshold. This defines the offset number to command the local controller to run.

o Numerical input 0 – 4 (0 = local scheduled TOD offset). **NOTE:** if W4IKS controllers are being used under OSM, limit offset to 0 or 1.

#### • **Occupancy Override 1 Plan**

Plan to use in the case that the Occupancy Override 1 Threshold is exceeded.

 $\circ$  Numerical input  $0 - 66$  ( $0 =$  local scheduled TOD plan). **NOTE:** if W4IKS controllers are being used under OSM, limit plans from 0 – 20.

#### • **Occupancy Override 1 Offset**

Offset to use in the case that the Occupancy Override 1 Threshold is exceeded.

o Numerical input 0 – 4 (0 = local scheduled TOD offset). **NOTE:** if W4IKS controllers are being used under OSM, limit offset to 0 or 1.

#### • **Occupancy Override 2 Plan**

Plan to use in the case that the Occupancy Override 2 Threshold is exceeded.

o Numerical input 0 – 66 (0 = local scheduled TOD plan). **NOTE:** if W4IKS controllers are being used under OSM, limit plans from 0 – 20.

#### • **Occupancy Override 2 Offset**

Offset to use in the case that the Occupancy Override 2 is exceeded.

o Numerical input 0 – 4 (0 = local scheduled TOD offset). **NOTE:** if W4IKS controllers are being used under OSM, limit offset to 0 or 1.

## **6.8 PLAN SELECTION**

Choose the plan to use for each combination of cycle level, offset level and split-level.

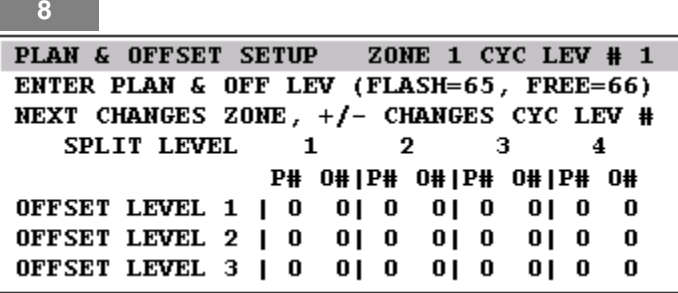

#### • **Plan Number**

Plan number that will be used for that combination of cycle level, offset level and split level, selected by the computational channels.

- o Numerical input 0 None
- o Numerical input  $1 64$  ( $1 18$  w/ W4IKS)<br>o Numerical input  $65 -$  Flash ( $19 W4$ IKS)
- o Numerical input  $65 -$  Flash  $(19 W4IKS)$ <br>o Numerical input  $66 -$  Free  $(20 W4IKS)$
- Numerical input  $66$  Free  $(20 W4IKS)$

#### • **Offset Number**

Offset number that will be used for that combination of cycle level, offset level and split level, selected by the computational channels.

o Numerical input  $0 - 4 (0 - 1 w / W4$ IKS)

## **6.9 DIALUP-PAGER**

**9** 

The Dialup and Pager Configuration allows configuration of paging and reporting of events that occur throughout the system. In the case of paging, a numeric code will be transmitted that consists of the asset number followed by an alarm code. The alarm codes are shown below.

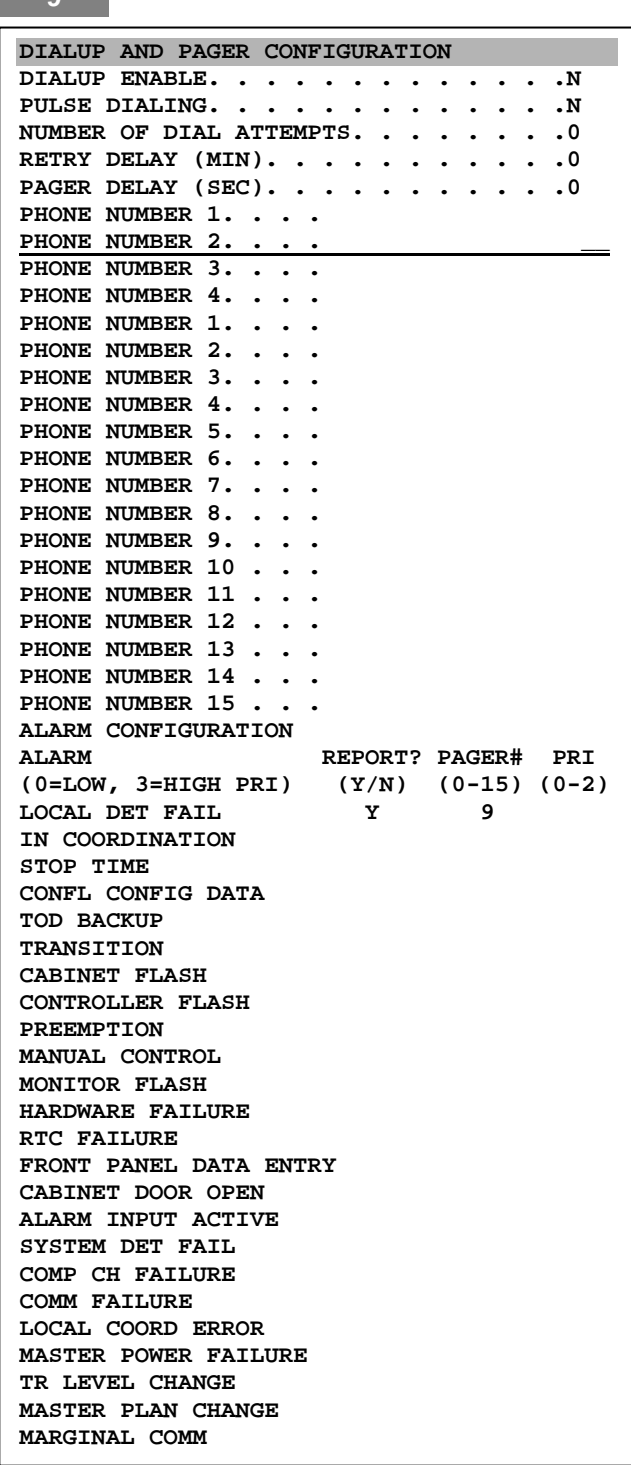

- Enter:
	- o **Dialup Enable** (Y) Yes or (N) No
	- o **Pulse Dialing** (Y) Yes or (N) No
	- o **Number of Dial Attempts** Number of times the master will attempt to dial a phone number when reporting an alarm before moving on to the next phone number. Numerical input 0-255 retries
	- o **Retry Delay** Time to wait between retries Numerical input 0-255 minutes
	- o **Pager Delay** Time to pause after dialing before the alarm code is transmitted. Numerical input 0-255 seconds
	- o **Phone Number** Used for reporting events to a central computer. Up to 20-digit telephone number, including 1 and area code, if needed. Example: 1-719-785-XXXX
	- o **Pager Number** Used for reporting events to a numeric pager. Up to 20-digit telephone number, including 1 and area code, if needed. Example: 1-719-785-XXXX
- Select events to be reported and/or paging sent:

#### **Code Alarm Code Alarm**

- 
- 
- 
- 4 Conflicting Configuration Data 16 Alarm Input Active
- 5 Time of Day (TOD) Backup 17 System Detector Failure
- 
- 
- 
- 
- 
- 
- 
- 
- 1 Local Detector Failure 13 Real Time Clock (RTC) Failure
- 2 In Coordination 14 Front Panel Data Entry
- 3 Stop Time 15 Cabinet Door Open
	-
	-
- 6 Transition 18 Computational Channel Failure
- 7 Cabinet Flash 19 Communication Failure
- 8 Controller Flash 20 Local Coordination Error
- 9 Preemption 21 Master Power Failure
- 10 Police Switch 22 Traffic Responsive Level Change
- 11 Monitor Flash 23 Master Plan Change
- 12 Hardware Failure 24 Marginal Communication

## **6.10 SCHEDULING (Group 2 Permissions)**

**Contract Contract Contract** 

Event scheduling allows day plans, coordination plans, and special functions to be implemented by the time of day (TOD), day of week (DOW), or days of the year (DOY) to be sent to all controllers in a single zone, or broadcast over the whole system (up to 64 controllers).

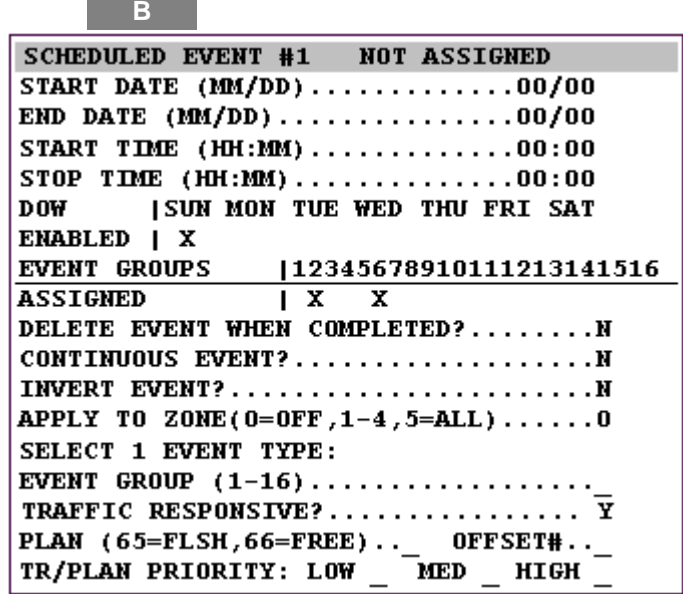

- **Event Number** Reference number for each event.
	- $\circ$  Numerical input 1 100

#### • **Start/End Date**

Start Date is the first day that the event will be implemented. The End Date is the last day that the event will be implemented. If the event is a coordination or day plan, the plan will occur on this End Date.

o MM/DD **–** Month/Day – There is no year reference which allows schedules to be repeated every year without modification.

#### • **Start/End Time**

Start Time is the time (beginning of minute) of day that the event will begin. The End Time is the time (end of minute) of day that the event will terminate.

o HH/MM – Hour/Minute (use military time format – midnight is entered as 00:00 [start time] and 24:00 [end time])

#### • **Day(s) of Week (DOW)**

Individual days of the week can be selected for the event to run. If the actual date is between the start and end date inclusively, the event will begin at the start time and end at the end time on each day selected. If no days are selected, the event will run continuously from the start time on the start date to the end time on the end date.

- o YES **–** Days selected are visible with an 'X.'
- o NO Field will be blank
- **Event Groups Assigned**  Event groups allow multiple scheduled events to be grouped together and ran as a single event. Indicates which Day Plans (Event Group 1-16) the event belongs to.
	- o YES Event Groups selected are visible with an 'X.'
	- o NO

#### • **Delete Event When Complete**

- o YES Event can be deleted upon completion.
- o NO Event is not deleted.

Any event can be deleted upon completion of the event. Any event can also be disabled from implementation.

#### • **Continuous Event**

- o YES The event will run continuously from the first DOW selected to the last DOW selected.
- o NO The event will start and stop at the start and stop times on each DOW selected.

#### • **Invert Event**

- $\circ$  YES Disables the selected phase control function that is normally enabled.<br>  $\circ$  NO
- o NO

#### • **Apply to Zone**

- $o$  Numerical input  $0 -$  Off
- $\circ$  Numerical input 1-4 Zone Number<br>  $\circ$  Numerical input 5 All
- Numerical input  $5 All$

#### • **Select 1 Event Type**

There are three different types of events:

- o **Event Group** (Day Plans) allows or restricts execution of their member events.
	- o Numerical input 1-16

#### o **Traffic Responsive**

- o **YES -** Zones selected are visible with a "Y"
- o **NO**
- o **Coordination Plans** (run through the scheduler) allow selection of a Coordination Plan and an offset.
	- o Numerical input  $1-64$  (1 18 w/ W4IKS)
		- With Offset 1-4
	- o Numerical input  $65 -$  Flash  $(19 W4$ IKS)
	- o Numerical input  $66$  Free  $(20 W4$ IKS)

#### • **Plan Priority**

There are three different priority levels for coordination plans implemented through the scheduler. When 2 or more coordination plans are active concurrently, the plan with the highest priority will be implemented. When 2 or more coordination plans of the same priority level are active concurrently, the most recently activated plan will be implemented. For plans and traffic responsive events, a priority must be provided or else the event will not run.

- o Low Lowest priority
- o Medium Overrides low priority
- o High Overrides medium and low priority

# **6.11 USER PROFILES**

OASIS allows up to 128 users to access the system. OASIS provides 6 permissions groups to restrict users from modifying specific data. All users can view all of the configuration data via the front panel. Select User Profiles from the main menu.

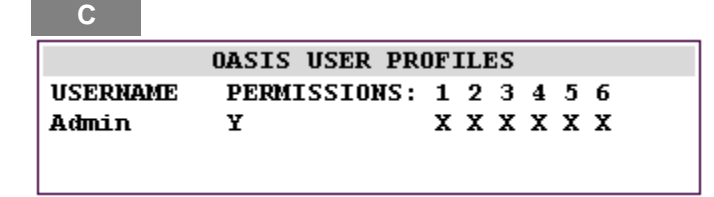

- YES Adds the permissions group or access for the user at the current cursor location.
- NO Removes the permissions group or access for the user at the current cursor location.

Users cannot be added or removed via the User Interface, nor can usernames be modified. The same requirements apply for Master User Profiles as for Local User Profiles – changes to user names and PIN's must be made using Centracs®, Pyramids, Translink 32, or Cairo, and downloaded.

#### **Group 1 Permissions**

- Phase Control Functions
- Phase Timing Data
- Phase Sequence Data
- Permitted Phases & Ring Barrier Enabling
- Omit Functions
- **Recall Functions**
- Overlap Settings
- Clock Settings

#### **Group 2 Permissions**

- Coordination Plans
- **Event Scheduling**
- Clock Settings
- On Street Master

#### **Group 3 Permissions**

- Input Assignments
- Output Assignments
- Logical I/O Processor
- Output Beacons
- Detector Assignments
- Clock Settings

#### **Group 4 Permissions**

- Communications Configuration
- Logging Controls
- Clock Settings

#### **Group 5 Permissions**

- Preemption Configuration Settings
- Clock Settings

#### **Group 6 Permissions** (System Administrator)

- User Profiles
- OASIS Un-installation
- Configuration File Deletion
- Clock Settings

In addition to the Permission Group Assignments, each user has a 6-digit user name and a 4-digit user PIN. User names, PIN # s, and permissions can only be modified through either the Centracs® or Pyramids central software, or the Transklink 32 or Cairo Utilities software program. When OASIS is initially installed on a controller, a default user (Admin) is created. The PIN for this user will be 1111. Admin has permission to all 6 groups. The Admin user should be removed when other users are programmed through the OASIS Utilities.

Any user with a valid PIN can view all of the configuration data unless their account has been disabled. A System Administrator can disable the accounts of any user by selecting 'N' under the permissions column.

Logs record all Front Panel data modifications. The old and new data values, as well as the username and timestamp are logged.

### **6.12 GENERAL MENU**

OASIS provides many additional features and settings can be accessed through the General Menu. Select the General Menu from the Main Menu.

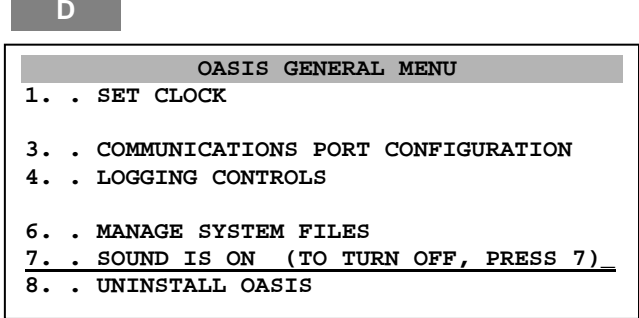

### **6.12.1 Set Clock (Groups 1-6 Permissions)**

and the state of the

The OASIS real time clock is maintained as a 24-hour clock (military time).

**D-1**

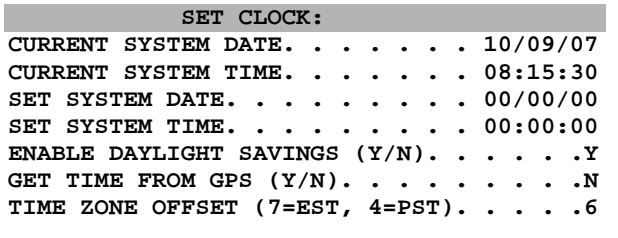

- **Current System Date**  MM/DD/YY **Set System Time**  HH/MM/SS
	- o Month 01-12 o Hour (0-24)
	- o Day of Month  $-01-31$  o Minute  $(0-59)$
	- o Year 00-99 o Second (0-59)
- **Current System Time**  HH/MM/SS **Enable Daylight Savings**
	- o Hour (0-24) o YES
	- o Minute (0-59) o NO
	- o Second (0-59)
- -
	-
	-
- -
	-

**NOTE:** Midnight is entered as **o** YES "24:00:00." o NO

- **Set System Date**  MM/DD/YY **Time Zone Offset**
	-
	-
	-
- **Get Time From GPS**
	-
	-
- 
- o Month 01-12 o 7 Eastern Standard Time
- o Day of Month 01-31 o 6 Central Standard Time
- o Year 00-99 o 5 Mountain Standard Time
	- o 4 Pacific Standard Time
	- Darken Outputs During Flash Sense

The clock has the ability to automatically enable adjustment for day light savings time. The clock is settable from the front panel, or when OASIS receives a time broadcast from a Zone Master (ZM), Global Positioning System (GPS), or a central computer system.

### **6.12.2 Communications Configuration Is Not An Option On Master Menu**

### **6.12.3 Communications Port Configuration (Group 4 Permissions)**

Select Communications Port Configuration from the General Menu.

**D-3**

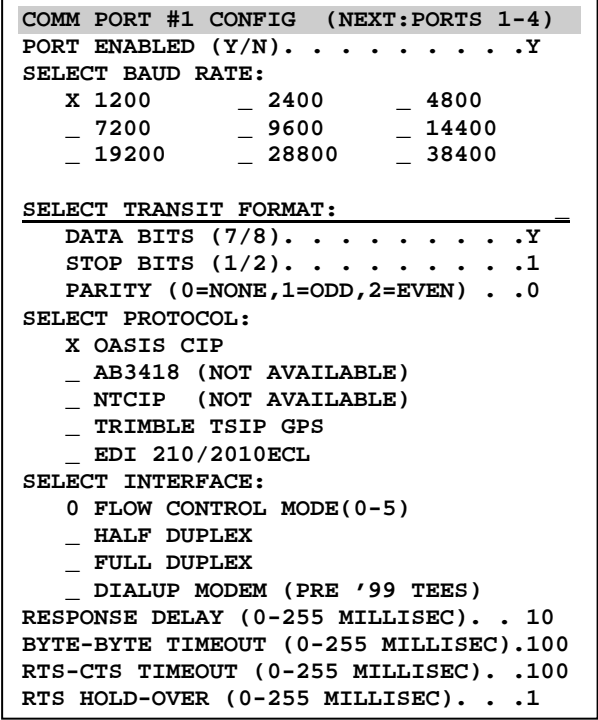

Each of the settings is described below:

- **Port Enabled**
	- o YES The port is enabled and ready for communications.
	- o NO Serial port is disabled.
- **Select Baud Rate**
	- o YES The selected baud rate is indicated with 'X.'

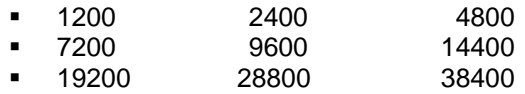

- **Select Transit Format**
	- o Select Data Bits Determines the number of data bits per byte. (Recommend 8 Data Bits). Numerical input  $7 - 8$
	- o Select Stop Bits Determines the number of stop bits used. (Recommend 1 Stop Bit)<br>■ Numerical input 1 2 Numerical input  $1 - 2$
	- o Parity Determines the parity bits used. (Recommend No parity)<br>• Numerical input  $0 2$ 
		- Numerical input  $0 2$

#### • **Select Protocol**

- o YES– The selected communications protocol is indicated with an 'X.'
- o NO

OASIS CIP – Communications with Centracs® or PYRAMIDS system. Port configuration:

- o 8 Data Bits
- o 1 Stop Bit
- o No Parity

AB3418 Protocol port configuration:

o This protocol is not currently supported by OASIS

NTCIP protocol port configuration:

o This protocol is not currently supported by OASIS

Trimble TSIP GPS protocol – For receiving time from a GPS receiver. Standard Trimble GPS port configuration:

- o 9600 baud
- o 8 Data Bits
- o 1 Stop Bit
- o Odd Parity

EDI 210/2010 ECL protocol – Polls an EDI conflict monitor for status. Standard EDI monitor port configuration:

- o 9600 baud
- o 8 Data Bits
- o 1 Stop Bit
- o Even Parity
- **Select Interface** (choose only one of the following options:
	- o Flow Control Mode (0-5)
		- o Numerical Input 0-5
			- No Flow Control (FCM 0)– Serial Cable or Fiber Optics
			- FCM mode 1-5 depending upon communications infrastructure
				- o FCM1 Manual Flow Control Mode: The serial device driver transmits and receives data regardless of the RTS, CTS, and CD states. The user program has absolute control of the RTS state and can inquire of the states of CTS and CD. The states of CTS and CD are set externally by a DCE. The device driver doesn't assert or de-assert the RTS.
				- o FCM2 Auto-CTS Flow Control Mode: The serial device driver transmits data when CTS is asserted. The CTS state is controlled externally by a DCE. The user program has absolute control of the RTS state. The CD is set asserted internally. The device driver doesn't assert or de-assert the RTS.
				- o FCM3 Auto-RTS Flow Control Mode: The CTS and CD are set asserted internally. The serial device driver receives and transmits data at all times. Upon a write command, the serial device driver asserts RTS to start data transmission, and de-asserts RTS when data transmission is completed. If the user program asserts the RTS, the RTS remains to be on until user program de-asserts RTS. If user program de-asserts RTS before the transmitting buffer is empty, the driver holds RTS on until the transmitting buffer is empty. Parameters related to delays of the RTS turn-off after last character are user configurable.
				- o FCM4 Fully Automatic Flow Control Mode: The serial device driver receives data when CD is asserted. Upon a write command, the serial device driver asserts RTS and wait for CTS, starts data transmission when CTS is asserted, and deasserts RTS when data transmission is completed. Parameters, related to delays of RTS turn-off after last character, are user configurable. If user program asserts the RTS, RTS remains to be on until user program de-asserts RTS. If user program de-asserts RTS before the transmitting buffer is empty, the driver holds RTS on until the transmitting buffer is empty.
				- o FCM5 Dynamic Flow Control Mode: The Serial device driver maintains a transmit buffer and a receive buffer with fixed sizes, controls the state of RTS and monitors the state of CTS. The serial device driver manages the transmission and reception of data automatically. The serial device driver transmits data when CTS is asserted. The serial device driver asserts RTS when its receiving buffer is filled below certain level (low watermark), and de-asserts RTS when its receiving buffer is filled above certain level (high watermark).
	- o Half Duplex Half Duplex Simple Modem or Data Radio
	- o YES The selected interface is indicated with an 'X.
	- o Full Duplex Full Duplex Simple Modem
	- o YES The selected interface is indicated with an 'X.
	- o Dialup Modem AT command set, dialup modem. **NOTE:** do not use this setting with a pre-1999 TEES controller. Use FCM4 instead.
		- o YES The selected interface is indicated with an 'X.'
- **Response Delay** Determines the period that the controller will wait to respond when queried.
	- o Numerical input  $0 255$  milliseconds
- **Byte-to-Byte Timeout** Determines the period that the controller will wait for the next byte of an incoming packet before failing the packet.
	- o Numerical input 0 255 milliseconds
- **RTS to CTS Timeout** Determines the period that the controller will wait for CTS after asserting RTS before starting a transmission.
	- o Numerical input 0 255 milliseconds
- **RTS Holdover** When using half-duplex interface this field determines the period that the port will hold RTS active beyond the end of a transmission.
	- o Numerical input 0 255 milliseconds

## **6.12.4 Logging Controls (Group 4 Permissions)**

OASIS OSM maintains three (3) data logs. The logs provide a history of system events. All data log entries are stored with a time and date stamp. After a log is full, new entries will replace oldest log entries.

The logs are retrieved from a controller by a central computer system. The central computer can display, print, and archive the logs. Multiple computers can upload the same log entries. The log entries can also be set to delete upon upload.

Select Logging Controls from the General Menu.

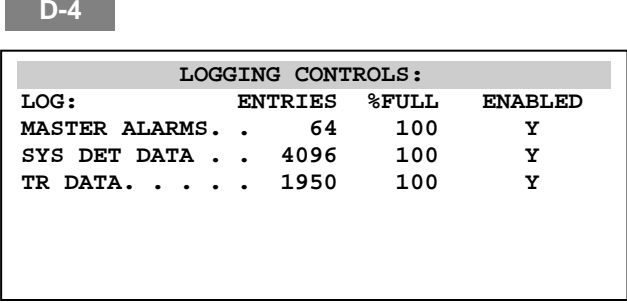

- **% Full –** Shows the current capacity of the log. (0-100%)
- **Enabled** 
	- o YES Log will record data.
	- o NO No subsequent logging will occur. A disabled log will retain all previously logged data.

**Master Alarms Log (ALARMS)** – Records system alarms. The source of the alarm as well as the type of alarm is recorded with a timestamp. Note, it is not possible to disable this log since dialup/paging will not function correctly without it.

**System Detector Data (SYS DET DATA)** – Maintains a record of volume, occupancy and speed for each system detector. This is updated once per detector sample period.

**Traffic Responsive Data (TR DATA)** – Maintains a record of the traffic responsive calculations. The following data is logged.

- Previous and current raw and smoothed V+kO values
- Previous and current TR percentages
- Cycle, offset and split levels
- Selected plan and offset

### **6.12.5 Conflict Monitor Is Not An Option On Master Menu**

## **6.12.6 Manage System Files (Group 6 Permissions)**

Manage System Files provides a utility to save the active configuration to flash (/f0) drive, save the active configuration to a Datakey, delete Manual Commands and System Commands, delete the active configuration file, delete logs, restore the current configuration file from the flash (/f0) drive, restore the current configuration file from a Datakey, and restore the configuration to the factory defaults.

The active configuration file resides on the /r0 drive. The configuration file stores all the controllers programming information such as phase timing, sequence, etc. The manual/system command file contains commands (such as manual overrides and commands sent from a traffic management system) that the controller is currently running. This allows these commands to be persistent across power outages. The log files are the various logs that OASIS maintains, such as the event log, detector log and so on.

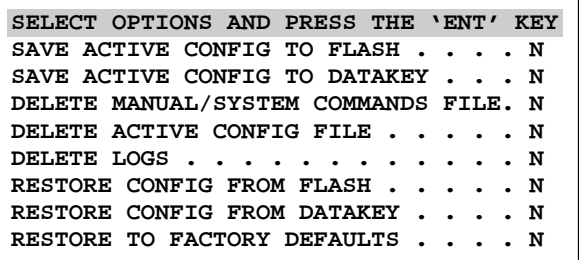

#### **General Manage System File Menu Utilization:**

- Using the up and down arrows on the OASIS 2070 Controller front panel, scroll down the list and select "YES" or "NO" keys on the front panel to select or de-select the operations to be performed.
- Select ENT from the OASIS 2070 Controller front panel to perform the selected operation.

**NOTE:** When the configuration files are deleted from the /r0 drive, the far-backup configuration file, oasis.config, resident on the flash (/f0) drive will be copied into the /r0 drive upon restart of the controller. If no far-backup file is present, a default intersection configuration will be loaded.

**NOTE:** If **RESTORE TO FACTORY DEFAULTS** is selected, the following communications settings are changed.

- Controller address is automatically reset to "1"
- Communications baud rate on comm ports 1 and 4 are reset to 19200 baud, and OASIS protocol.

If working with Centracs®, Pyramids, Translink 32 or Cairo, make sure the communications is reconfigured properly (address and baud rate) for the controller before attempting a table download.

• YES – Verification of intended operation

**THIS OPERERATION WILL REQUIRE CONTROLLER RESTART. ARE YOU SURE YOU WISH TO CONTINUE? (Y/N)**

• Power off/on the controller (wait 5 seconds to ensure proper operation).

**SELECTIONS SUCCESSFULLY COMPLETED:**

**TURN THE CONTROLLER OFF AND BACK ON**

#### **OASIS 2070 Data Key**

The DATAKEY slot is located on the 2070-1B CPU Module on the back of the controller.

The user can insert a Datakey® into this slot to copy the OASIS configuration files from the controller.

OASIS only supports the TEES 2002 approved Datakey®. The follow Datakey® is recommended:

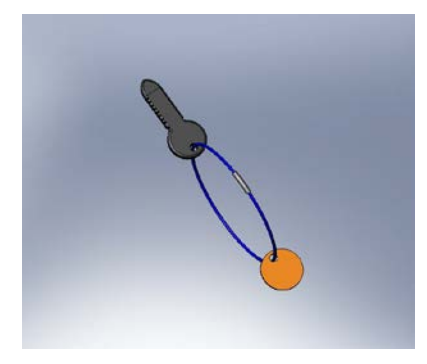

Datakey® for the OASIS 2070 Econolite Part No. 100-1096-5XX

#### **Using the Datakey®**

- Apply power to the OASIS 2070 Controller.
- Insert the Datakey® into the **DATAKEY** slot on the 2070-1B. After inserting the Datakey® the user will need to turn it 90º clockwise in order for it to be active.
- From the main menu of the OASIS Local firmware select **D – GENERAL**, then select **6 – MANAGE SYSTEM FILES**. The user will then see two menu options for utilizing the Datakey®, "**SAVE ACTIVE CONFIG TO DATAKEY**" and "**RESTORE CONFIG FROM DATAKEY**"

#### **Saving OASIS Configuration files to the Datakey®**

• Using the up and down arrows on the OASIS 2070 Controller front panel, scroll the cursor down the list to "**SAVE ACTIVE CONFIG TO DATAKEY**" and using the "YES" key, change the "N" to "Y" on the OASIS 2070 front panel. Then press the "ENT" key from the OASIS 2070 Controller front panel to perform the selected operation.

> **THIS OPERERATION WILL REQUIRE CONTROLLER RESTART. ARE YOU SURE YOU WISH TO CONTINUE? (Y/N)**

- A confirmation message will appear. Press the "YES" key on the OASIS 2070 Controller front panel to verify intended operation. Pressing "NO" or "ESC" will cancel the operation.
- The process will begin immediately, but may take up to 30 seconds to perform. Once the operation is complete the following message will appear.

**SELECTIONS SUCCESSFULLY COMPLETED:**

**TURN THE CONTROLLER OFF AND BACK ON**

• After the message appears, power off/on the controller (wait 5 seconds to ensure proper operation).

#### **Reading OASIS Configuration files from the Datakey ®**

• Using the up and down arrows on the OASIS 2070 Controller front panel, scroll the cursor down the list to "**RESTORE CONFIG FROM DATAKEY**" and using the "YES" key, change the "N" to "Y" on the OASIS 2070 front panel. Then press the "ENT" key from the OASIS 2070 Controller front panel to perform the selected operation.

> **THIS OPERERATION WILL REQUIRE CONTROLLER RESTART. ARE YOU SURE YOU WISH TO CONTINUE? (Y/N)**

- A confirmation message will appear. Press the "YES" key on the OASIS 2070 Controller front panel to verify intended operation. Pressing "NO" or "ESC" will cancel the operation.
- The process will begin immediately, but may take up to 30 seconds to perform. Once the operation is complete the following message will appear.

**SELECTIONS SUCCESSFULLY COMPLETED:**

**TURN THE CONTROLLER OFF AND BACK ON**

• After the message appears, power off/on the controller (wait 5 seconds to ensure proper operation).

#### **Troubleshooting the Datakey® with the OASIS 2070 Firmware**

The "**SAVE ACTIVE CONFIG TO DATAKEY**" and "**RESTORE CONFIG FROM DATAKEY**" OASIS menu options updates the key status every second when the user is on that display.

At the end of the OASIS "**SAVE ACTIVE CONFIG TO DATAKEY**" and "**RESTORE CONFIG FROM DATAKEY**" menu options OASIS will display the following error codes:

• **E:246** – Indicates that the device is not ready. Typically this is displayed when there is no data key or the datakey is malfunctioning such that it cannot be recognized by the OASIS Firmware.

```
SELECT OPTIONS AND PRESS THE 'ENT' KEY
SAVE ACTIVE CONFIG TO FLASH . . . . N
SAVE ACTIVE CONFIG TO DATAKEY E:246 N
DELETE MANUAL/SYSTEM COMMANDS FILE. N 
DELETE ACTIVE CONFIG FILE . . . . . N
DELETE LOGS . . . . . . . . . . . . N
RESTORE CONFIG FROM FLASH . . . . . N
RESTORE CONFIG FROM DATAKEY E:246 . N
RESTORE TO FACTORY DEFAULTS . . . . N
```
• **E:1** – Indicates that the datakey is too small Most likely this is because a 1999 TEES datakey has been inserted in the 2070-1B slot.

```
SELECT OPTIONS AND PRESS THE 'ENT' KEY
SAVE ACTIVE CONFIG TO FLASH . . . . N
SAVE ACTIVE CONFIG TO DATAKEY E:1 . N
DELETE MANUAL/SYSTEM COMMANDS FILE. N 
DELETE ACTIVE CONFIG FILE . . . . . N
DELETE LOGS . . . . . . . . . . . . N
RESTORE CONFIG FROM FLASH . . . . . N
RESTORE CONFIG FROM DATAKEY E:1 . . N
RESTORE TO FACTORY DEFAULTS . . . . N
```
• Other OS-9 errors may be displayed if encountered. Please refer to the OS-9 User Guide for specific error.

### **6.12.7 Sound is Off/On**

OASIS provides the ability to turn the controller sound off or on. The default power on condition has the sound on. Selecting the Sound is ON line from the General Menu turns the controller sound off. The current line will display Sound is OFF. Selection of this line again, will turn the sound back on. When the sound is turned on, the controller will beep upon data change or function implementation.

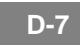

### **6.12.8 Uninstall OASIS (Group 6 Permissions)**

OASIS provides a utility to uninstall all OASIS firmware from the controller. Select the Uninstall OASIS from the General Menu accesses un-installation.

**D-8**

**OASIS UNINSTALLATION** THIS PROCEDURE WILL DELETE OASIS WOULD YOU LIKE TO SAVE THE CURRENT CONFIGURATION FILES  $(Y/N)$  ? . . . . . . . ? PRESS 'ENT' TO UNINSTALL OR 'ESC' TO CANCEL UNINSTALLATION

- ENT Uninstalls OASIS.
- ESC Cancels un-installation.

The following screen will appear stating that the uninstalled has been completed successfully.

**D-8-Enter**

**OASIS HAS BEEN SUCCESSFULLY UNINSTALLED** PRESS THE 'ESC' KEY TO CONTINUE

• Power off the controller to clear the current process from RAM.

# **WORKSHEETS**

# **Phase Timings Worksheet**

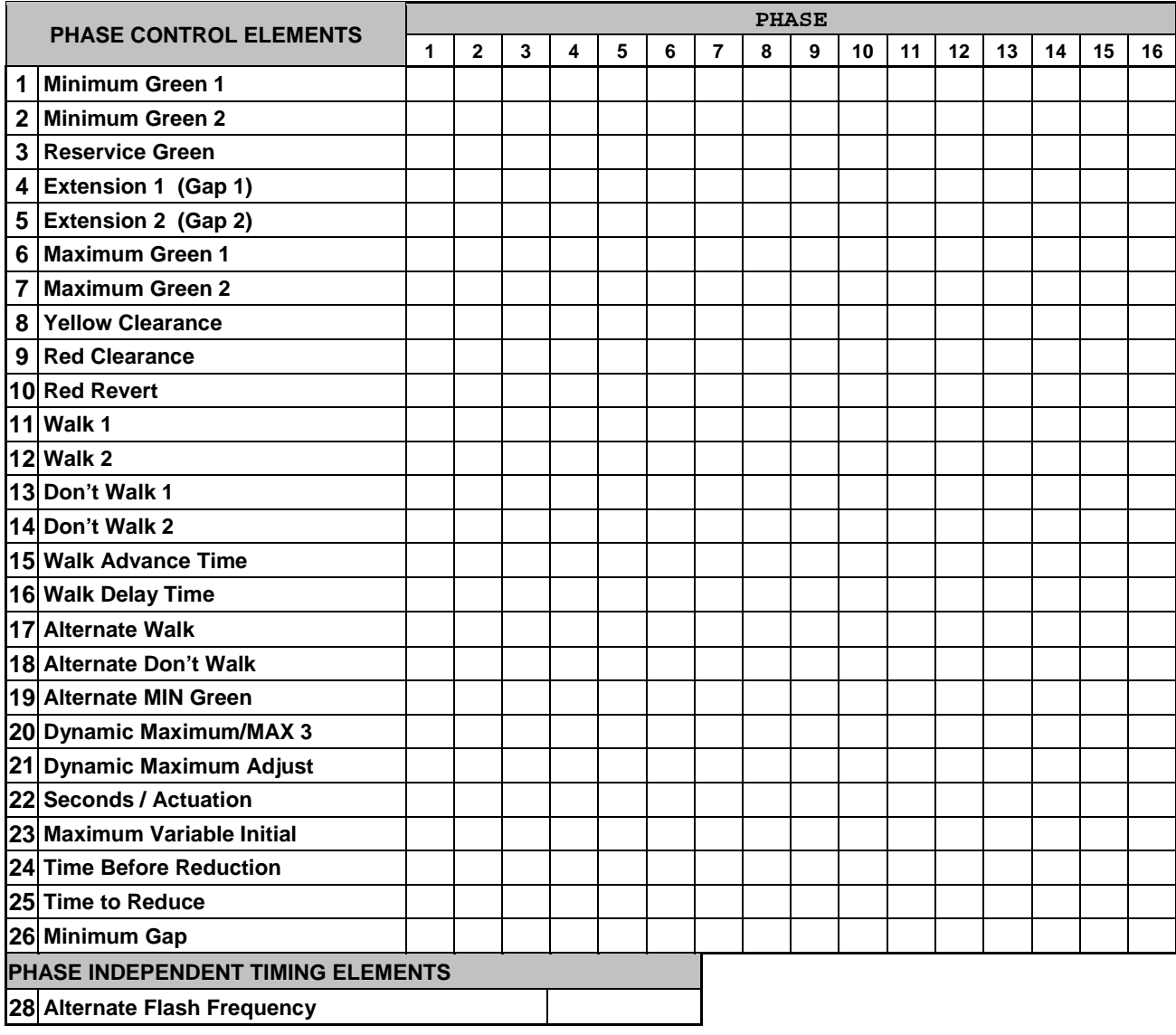

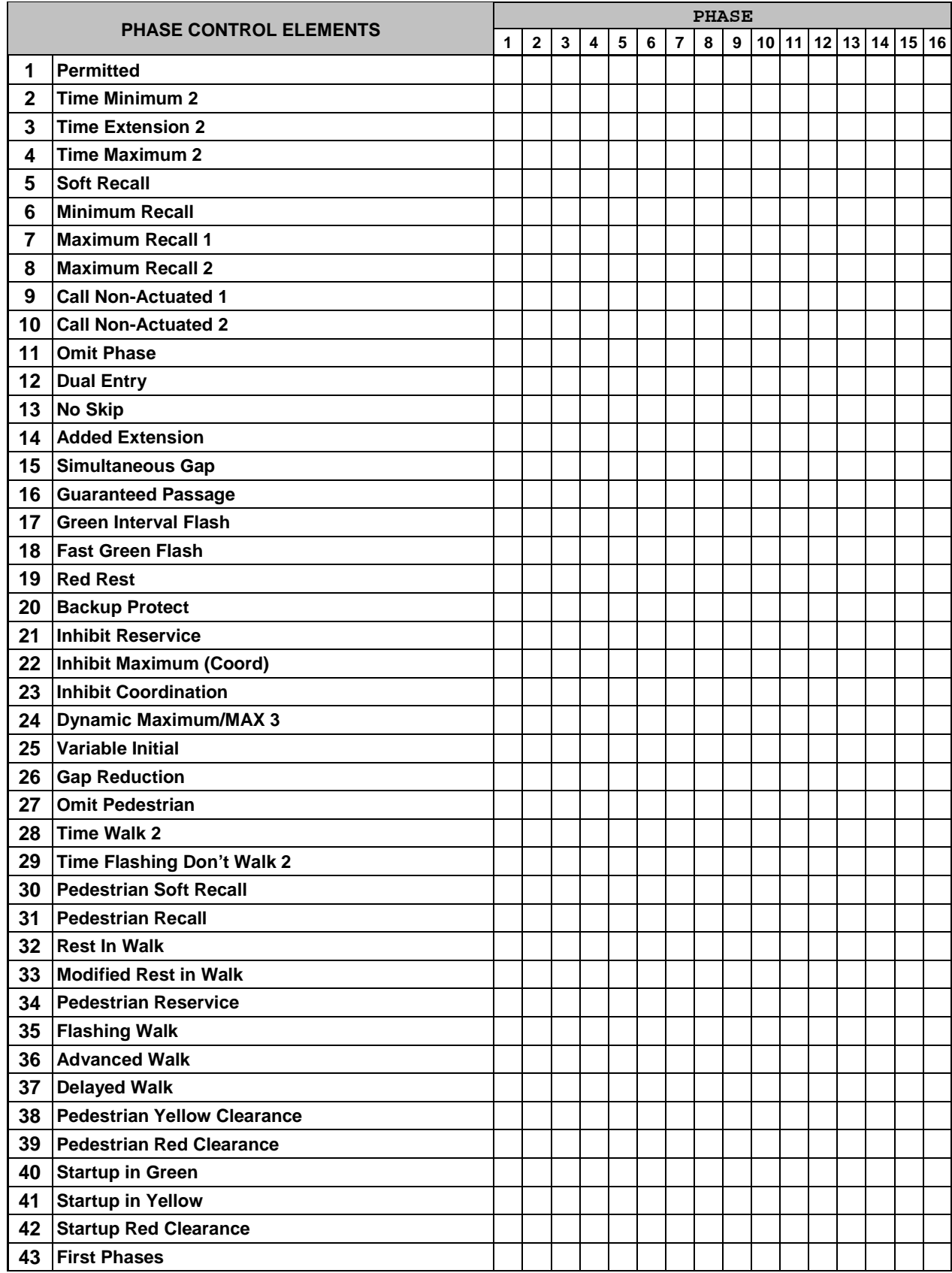

# **Phase Control Functions Worksheet**
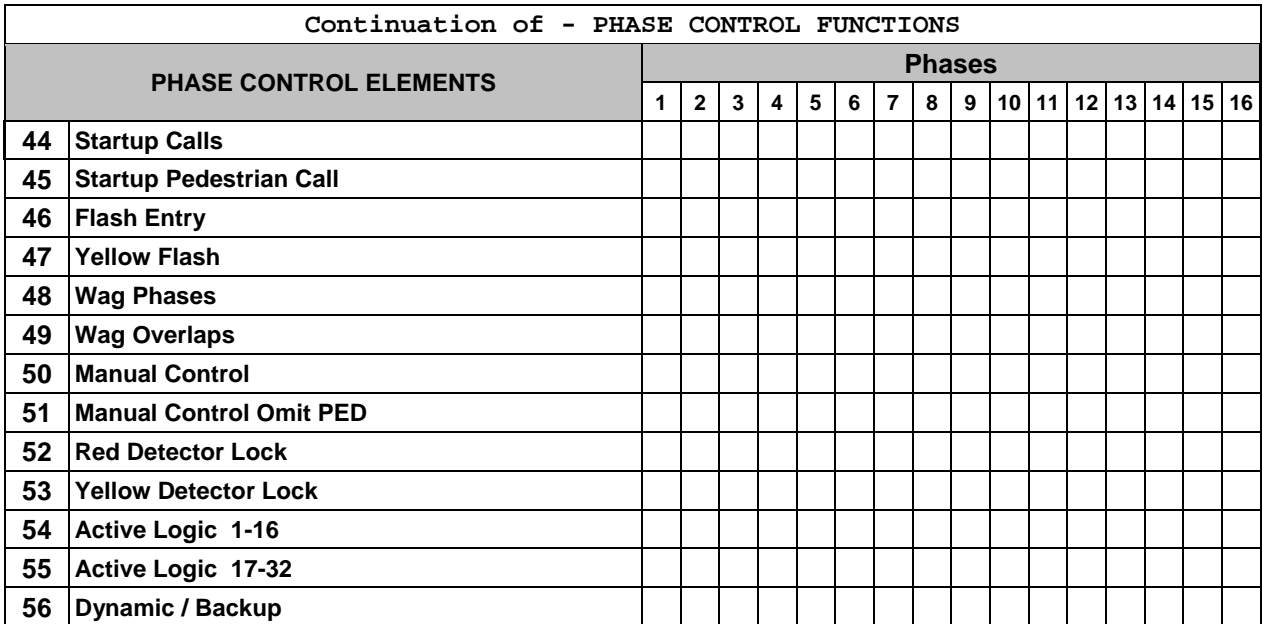

# **Sequencer Worksheets**

Sequence #\_\_\_\_

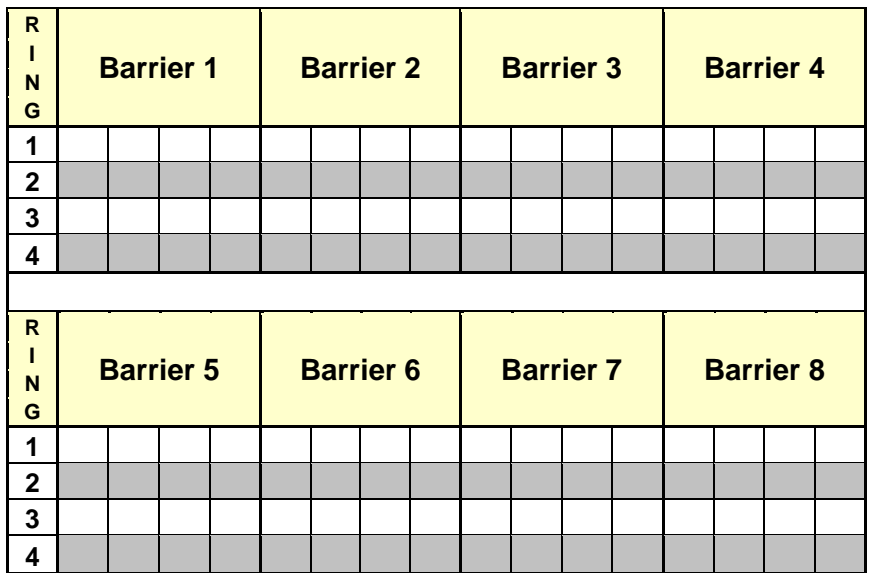

Sequence #\_\_\_\_\_

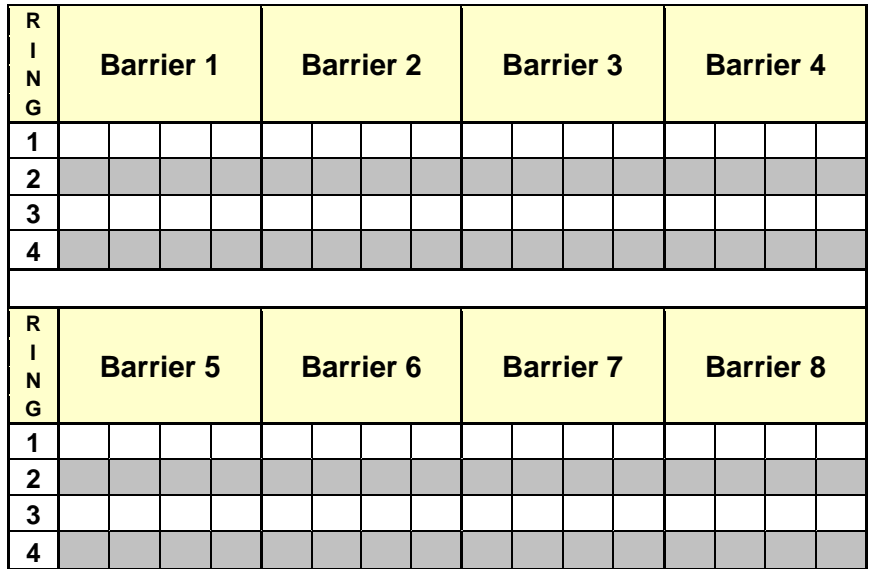

# **Scheduled Events Worksheet**

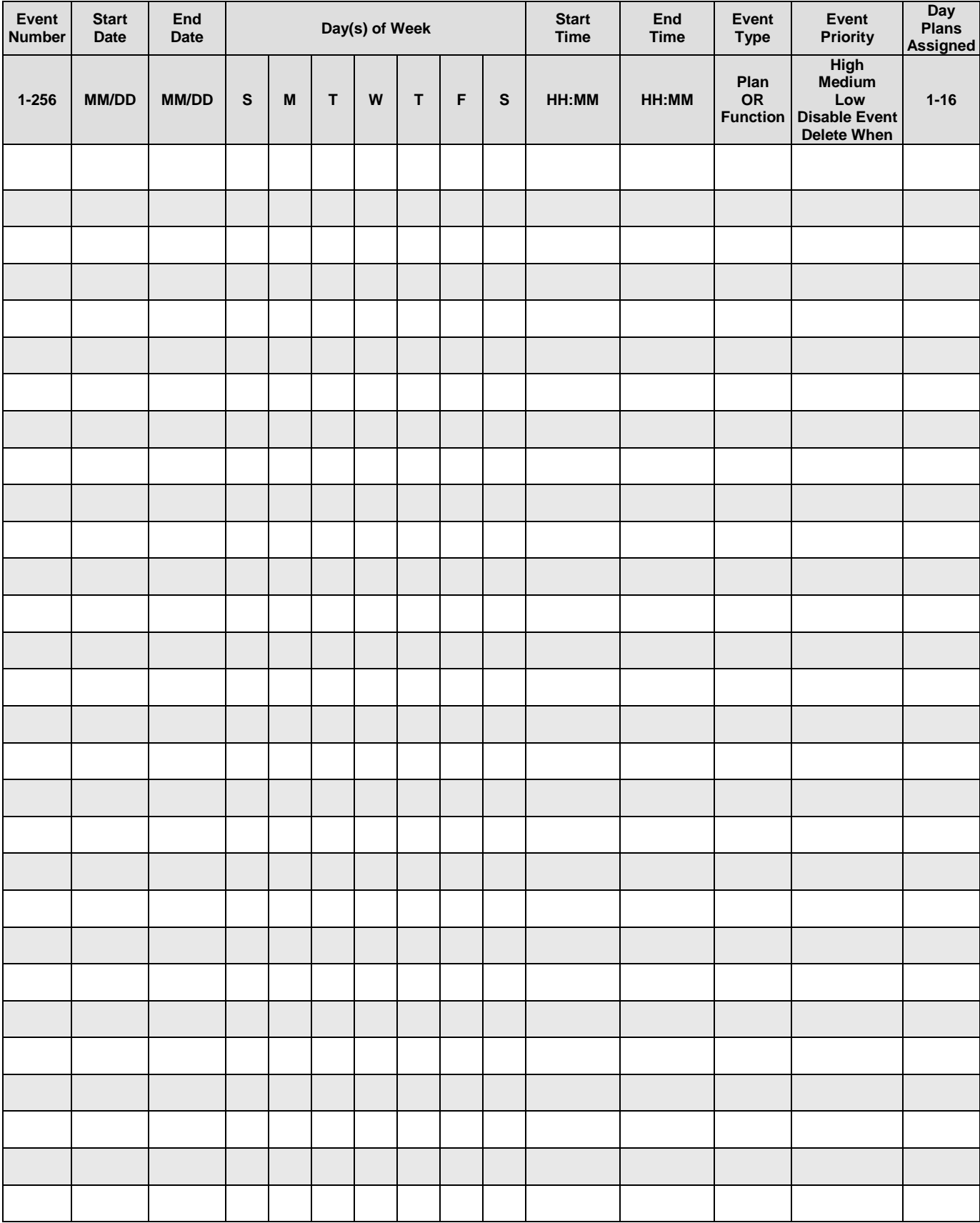

# **8 REFERENCE**

# **GLOSSARY**

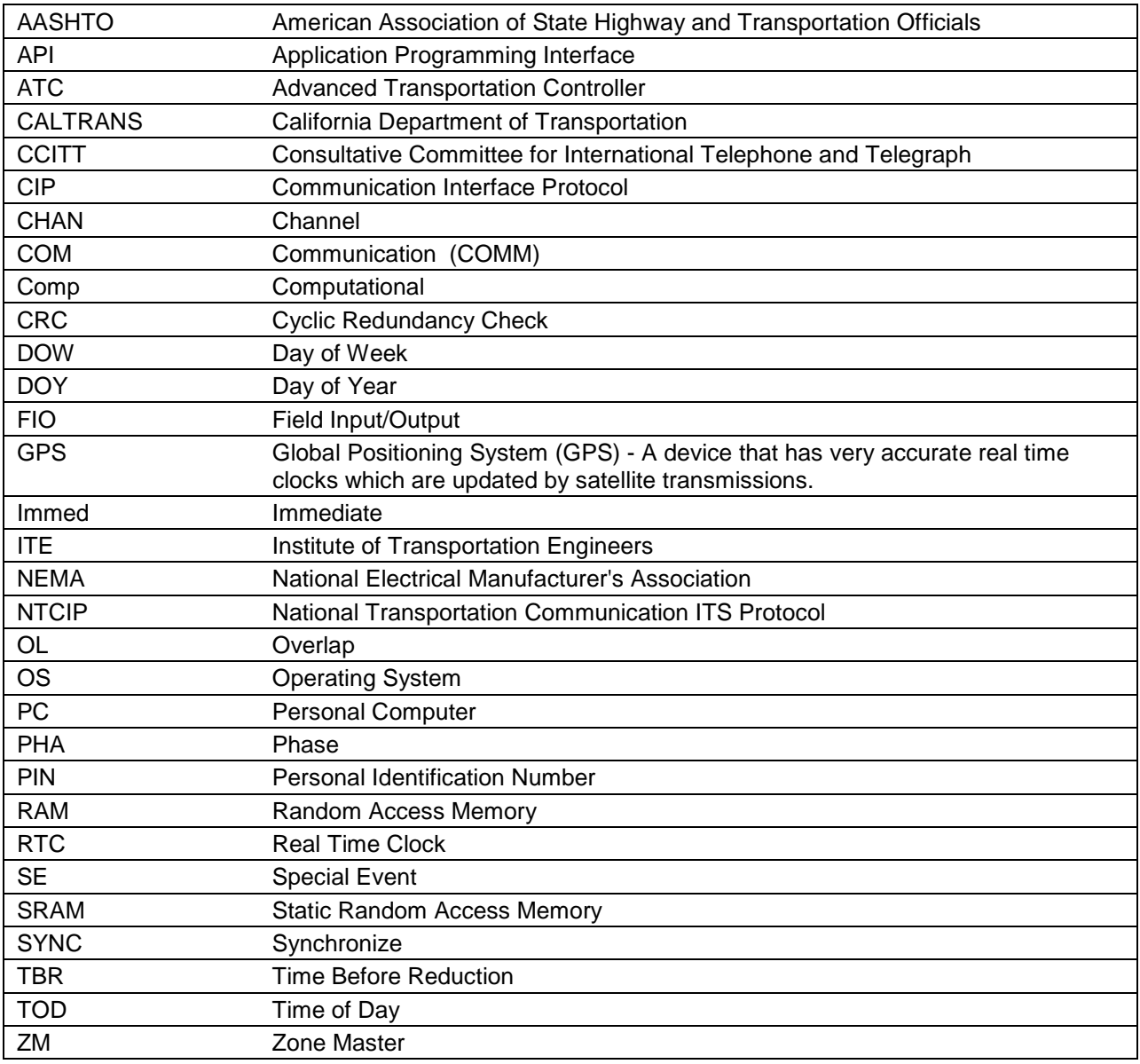

## **INDEX**

## **A**

A Pin Input Assignment, 5-42 A Pin Output Assignment, 5-47 Active Events, 6-4 Active Logic 1-132, 5-23 Added Extension, 5-19 Adjacent Ring, 5-30 Adjust Non-Coordinated Splits, 5-67 Advance Walk Phases, 5-21 Alarm Thresholds, 5-85 Alarms Log, 5-84, 6-26 Alternate Don't Walk, 5-26 Alternate Flash Frequency, 5-28 Alternate MIN Green), 5-27 Alternate Overlap Flash Control, 5-61 Alternate Walk, 5-26 Apply to Zone, 6-20 Assignment Type, 5-42, 5-48 Automatic Permissive Mode, 5-66

## **B**

B Pin Input Assignment, 5-42 B Pin Output Assignment, 5-47 Backup Protect, 5-19 Backup Protection, 5-70 Barrier, 5-29 Baud Rate, 5-81, 6-24 Beacon # 1-4, 5-49 Byte-to-Byte Timeout, 5-83, 6-25

## **C**

C Pin Input Assignment, 5-42 C Pin Output Assignment, 5-47 C1 Pin Input Assignment, 5-42 C1 Pin Output Assignment, 5-47 C11 Pin Input Assignment, 5-42 C11 Pin Output Assignment, 5-47 Call Detector, 5-54 Call to Non-Actuated 1 & 2, 5-18 Call/Extension Detector, 5-55 Central Computer Communications, 2-2 Class # Maximum Vehicle Length, 5-59 Clear/Dwell Phases, 5-69 Clearance 1 Phases during Delay, 5-71 Clock Setting, 5-79 Communication Failure to TOD, 5-80 Communication Integration, 2-1 Communications, 6-6 Communications Port Config, 5-81, 6-23 Comp Channel Assignment, 6-13 Compatible Phase, 5-29 Conflict Monitor, 5-85

Continuous Event, 5-75, 6-20 Controller Address, 5-80 Coordinated Phases, 5-65 Coordination, 5-12 Coordination – Programming, 5-65 Coordination Features, 5-64 Coordination Plan Data, 5-62 Coordination Plan Data, 5-65 Coordination Plans, 5-76 Coordination/Timing Plans, 2-3 Coordinator Modes, 5-64 Coordinator Operation, 5-64 Coordinator Terminology, A9, 5-63 Copying the OPEXEC File, 3-6 Copyright Notices, 1-1 Count Detector, 5-56 Cycle Length, 5-65 Cycle Once Per Cycle Length, 5-67

## **D**

D Pin Input Assignment, 5-42 D Pin Output Assignment, 5-47 Data Bits, 5-82, 6-24 Data Key, 5-87, 6-28 Data Layer, 2-5 Day(s) of Week, 5-75, 6-19 Debounce Time, 5-42 Default Input/Output Map Chart, 5-44 Delay Time, 5-42, 5-56 Delay Timer, 5-70 Delayed Walk Phases, 5-21 Delete Event When Complete, 6-20 Delete Event When Complete, 5-75 Detector – Enable, 5-58 Detector Assignments, 5-53 Detector Count Station Capabilities, 2-3 Detector Data Log, 5-84 Detector Diagnostics, 5-57 Detector Duplication, 5-55 Detector Presence, 5-9 Detector State, 5-11 Detector Switching, 5-55 Diagnostic Period, 5-57, 5-59 Diagnostics, 5-7, 6-5, 6-8, 6-9 Diagnostics – Enable, 5-58 Dialup-Pager, 6-17 Don't Walk 1, 5-26 Don't Walk 2, 5-26 Dual Entry, 5-19 Duplicating Detector, 5-55 Duty Cycle, 5-48 Dwell Hold-Over Timer, 5-70 Dwell Interval Flash Yellow, 5-71 Dynamic / Backup, 5-23 Dynamic Maximum, 5-20, 5-27 Dynamic Maximum Adjust, 5-27

Dynamic/Backup Function, 5-66 Dynamic/Backup Functions, 5-23

## **E**

Eight Phase Dual-Ring Configuration, 5-30 Emergency Vehicle (EV) Preemption, 2-2 Enable Detector, 5-54 Enable Diagnostics, 5-54 Enable Logging, 5-54, 5-76 Event Groups Assigned, 6-19 Event Groups Assigned, 5-75 Event Number, 6-19 Event Number, 5-75 Event Priority, 5-74 Event Scheduling, 2-3, 5-73 Event Type, 5-76, 6-20 Events Log, 5-84 Exclusive Pedestrian Phase, 5-30 Exclusive Phase, 5-29 Exit, 4-3 Extend Time, 5-56 Extend/Delay Detector, 5-56 Extension 1, 5-25 Extension 2, 5-25

#### **F**

Failed Detector Recall, 5-55 Fast Green Flash, 5-19 Fast Green Flash Dwell Phases, 5-71 FCM, 5-82, 6-25 Firmware Installation, 3-1 First Phases (42), 5-22 Flash Dwell Interval, 5-71 Flash Entry Phases, 5-22 Flash Yellow in Controller Flash, 5-61 Flashing Walk, 5-21 Float Force Offs, 5-65 Flow Control Mode (0-5), 5-82, 6-25 Frequency, 5-48 Front Panel Display Screen, 4-2 Front Panel Entries Log, 5-84 Front Panel Keypad, 4-2 Full Time Delay, 5-55 Functions Log, 5-84

#### **G**

Gap Reduction, 5-20 Gap Reduction Function, 5-28 Gap Reset Time - Queue, 5-57 General Communications Config, 5-80 General Menu, 5-79, 6-22 General Status Display, 5-2 General Vehicle Detector, 5-59 Green Call (Type 3 Detector), 5-57 Green Interval Flash, 5-19 Guaranteed Passage, 5-19

Hardware Layer, 2-6 Hardware Support, 2-1 High Priority PED, 5-66 Hold Over Time, 5-42 Hold to Force Off, 5-65

#### **I**

I/O override Sets/Clear input or outputs, 5-76 Indemnification, 1-1 Inhibit Coordination, 5-20 Inhibit Maximum Coord, 5-20 Inhibit Reservice, 5-19 Input Assignment, 5-42 Input Page, 5-76 Input Page 1-4, 5-68 Inputs, 5-9, 5-41 Installation Procedure, 3-1 Installation Requirements, 3-1 Interval/Timing, 5-69 Invalid Logon Screens, 4-3 Invert Event, 5-75, 6-20

## **K**

Key 1 - Status Display, 5-2 Key 1 - Status Display - OSM, 6-3 Key 1.1 - General Status Display, 5-2 Key 1.1- Master Status - OSM, 6-4 Key 1.2 - Active Events - OSM, 6-4 Key 1.3 - Coordination Status, 5-12 Key 1.4 - Inputs, 5-9 Key 1.4 - System Detectors - OSM, 6-6 Key 1.5 – Communications - OSM, 6-6 Key 1.5 - Outputs, 5-10 Key 1.6 - Detector Presence, 5-9 Key 1.6 - Local Status - OSM, 6-7 Key 1.7 - Detector State, 5-11 Key 1.7 – Diagnostics - OSM, 6-5, 6-8, 6-9 Key 1.8 – Manual Commands, 5-5 Key 1.9 - Diagnostics, 5-7 Key 1.B – Scheduling, 5-16 Key 2 - Master Settings - OSM, 6-10 Key 2 - Phase Control, 5-16 Key 2.1 - Phase Control Functions, 5-17 Key 2.2 – Dynamic/Backup Functions, 5-23 Key 3 – Phase Timing, 5-24 Key 3 - Zone Assignments - OSM, 6-11 Key 4 - Phase Sequencer, 5-29 Key 4 - System Detectors - OSM, 6-12 Key 5 - Inputs, 5-41 Key 6 - Comp Channel Assignment - OSM, 6-13 Key 6 - Output Assignments, 5-46 Key 6.1 - Output Assignments, 5-47 Key 6.2 - Output Beacon, 5-49 Key 7 - Detector Assignments, 5-53 Key 7 - TR Threshold - OSM, 6-14

Key 7.1 - Vehicle Detector Settings, 5-53 Key 7.2 - PED Detector Assignments, 5-58 Key 7.3 - General Veh Detector, 5-59 Key 8 – Overlap Settings, 5-59 Key 8 - Plan Selection - OSM, 6-16 Key 8.1 - Vehicle Overlap, 5-60 Key 8.2 - Pedestrian Overlap, 5-62 Key 9 - Coordination Plan, 5-62 Key 9 - Dialup-Pager - OSM, 6-17 Key A - Preemption Settings, 5-68 Key B - Event Scheduling, 5-73 Key B – Scheduling - OSM, 6-19 Key C - User Profiles, 5-78 Key C - User Profiles - OSM, 6-21 Key D – General Menu, 5-79 Key D - General Menu - OSM, 6-22 Key D.1 - Clock Setting - OSM, 6-22 Key D.1 - Set Clock, 5-79 Key D.2 - General COMM Config, 5-80 Key D.3 - COMM Port Config, 5-81, 6-23 Key D.4 - Logging Controls, 5-83 Key D.4 - Logging Controls - OSM, 6-26 Key D.5 - Conflict Monitor, 5-85 Key D.6 - Manage System Files, 5-86, 6-27 Key D.7 - Sound is Off/On, 5-89 Key D.7 - Turn Sound Off/On, 6-30

Key D.8 - Uninstall OASIS, 5-89, 6-30

#### **L**

Lag Phase, 5-30 Latch Call, 5-70 Lead Phase, 5-30 Limits of Liability, 1-1 Link to Next Preempt, 5-70 LOADING OASIS (opexec) FROM PC TO 2070 CONTROLLER, 3-4 Local Controller Main Menu, 5-1 Local Status, 6-7 Logging – Enable, 5-58 Logging Controls, 5-83, 6-26 Logging Period, 5-59 Logic Layer, 2-5 Logical I/O Processor, 5-50 Logout Screen, 4-3 Loop Size, 5-56

#### **M**

Main Menu, 4-4 Manage System Files, 5-86, 6-27 Management Layer, 2-6 Manual Commands, 5-5 Manual Control Omit Pedestrian, 5-22 Manual Control Phase Calls, 5-22 Manual Permissive Windows, 5-67 Manual Permissives By Phase, 5-66 Master Settings, 6-10 Master Status, 6-4

MAX Calls/Minute, 5-58 MAX Dwell Timer, 5-70 MAX Green 1, 5-25 MAX Green 2, 5-25 MAX Occup Per Diagnostic Period, 5-57 MAX Occupancy %, 5-59 MAX Occupancy Time – Queue, 5-57 MAX Variable Initial, 5-27 MAX1 Recall Failed, 5-55 MAX2 Recall Failed, 5-55 Maximum Calls Per Minute, 5-57 Maximum Cycle Length, 5-65 Maximum Vehicle Length, 5-59 Memory Monitor, 2-1 MIN Calls Per Diagnostic Period, 5-57 MIN Calls/Diagnostic Period, 5-58 MIN Dwell Timer, 5-70 MIN Green 1, 5-25 MIN Green 2, 5-25 MIN Green Before Preemption, 5-70 MIN Recall Failed, 5-55 Minimum Cycle Length, 5-65 Minimum Gap, 5-28 Mode, 5-48 Modified Rest in Walk, 5-21 Modify Detector Configuration, 5-77 Multiple Phase Timing Tables, 2-1 Mutually Exclusive Lead / Lag, 5-30

#### **N**

No Skip, 5-19 NOT Pedestrian, 5-61

## **O**

Off Delay Time, 5-49 Offset, 5-65 Omit Overlaps, 5-71 Omit Pedestrian, 5-20 Omit Phase, 5-18 On Delay Time, 5-49 On-Street Master Main Menu, 6-1 Opening an OS-9 Session, 3-3 Operating System (OS), 2-1 Operating System (OS) Layer, 2-6 Other Features, 2-4 Output as Phase #, 5-61 Output Assignment, 5-48 Output Assignments, 5-46 Output Assignments, 5-47 Output Beacon Settings, 5-49 Output Page, 5-76 Output Page 1-4, 5-68 Outputs, 5-10 Overlap Control Page, 5-68, 5-76 Overlap Green Extension, 5-71 Overlap Green Extension Time, 5-61 Overlap Red Clearance Time, 5-62

Overlap Settings, 5-59 Overlap Startup Color, 5-61 Overlap Timing Elements, 5-61 Overlap Yellow Clearance Time, 5-61 Overlaps, 5-12 Override Phase Control Function, 5-77

#### **P**

Parity, 5-82, 6-24 Pass Through Communications, 5-80 PED Clearance Before Preemption, 5-70 PED Clearance through Yellow, 5-71 PED in Dwell Interval, 5-71 Pedestrian Call Detector, 5-58 Pedestrian Count Detector, 5-58 Pedestrian Detector Settings, 5-58 Pedestrian Interval Timing, 5-26 Pedestrian Overlap Parents, 5-62 Pedestrian Overlap Settings, 5-62 Pedestrian Recall, 5-20 Pedestrian Red Clearance, 5-21 Pedestrian Re-Service, 5-21 Pedestrian Soft Recall, 5-20 Pedestrian Yellow Clearance, 5-21 Permissive Mode – Automatic, 5-66 Permissives – Enable, 5-66 Permitted/Allowed Phases, 5-18 Phase Control, 5-16 Phase Control Function Table, 7-2 Phase Control Functions, 5-17 Phase Control Page, 5-68, 5-76 Phase Selection Points, 5-32 Phase Sequence Page, 5-67 Phase Sequencer, 5-29 Phase Sequencer Options, 5-32 Phase Sequencer Tables, 5-31 Phase Sequencing Examples, 5-33 Phase Timing, 5-24 Phase Timing Page, 5-67 Phase Timings Table, 7-1 Phase-Independent Timing Elements, 5-28 Phases, 2-1 Phases Assigned, 5-56, 5-58 Plan Priority, 5-76, 6-20 Plan Selection, 6-16 Plans Log, 5-84 Port # to Central, 5-80 Port # to Subordinates, 5-80 Port Enabled, 5-81, 6-23 Preemption Index for Queue, 5-57 Preemption Priority, 5-68 Preemption Settings, 5-68 Preemptions Settings, 5-68 Priority, 5-70 Programmable Inputs, 2-2 Programmable Outputs, 2-2 Programmable Overlaps (OL), 2-2 Programming – Input Assignments, 5-41

Programming Coordination, 5-65 Programming Events, 5-75 Programming Introduction, 4-1 Protocol, 5-82, 6-24

#### **Q**

Queue Gap Reset Time, 5-57 Queue MAX Occupancy Time, A7, 5-57 Queue Preemption Index for Queue, 5-57

## **R**

Real-Time Clock (RTC), 2-1 Recall If Failed, 5-58 Red Clearance, 5-26 Red Clearance Before Preemption, 5-70 Red Detector Lock, 5-23 Red Rest, 5-19 Red Revert, 5-26 Reservice Green, 5-25 Re-Service Phase, 5-30 Response Delay, 5-83, 6-25 Rest in Red During Dwell, 5-71 Rest in Walk), 5-21 Re-Time Dwell Interval, 5-71 Ring, 5-29 RTS Holdover, 5-83, 6-25 RTS to CTS Timeout, 5-83, 6-25

## **S**

Scheduled Events Table, 7-5 Scheduler Features, 5-74 Scheduling, 5-16, 6-19 Scheduling Structure, 5-74 Seconds Per Actuation, 5-27 Select Vehicle Overlap Options, 5-61 Send Plans, 5-80 Send Time, 5-80 Sequencer Table, 7-4 Service during Software Flash, 5-71 Set Clock, 5-79, 6-22 Set Logic Flags, 5-77 Simultaneous Gap-Out, 5-19 Source View, 5-15 Speed Trap, 5-54 Speed Trap Distance, 5-56 Split Monitor Log, 5-84 Split/Timing Data, 5-66 Standard Vehicle Length, 5-59 Start/End Date, 5-75, 6-19 Start/End Time, 5-75, 6-19 Startup in Green Phases, 5-21 Startup in Yellow Phases, 5-21 Startup Pedestrian Calls, 5-22 Startup Red Clearance, 5-22 Startup Vehicle Calls, 5-22 Status Display, 5-2, 6-3

Stop Bar, 5-55 Stop Bar Time, 5-56 Stop Bits, 5-82, 6-24 Stop Time Hold, 5-50 Subordinate Intersection, 5-80 Switch/Duplicate, 5-56 Switching Detector, 5-55 System Detectors, 6-12 System Detectors, 6-6 System Overview, 2-5

#### **T**

Time Before Reduction (TBR), 5-28 Time Extension 2, 5-18 Time Flashing Don't Walk 2, 5-20 Time Maximum 1, 5-18 Time Minimum 2, 5-18 Time to Reduce (TTR), 5-28 Time Walk 2, 5-20 Traffic Responsive Algorithm, 6-2 Traffic Responsive display, 6-8 Traffic Responsive Overview, 6-2 Traffic Responsive Threshold, 6-14 Transition Permissive, 5-67 Turn Sound Off/On, 5-89, 6-30

#### **U**

Un-Install Information, 3-7 Uninstall OASIS, 5-89, 6-30 User Logon Screen, 4-3 User Profiles, 6-21 User Profiles, 5-78

#### **V**

Variable Initial, 5-20 Variable Initial Function, 5-27 Vehicle Detector Assignments, 5-53 Vehicle Interval Timing, 5-25 Vehicle Maximum Recall 1 & 2, 5-18 Vehicle Minimum Recall, 5-18 Vehicle Overlap Modes, 5-60 Vehicle Overlap Settings, 5-60 Vehicle Soft Recall, 5-18 Volume Density Operation, 5-27

## **W**

Wag Overlaps, 5-22 Wag Phases, 5-22 Walk 1, 5-26 Walk 2, 5-26 Walk Advance Time, 5-26 Walk Delay Time, 5-26 Warranty, 1-1

## **Y**

Yellow Clearance, 5-25 Yellow Clearance Before Preemption, 5-70 Yellow Detector Lock, 5-23 Yellow Flash, 5-22

## **Z**

Zone Assignments, 6-11